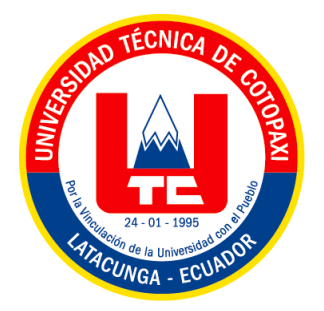

# **UNIVERSIDAD TÉCNICA DE COTOPAXI FACULTAD DE CIENCIAS DE LA INGENIERÍA Y APLICADAS**

**CARRERA DE ELECTROMECÁNICA**

# **PROYECTO DE PROPUESTA TECNOLÓGICA**

# **"DESARROLLO DE UNA RED DE COMUNICACIÓN MODBUS PARA EL MONITOREO Y CONTROL DE UN SERVOMOTOR"**

Propuesta Tecnológica previo a la obtención del título de Ingeniero Electromecánico

> **AUTORES:** Kevin Alexander Maiquiza Toapanta Maikol Fabricio Cando Pillo

**TUTOR:** Ing. MSc. Luigi Orlando Freire Martínez

**LATACUNGA-ECUADOR FEBRERO-2024**

### **DECLARACION DE AUTORIA**

Cando Pillo Maikol Fabricio, con cedula de ciudadanía No. 0550689343, Maiquiza Toapanta Kevin Alexander, con cedula de ciudadanía No. 1850215912 declaramos ser autores de la presente propuesta tecnológica "DESARROLLO DE UNA RED DE COMUNICACIÓN MODBUS PARA EL MONITOREO Y CONTROL DE UN SERVOMOTOR", siendo el Ing, MSc. Luigi Orlando Freire Martínez, Tutor del presente trabajo; y, eximo expresamente a la Universidad Técnica de Cotopaxi y a sus representantes legales de posibles reclamos o acciones legales.

Además, certifico que las ideas, conceptos, procedimientos y resultados vertidos en el presente trabajo investigativo, son de nuestra exclusiva autoridad.

Latacunga, febrero 2024

Maikol Fabricio Cando Pillo C.C: 0550689343

Maiquiza Toapanta Kevin Alexander C.C: 1850215912

### AVAL DEL TUTOR DE PROYECTO DE TITULACIÓN

En calidad de Tutor del Trabajo de Investigación sobre el título:

"Desarrollo de una red de comunicación MODBUS para el monitoreo y control de un servomotor", de Cando Pillo Maikol Fabricio y Maiquiza Toapanta Kevin Alexander, de la carrera de Ingeniería Electromecánica, considero que dicho Informe Investigativo cumple con los requerimientos metodológicos y aportes científico-técnicos suficientes para ser sometidos a la evaluación del Tribunal de Validación de Proyecto que el Consejo Directivo de la Facultad de CIENCIAS DE LA INGENIERIA Y APLICADAS de la Universidad Técnica de Cotopaxi designe, para su correspondiente estudio y calificación.

Latacunga, febrero, 2024

Ing. MsC. Luigi Orlando Freire Martínez C.C. 050252958-9

### AVAL DE APROVACION DEL TRIBUNAL DE TITULACIÓN

En calidad de Tribunal de Lectores, aprueban la presente propuesta tecnológica de acuerdo a las disposiciones reglamentarias emitidas por la Universidad Técnica de Cotopaxi, y, por la Facultad de Ciencias de la Ingeniería y Aplicadas; por cuanto, los postulantes: Cando Pillo Maikol Fabricio y Maiquiza Toapanta Kevin Alexander con el título de la Propuesta Tecnológica: "DESARROLLO DE UNA RED DE COMUNICACIÓN MODBUS PARA EL MONITOREO Y CONTROL DE UN SERVOMOTOR", ha considerado las recomendaciones emitidas oportunamente y reúne los méritos suficientes para ser sometidos al acto de sustentación del trabajo de titulación.

Por lo antes expuesto, se autoriza grabar los archivos correspondientes en un CD, según la normativa institucional.

Latacunga, febrero 2024

Ing. Porras Reyes Jefferson Alberto C.C: 0704400449

OR 1 (PRESIDENTE)

Ing. Byron Paul Corrales Bastidas C.C: 0502347768 **LECTOR 2 (MIEMBRO)** 

Ing. Luis Rolando Cruz Panchi C.C: 0502595176 **LECTOR 3 (MIEMBRO)** 

# **AGRADECIMIENTO**

Agradezco a mi abuelito, aunque ya no está físicamente conmigo, su legado y enseñanzas siguen vivas en mí cada día, también por haberme enseñado el valor del trabajo duro y la dedicación. A los profesores que me acompañaron a lo largo de mi trayectoria educativa que generosamente compartieron conmigo sus amplios conocimientos técnicos, teóricos y humanísticos. A mis queridos hermanos Felix y Jefferson por el apoyo económico incondicional visto en generosidad y solidaridad ya que han sido un gran alivio en momentos difíciles del presente proyecto. Quiero dedicar este espacio para agradecer de corazón a mí querida madre y a mis adoradas hermanas la cual con vuestra presencia y apoyo incondicional han sido mi mayor fortaleza en la vida.

*Maikol Fabricio*

# <span id="page-5-0"></span>**DEDICATORIA**

Este logro es el resultado de mi propia determinación, valentía y compromiso con mi crecimiento personal y profesional. Me dedico este trabajo como un recordatorio de mi capacidad para superar desafíos y alcanzar metas. A mi madre Aida Pillo y mis hermanos, con quienes, a través de las experiencias compartidas, hemos aprendido a defender nuestros principios y a dedicarnos al logro de nuestros objetivos. Por lo cual hemos fortalecido el valor de ser personas íntegras y solidarias. Especialmente, a mis hermanas Luz, Marcela, Adela y a mi novia Elizabeth por su apoyo constante y paciencia durante este viaje académico.

*Maikol Fabricio*

# <span id="page-6-0"></span>**AGRADECIMIENTO**

En primer lugar, a Dios por permitirme con su voluntad seguir adelante, por guiarme en mi camino y protegerme en los buenos y malos momentos.

Mis amados padres Lucrecia y Julio por ser la fuente de mi inspiración, mi fortaleza y el faro que guía mi camino. Sus enseñanzas, basadas en el amor, la dedicación y el esfuerzo, han sido el cimiento sobre el cual he construido mis sueños y aspiraciones. A ambos, gracias por enseñarme el valor de la educación, no solo como un camino hacia el conocimiento, sino como una herramienta para la vida. Gracias por cada sacrificio, conocido y desconocido, y por cada gesto de amor, grande y pequeño, que me han brindado a lo largo de los años.

A mi novia Joselyn el amor, el apoyo y la comprensión que me ha brindado incondicionalmente en cada paso de este viaje. Tu presencia ha sido una fuente constante de aliento, inspirándome a superar cada desafío y a alcanzar metas.

*Kevin*

# <span id="page-7-0"></span>**DEDICATORIA**

Esta tesis es mucho más que un logro académico; es el fruto de un viaje compartido, el esfuerzo, sacrificio y amor incondicional. A ustedes, mis padres Julio y Lucrecia, que han sembrado en mí los valores de la perseverancia y la dedicación, les debo cada paso que he dado en este camino. Su apoyo incansable y su fe inquebrantable en mis sueños han sido la luz que guio mis días más oscuros y la fuerza que impulsó mi voluntad en los momentos de difíciles.

*Kevin*

# <span id="page-8-0"></span>ÍNDICE GENERAL

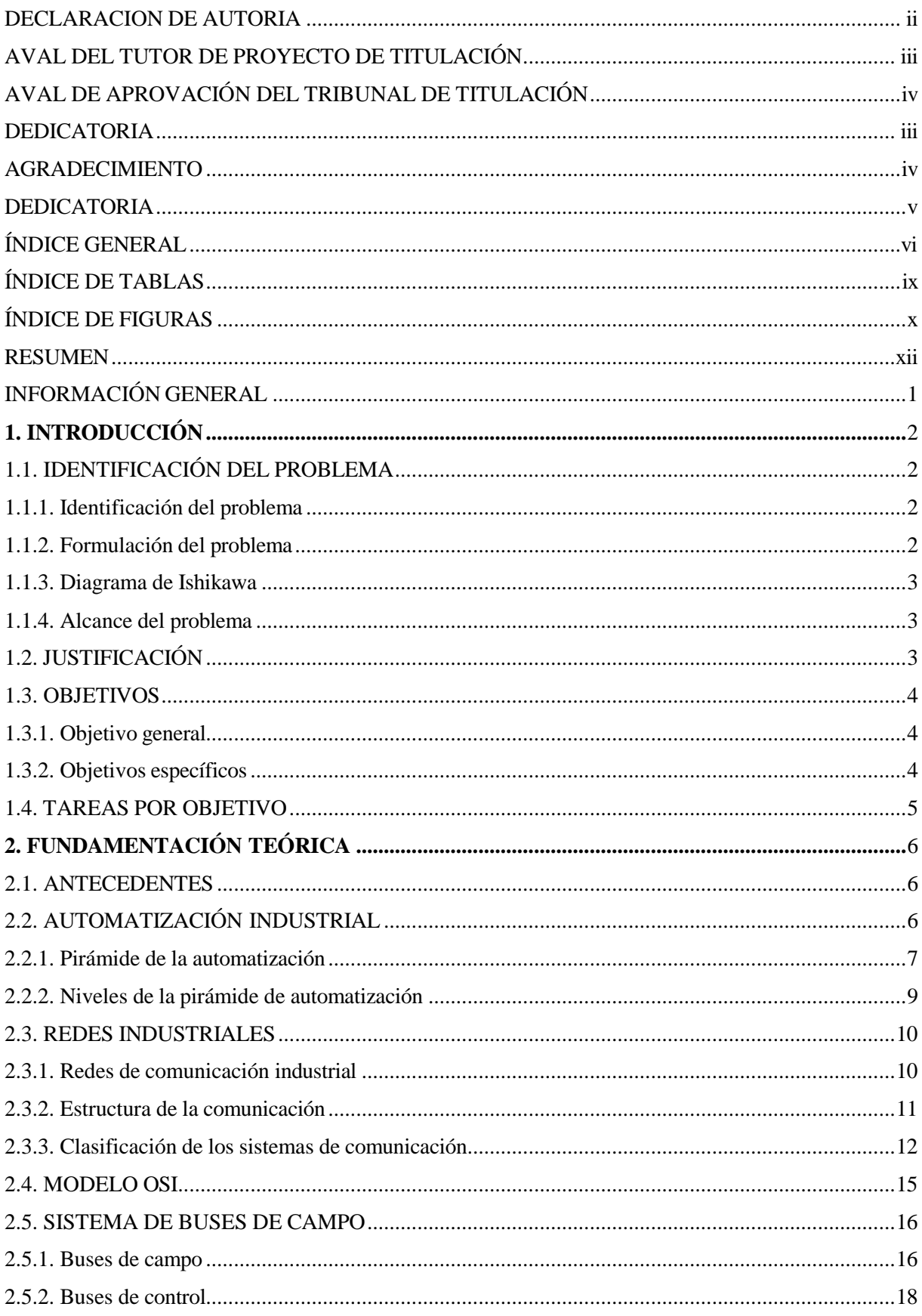

## UNIVERSIDAD TÉCNICA DE COTOPAXI – CARRERA DE ELECTROMECÁNICA

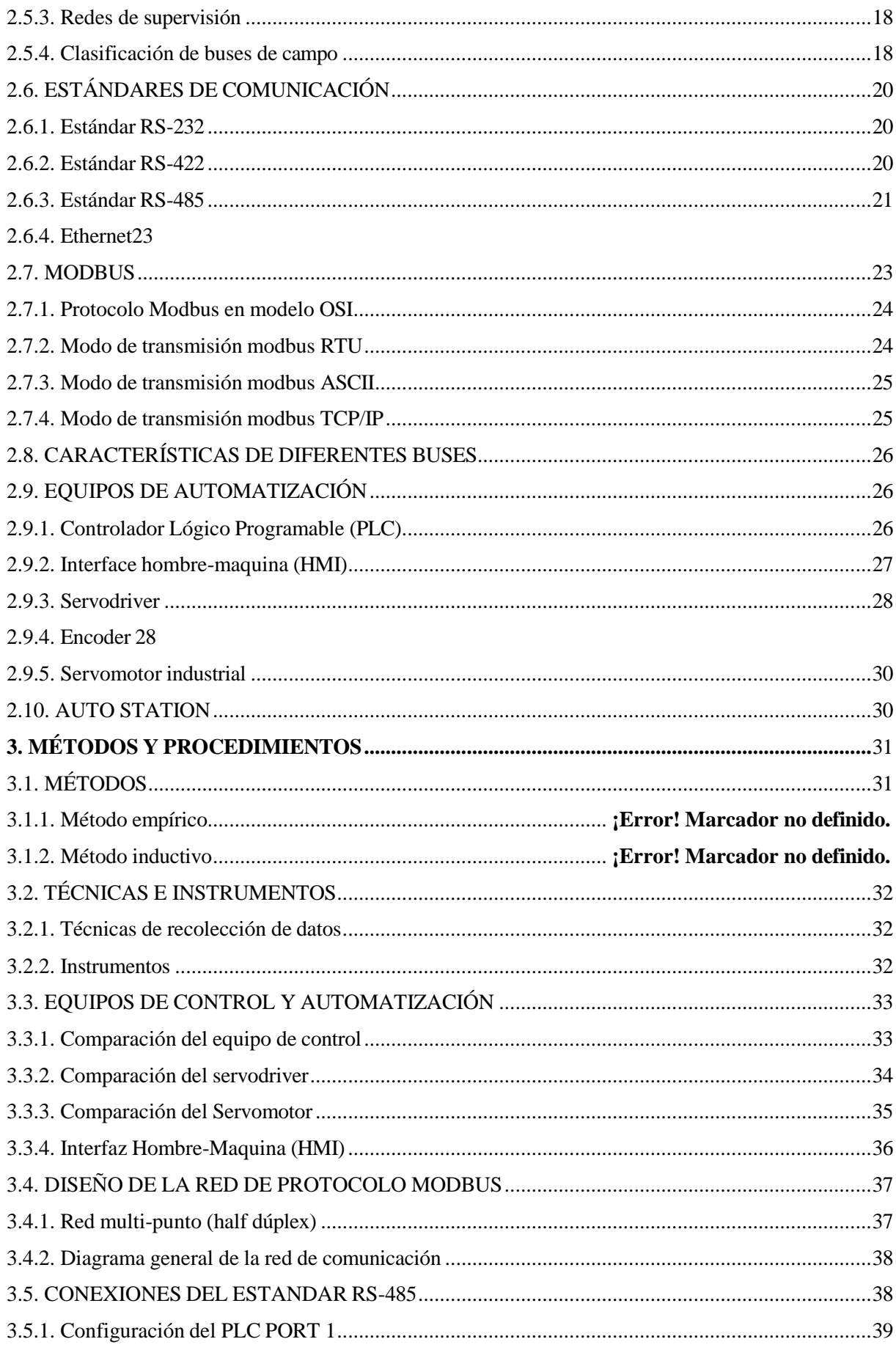

<span id="page-10-0"></span>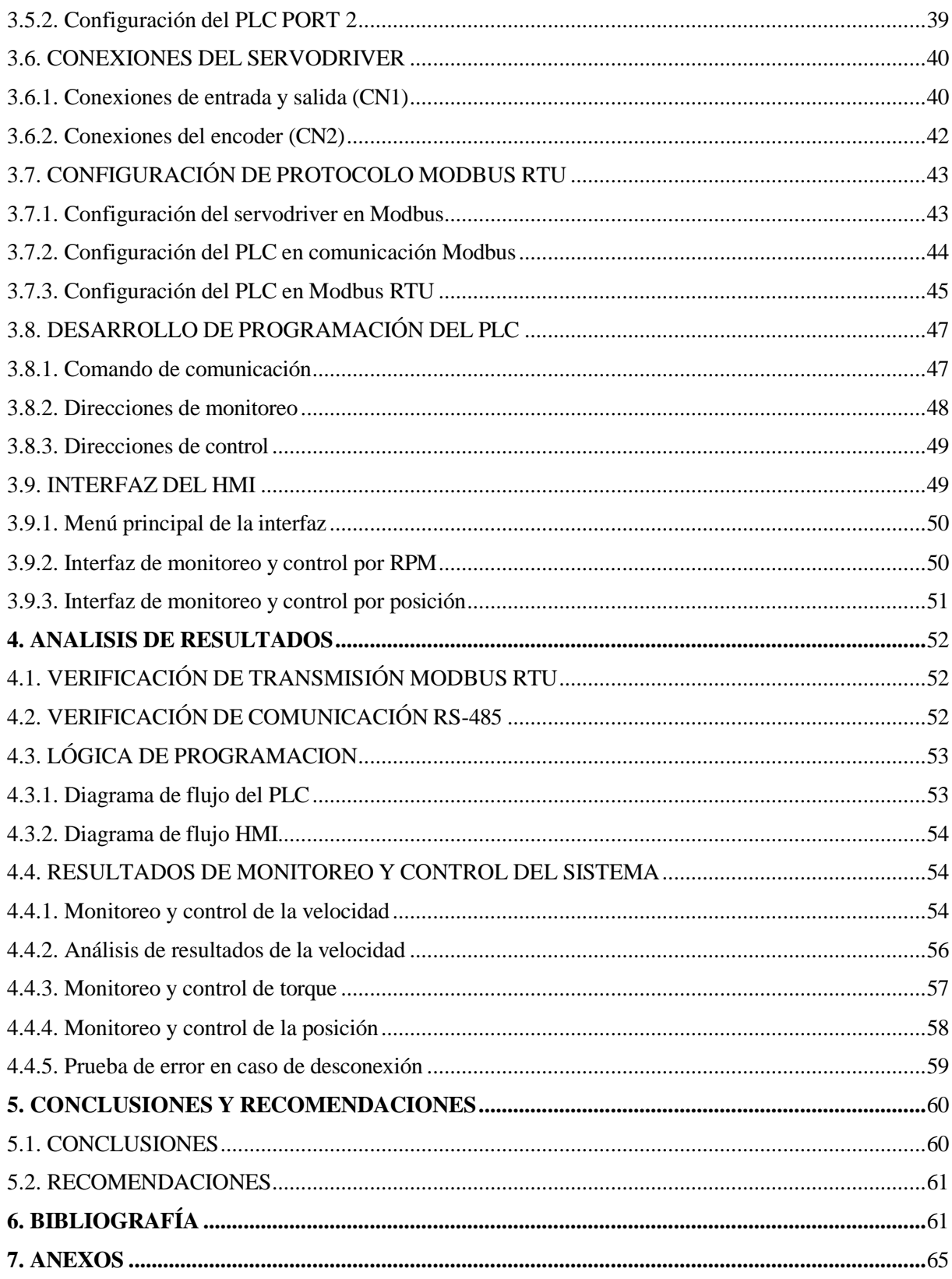

# **ÍNDICE DE TABLAS**

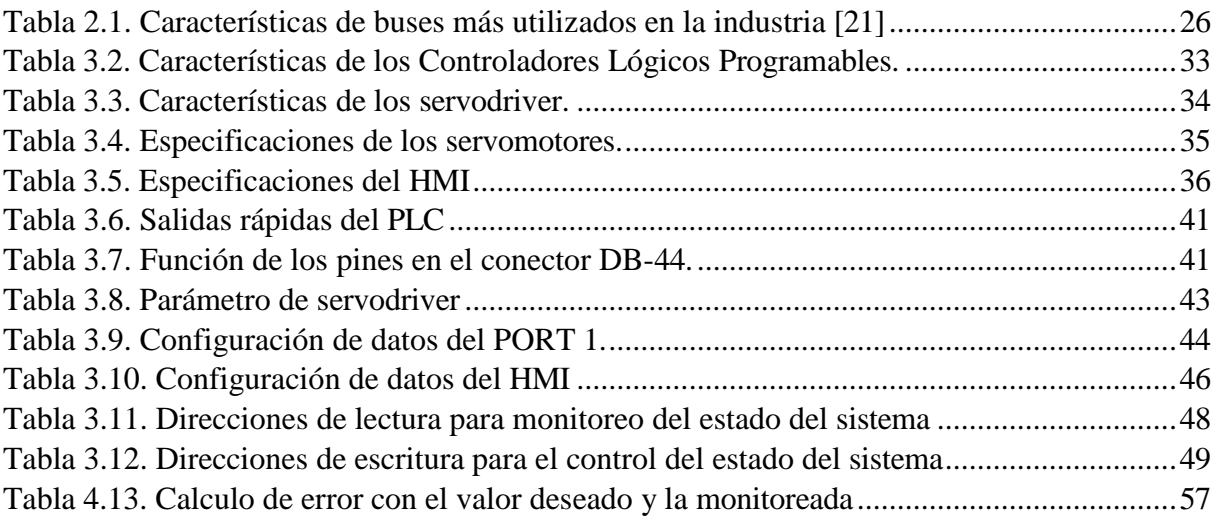

# <span id="page-12-0"></span>**ÍNDICE DE FIGURAS**

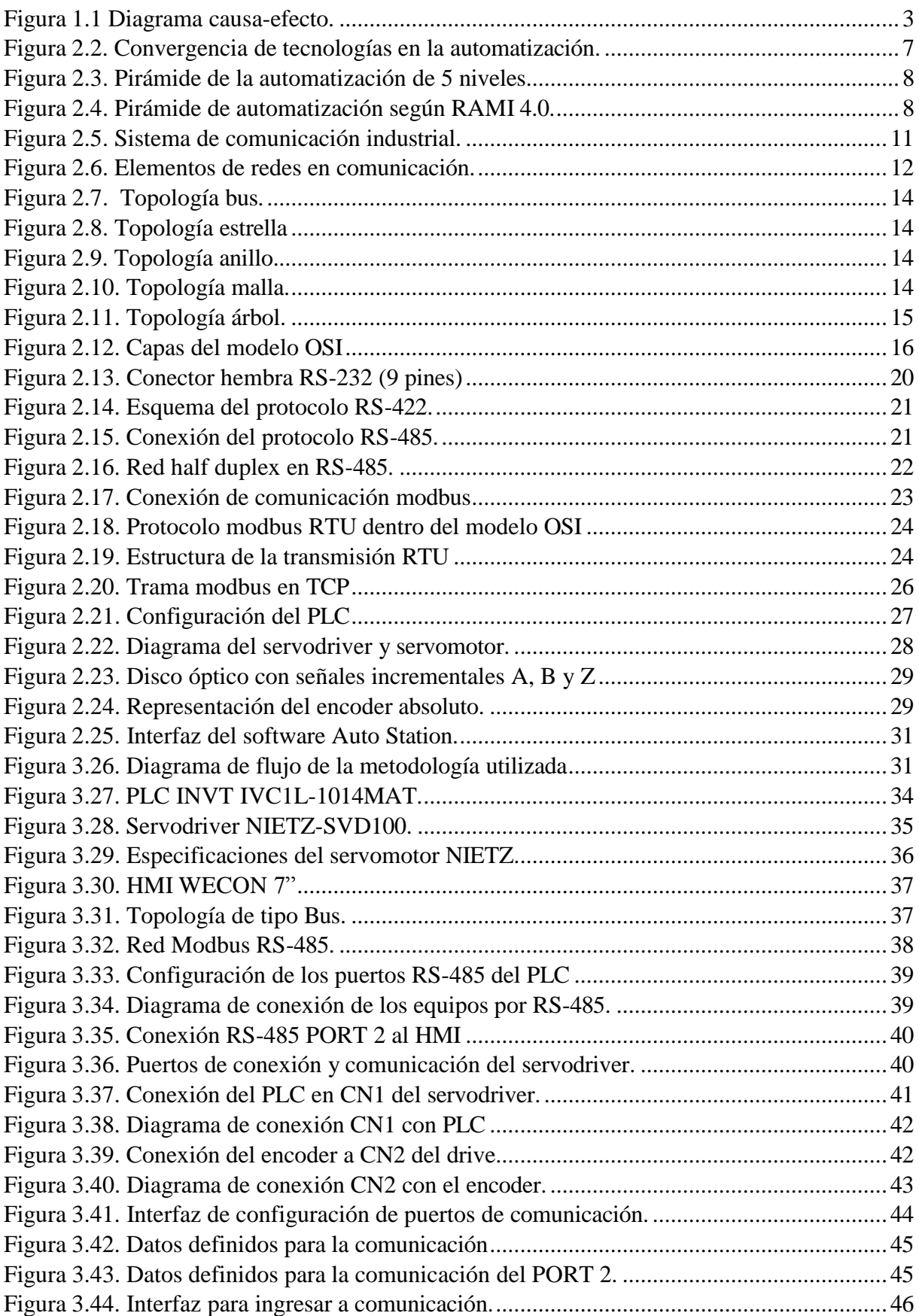

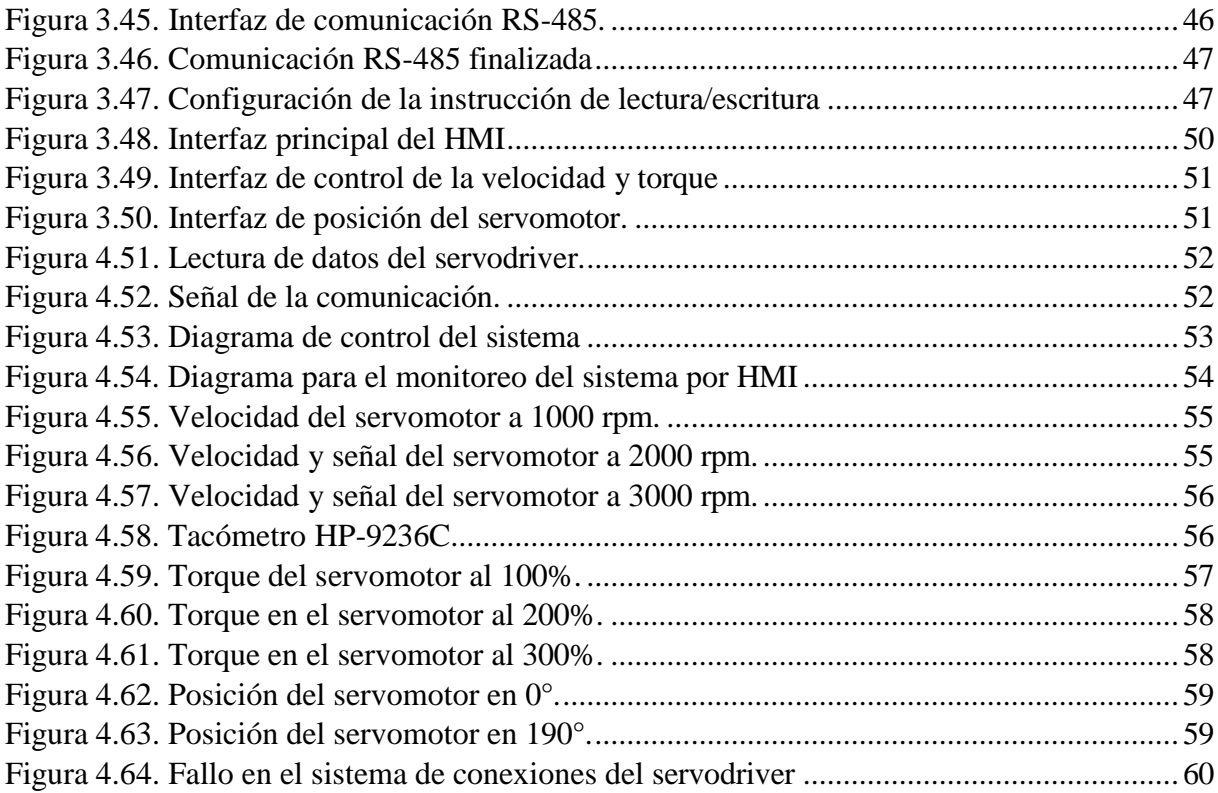

# **UNIVERSIDAD TÉCNICA DE COTOPAXI FACULTAD DE CIENCIAS DE LA INGENIERÍA Y APLICADAS**

# **TITULO:** "DESARROLLO DE UNA RED DE COMUNICACIÓN MODBUS PARA EL MONITOREO Y CONTROL DE UN SERVOMOTOR"

### **Autores:**

Cando Pillo Maikol Fabricio Maiquiza Toapanta Kevin Alexander

#### **RESUMEN**

<span id="page-14-0"></span>En la actualidad la mayor parte de los procesos industriales se encuentran desarrollados en conexiones directas ocasionando exceso de cableado complicando labores de instalación, mantenimiento y el estado actual de un sistema en caso de errores o desconexiones del cableado, por ello el presente proyecto se centra en el desarrollo de una red Modbus maestro/esclavo para la transmisión y recepción de datos de los parámetros de velocidad, posición y torque de un servomotor industrial. A continuación se realiza la recopilación de investigaciones acerca de la automatización y redes industriales, topologías de comunicación, protocolos Modbus, estándares de comunicación, equipos de automatización e interfaz hombre-maquina, esta recopilación permite avanzar en la evaluación, selección de equipos y modo de transmisión de datos donde seguidamente, se establece una red de comunicación física basada en la topología half duplex RS-485, que emplea pares de conductores trenzados para asegurar una transmisión de datos eficiente y confiable. En esta red, el autómata programable actúa como maestro, enviando comandos de control a los dispositivos esclavos como la pantalla hombre-máquina y el Servodriver. Esta configuración permite un mejor control de los parámetros del servomotor, incluyendo velocidad en (revoluciones por minuto), posición (grados) y torque (porcentaje), finalmente en el control de la velocidad en revoluciones por minuto se identifica el error de 1.57% entre los datos deseados a controlar con los datos un instrumento patrón.

**Palabras clave**: Modbus RTU, RS-485, Monitoreo, Control, Servomotores.

# **TECHNICAL UNIVERSITY OF COTOPAXI FACULTY OF ENGINEERING AND APPLIED SCIENCES**

**THEME:** " A MODBUS COMMUNICATION NETWORK DEVELOPMENT FOR A SERVO MOTOR MONITORING AND CONTROLING "

#### **Authors:**

Cando Pillo Maikol Fabricio

Maiquiza Toapanta Kevin Alexander

# **ABSTRACT**

Currently, most of the industrial processes are developed in direct connections, causing excess wiring, complicating installation tasks, maintenance and the current state of a system in case of errors or disconnections of cabling, so this project focuses on a master/slave Modbus network development for data transmission and speed parameters reception, position and torque of an industrial servo motor. Next, the research compilation of on automation and industrial networks, communication topologies, Modbus protocols, communication standards, automation equipment and human-machine interface are carried out, this compilation allows to advance in the evaluation, equipment selection and data transmission mode where then, a physical communication network based on the RS-485 half- duplex topology is established. which employs twisted conductor pairs to ensure efficient and reliable data transmission. In this network, the programmable automaton acts as a master, sending control commands to slave devices such as the human-machine display and the servo driver. This configuration allows a better servo motor parameters control, including speed in (revolutions per minute), position (degrees) and torque (percentage), finally in the speed control in revolutions per minute the error of 1.57% is identified among the desired data to be controlled with the data a standard instrument.

**Key words:** Modbus RTU, RS-485, Monitoring, Control, Servo motors.

# <span id="page-16-0"></span>**INFORMACIÓN GENERAL**

## **Título:**

Desarrollo de una red de comunicación MODBUS para el monitoreo y control de un servomotor.

**Fecha de inicio:** 9 de noviembre del 2023

## **Fecha de finalización:**

## **Lugar de ejecución:**

Universidad Técnica de Cotopaxi Sede la Matriz

Laboratorio de Investigación de Automatización y Control de la Carrera de Ingeniería Electromecánica

## **Facultad:**

Facultad de Ciencias de la Ingeniería y Aplicadas

### **Carrera:**

Ingeniería en Electromecánica

### **Docente tutor propuesto:** Ing. MSc. Freire Martínez Luigi Orlando

# **Área de Conocimiento:**

Según la UNESCO [1], el proyecto se encuentra en el área de conocimiento:

07: Ingeniería, Industria y Construcción

071: Ingeniería y Procesos Afines

0714: Electrónica y Automatización

### **Línea de investigación:**

De acuerdo a lo establecido por el Departamento de Investigación de la Universidad Técnica de Cotopaxi:

Línea 4: Procesos industriales.

**Sublíneas de investigación:** Automatización, control y protecciones de sistemas electromecánicos.

# <span id="page-17-0"></span>**1. INTRODUCCIÓN**

# <span id="page-17-1"></span>**1.1. IDENTIFICACIÓN DEL PROBLEMA**

## <span id="page-17-2"></span>**1.1.1. Identificación del problema**

Los servomotores se están volviendo fundamentales en numerosas aplicaciones industriales debido a su excelente rendimiento, lo que ha llevado a la búsqueda de soluciones de automatización altamente fiables, el cual se utiliza para mejorar la automatización de plantas industriales [1].

En la actualidad, es fundamental el monitoreo y control, lo que implica la transmisión de datos entre un área de monitoreo y puntos de producción, que incluyen controladores, actuadores y sensores. Por ello, se ve la necesidad de disponer de dispositivos de comunicación capaces de interpretar información mediante protocolos de campo para transmitirla al nivel de gestión o control [2].

Los Controladores Lógicos Programables facilitan el control de una amplia variedad de máquinas y procesos industriales gracias a sus entradas y salidas, lo que reduce el cableado y contribuye al ahorro en mantenimiento, además de prolongar el tiempo de vida de la maquinaria industrial. Por otro lado, la Interfaz Hombre-Máquina recibe instrucciones de los operadores y comunicarlas a los sistemas, informando también al personal sobre el estado o cualquier inconveniente en un proceso específico en caso de que surgiera un error [3].

El funcionamiento del protocolo Modbus es principalmente una estructura Maestro-Esclavo, en la cual el maestro controla la comunicación al enviar y recibir mensajes. La comunicación Modbus RTU surge para comunicaciones con estaciones remotas, de ahí su denominación RTU (Unidad Terminal Remota). Esta comunicación ofrece ventajas como la sencilla implementación, así como la reducción en el tiempo de transmisión y recepción de datos [2].

# <span id="page-17-3"></span>**1.1.2. Formulación del problema**

El exceso de conexiones dentro de las industriales dificulta la implementación de un protocolo Modbus RTU para el monitoreo y control de datos de un servodriver industrial que permita el mantenimiento y diagnóstico de fallas mediante una interfaz HMI.

<span id="page-18-0"></span>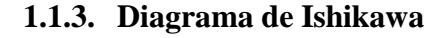

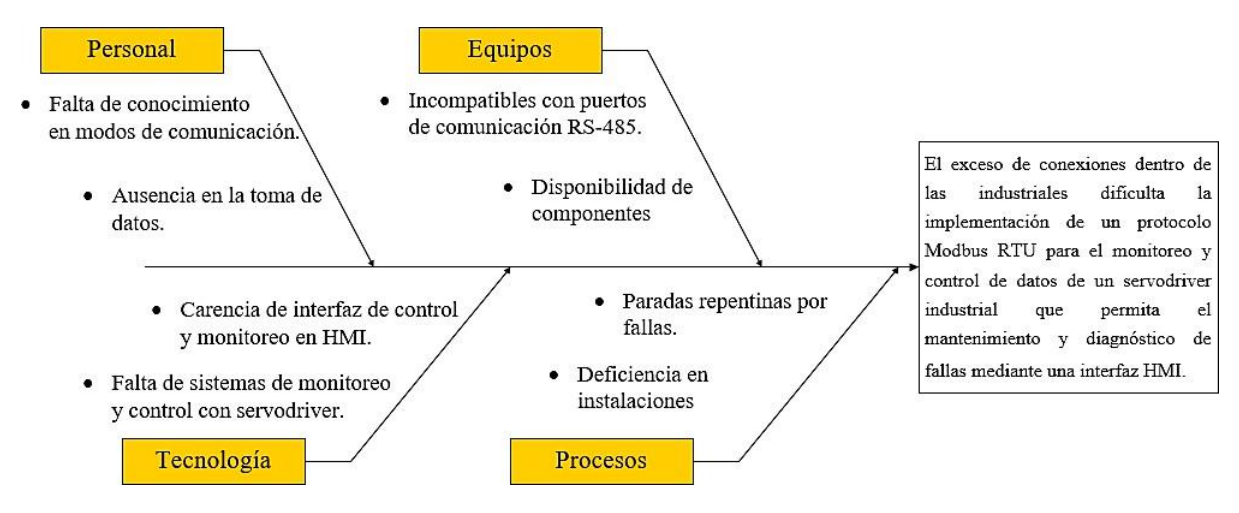

Figura 1.1 Diagrama causa-efecto.

### <span id="page-18-3"></span><span id="page-18-1"></span>**1.1.4. Alcance del problema**

El desarrollo del proyecto esta principalmente orientado a la disminución de cableado físico en el monitoreo y control de parámetros en tiempo real de un servodriver mediante Modbus RTU con el estándar RS-485, el cual nos permitirá la manipulación de datos como la velocidad, posición y torque del servomotor industrial.

## <span id="page-18-2"></span>**1.2. JUSTIFICACIÓN**

El desarrollo del siguiente proyecto se justifica debido al problema de la gran cantidad de conexiones que existe en una industria lo que dificulta el control y monitoreo de parámetros del servodriver, donde se opta por utilizar el protocolo Modbus RTU basado en la estructura Maestro-Esclavo con el estándar RS-485 el cual proporciona la velocidad en la transmisión de datos para posteriormente ser analizados y controlados en tiempo real ahorrando en tareas de mantenimiento con respecto a la prevención de fallas y toma de decisiones del sistema, así también la implementación en distancias largas de comunicación.

Las demandas de las fábricas actuales se centran principalmente en la comunicación industrial, siendo esencial la automatización de procesos, destacando la importancia de que los ingenieros posean un conocimiento profundo sobre servomotores y su interacción a través de software, así como de controladores lógicos programables (PLC) y la interfaz Hombre-Máquina (HMI) [3].

Con el desarrollo de esta presente investigación se estima mejorar la productividad de los procesos industriales para quienes requieran la implementación de la tecnología de servomotores ya que permite el control de la velocidad, posición y torque adaptándose a diferentes condiciones de operación.

### <span id="page-19-0"></span>**1.3. OBJETIVOS**

### <span id="page-19-1"></span>**1.3.1. Objetivo general**

Implementar una red industrial mediante protocolo Modbus RTU con el estándar de comunicación RS-485 Maestro-Esclavo para facilitar el monitoreo y control de un servodriver industrial mejorando capacidades de mantenimiento y diagnóstico de fallas a través de una interfaz HMI.

### <span id="page-19-2"></span>**1.3.2. Objetivos específicos**

- Investigar sobre los distintos tipos de protocolos Modbus que permitan la definición de los diferentes componentes necesarios e incorporarlos al sistema de recopilación y control de datos.
- Establecer una red de conexión sencilla con protocolo Modbus RTU entre el servodriver, PLC y HMI para el monitoreo y control de la velocidad, posición y torque de un servomotor en tiempo real.
- Desarrollar un entorno de monitoreo y control de datos del servodriver en el HMI para facilitar tareas de mantenimiento ante fallas del sistema.
- Validar el funcionamiento de la red Modbus RTU RS-485 mediante la implementación de pruebas en diferentes velocidades, posiciones, torque y en caso de errores de conexión.

# <span id="page-20-0"></span>**1.4. TAREAS POR OBJETIVO**

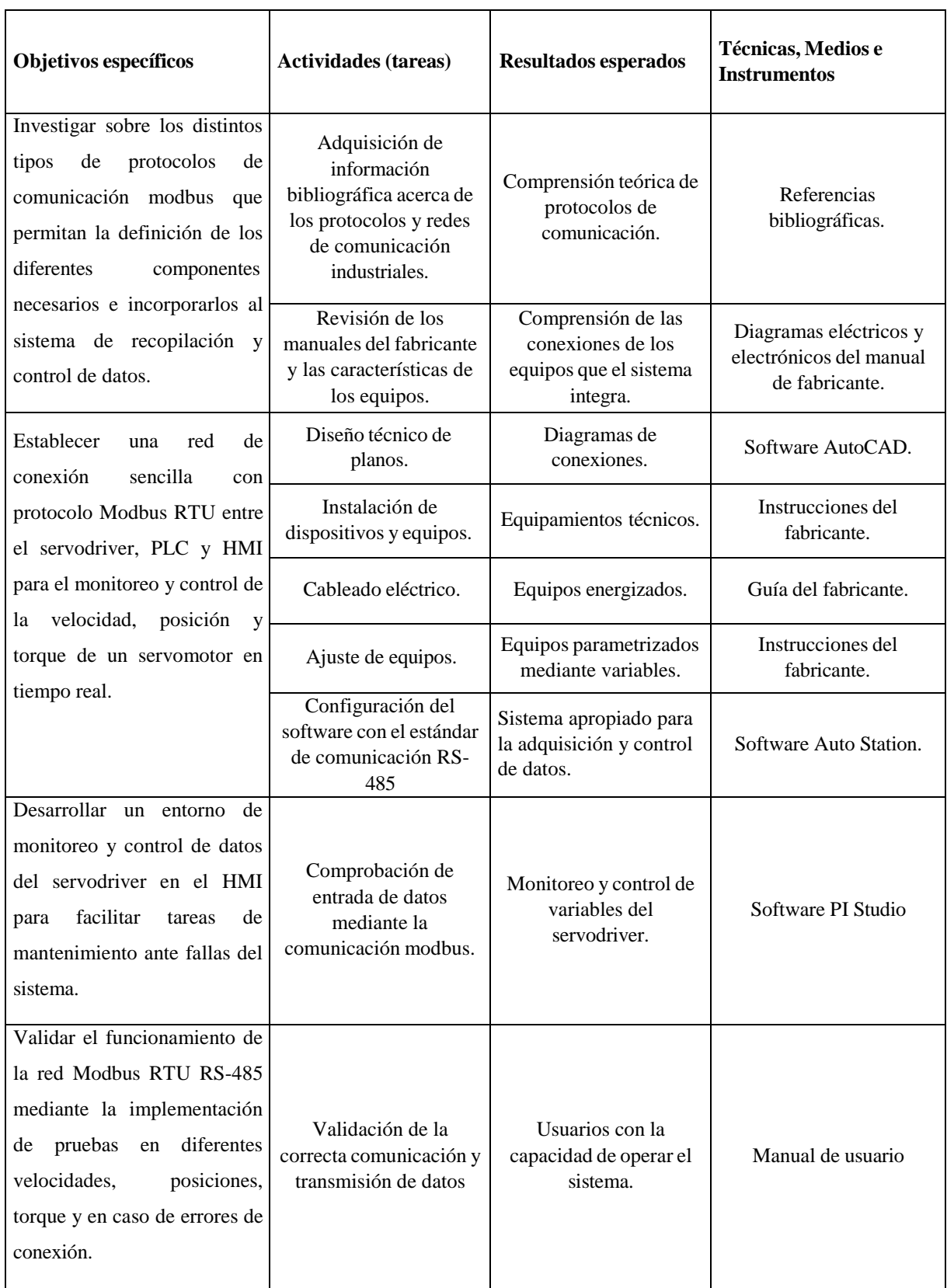

Tabla 2.1. Actividades y tareas para cada objetivo específico.

# <span id="page-21-0"></span>**2. FUNDAMENTACIÓN TEÓRICA**

### <span id="page-21-1"></span>**2.1. ANTECEDENTES**

En el proyecto realizado en el año 2019 por José Mariano Tene Bastidas y Álvaro Ariel Bravo Muñoz en su trabajo "Diseño e implementación de una maleta didáctica master-esclavo con servo motor industrial, goodrive35, autómata y pantalla HMI, utilizando protocolo de comunicación rs 485 modbus rtu para la empresa simalec cia Ltda.", el trabajo mencionado se llevó a cabo por la necesidad de introducir nuevas tecnologías para la capacitación del personal dentro del país ya que la escasez de dicho sistema coloca a las empresas en una desventaja con respecto a su desarrollo, en el cual como resultado detallaron que la comunicación rs 485 modbus RTU debido a su arquitectura fundamentado en cliente/servidor es compatible con diferentes equipos lógicos programables donde la velocidad de intercomunicación debe ser la misma aunque con diferentes direcciones [4].

La tesis llevada a cabo por Allison Samantha Guaicela Mesías y Diego Andrés Pérez Maldonado en el año 2021 con el tema "Diseño e implementación de un módulo didáctico para la simulación de aplicaciones con servomotor, plc y hmi invt" en el cual concluyen que la experimentación con dos diferentes tipos de control realizada por medio de la comunicación modbus RTU como el control de posición y velocidad donde se puede lograr un margen de error insignificante con respecto de otros aplicativos, por lo cual concluyen que al utilizar un servo driver y un servo motor es más adecuado en estos dos tipos de control de velocidad como de posición debido a que indican un error mínimo [5].

Investigaciones como la de Danilo Iván Quinga Loya y Steven Froilán Torres Torres en el año 2022 "Implementación de un sistema de comunicación mediante protocolo modbus RTU para la obtención de parámetros eléctricos de una estación fotovoltaica de 3kW.", muestran que el rs485 modbus RTU posibilita la capacidad de conexión de 32 equipos que en una sola red integra diferentes mediciones como la eléctrica con velocidades de transmisión asíncrona de 9600 bit/s estableciendo así una de las mayores ventajas al elegir este tipo de red de comunicación [2].

# <span id="page-21-2"></span>**2.2. AUTOMATIZACIÓN INDUSTRIAL**

La automatización industrial es un medio que se ocupa en procesos de producción donde utilizan el progreso de la computación para controlar los parámetros de entrada, proceso y salida quienes rigen dentro de los modelos de producción. Esto implica que maquinarias, materiales

y procesos controlados por softwares del cual el objetivo es disminuir los costos de operación bajo la demanda de la cantidad y calidad requeridos por el cliente.

En términos técnicos la automatización industrial se encuentra apoyada a la tecnología de implementación de sistemas avanzados como computacionales, mecánicos y electrónicos los cuales permiten el control y manejo de la producción [6].

La automatización permite implementar un sistema de recolección, obtención, monitoreo y control de los equipos, servicios y procesos realizados por las industrias facilitando al personal la supervisión de los diferentes procesos de tal manera que logren brindar una estructura que logren cubrir las etapas y facetas de la producción con el propósito de incrementar la producción a bajos costos [7].

Al incorporar un sistema automatizado se obtiene:

- Optimizar el ambiente laboral de los trabajadores, aumentando su seguridad.
- Efectuar las tareas difíciles de operar manualmente.
- Mejorar la producción.
- Facilitar la gestión de mantenimiento [7].

# <span id="page-22-0"></span>**2.2.1. Pirámide de la automatización**

La automatización es la convergencia de tecnologías como la informática, electrónica y mecánica que progresivamente poco a poco coinciden en el domino especifico de la mecatrónica [8]. En la figura 2.1. se muestra las distintas áreas de la ingeniería que se unen.

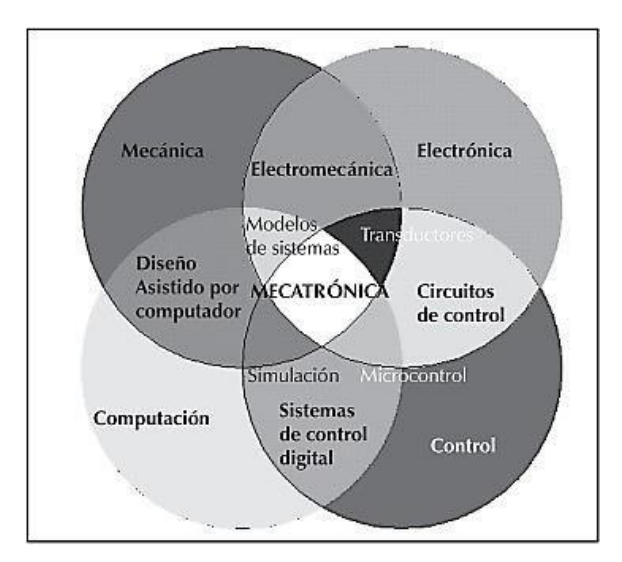

<span id="page-22-1"></span>Figura 2.2. Convergencia de tecnologías en la automatización *[8]*.

La pirámide de automatización normalmente contiene 5 niveles estructurados lo cual hace posible identificar los tipos de elementos o equipos tecnológicos que se utilizan en cada nivel como se evidencia en la figura 2.3. En el nivel 0 posee actuadores, sensores y dispositivos de campo. En el piso 1 se identifican las computadoras industriales, microcontroladores, sistemas de control numérico, sistemas de control distribuido (DCS), controladores lógicos programables (PLC), entre otros. En la categoría 2 se sitúa el sistema (SCADA). En el grado 3 se halla el (MES) Sistema de ejecución de fabricación y por último en el nivel 4 se ubica el sistema (ERP) Planificación de recursos empresariales [9].

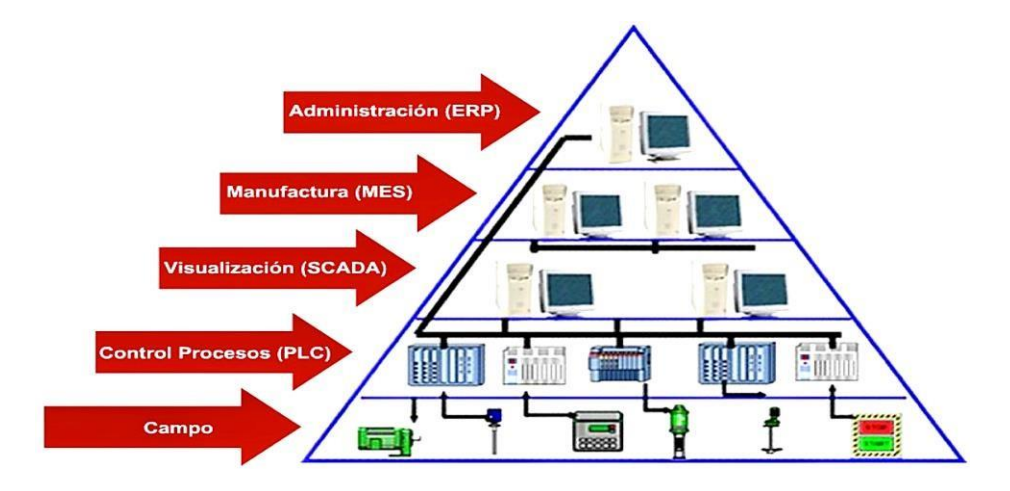

Figura 2.3. Pirámide de la automatización de 5 niveles *[9]*.

<span id="page-23-0"></span>Los sistemas de producción se desarrollan a partir de nuevos retos de sostenibilidad en el planeta, por ende, la Industria 4.0 define la arquitectura (Reference Architectural Model Industry 4.0) RAMI 4.0 y añadió dos niveles "Producto" y "Mundo conectado" como se muestra en la figura 2.4. haciendo que la pirámide de cinco niveles se adapte a siete pisos, de esta manera se incluye producto-industria al mundo conectado [9].

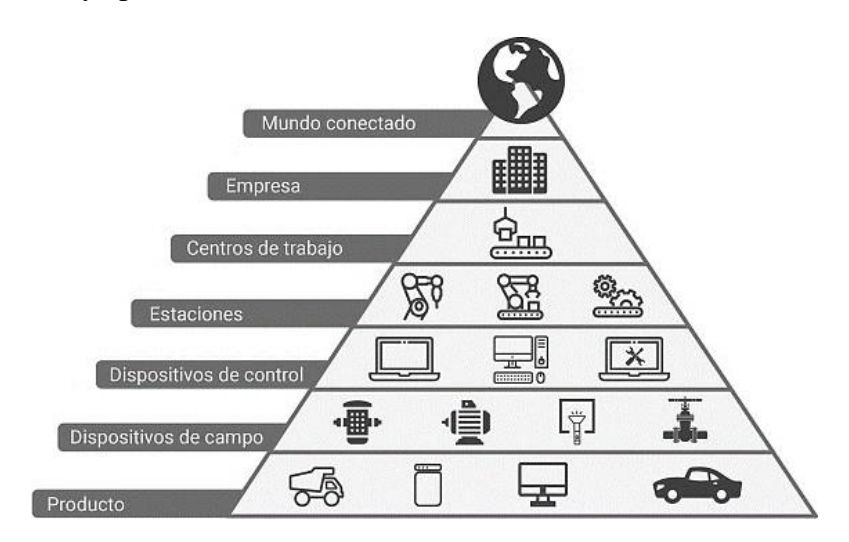

<span id="page-23-1"></span>Figura 2.4. Pirámide de automatización según RAMI 4.0 *[10]*.

### <span id="page-24-0"></span>**2.2.2. Niveles de la pirámide de automatización**

Dentro de las empresas o industrias se utiliza la pirámide de cinco niveles de la figura 2.3 del cual se describe cada uno de ellos a continuación.

### **A. Nivel 0 (Campo)**

Este nivel se caracteriza por mostrar una mayor cantidad de equipos, desarrollados por una instrumentación completa para controlar y monitorear una operación, todos los actuadores y sensores se encuentran en relación directa con el proceso productivo y la materia prima, es decir está conformado por sensores encargados de medir y evaluar, así también los actuadores que son responsables de modificar y establecer la condición de una variable que se encuentran dentro del proceso [11].

Los actuadores y sensores que interfieren de manera directa con el proceso de la producción se denominan como dispositivos de campo en donde su principal característica es que opera con muy poca información debido a que sus señales son únicamente 1 o 0 lógico y su administración es sencilla [12].

### **B. Nivel 1 (Control)**

En este nivel se hallan los equipos que contienen la lógica de programación para el control de procesos, más conocidos como los autómatas programables como los (PLC's) Controladores lógicos Programables, (DSC) Sistemas de Control Distribuido, controladores de variables específicas, variadores de velocidad, (HMI) Interfaz Humano-Maquina, entre otros. El número de equipos de control se reduce con respecto a los actuadores y sensores, sin embargo, con el desarrollo de la tecnología cada vez se implementan procesos con más complejidad que requieren cantidades mayores de los elementos o equipos [11].

### **C. Nivel 2 (Supervisión)**

Se encuentra conformado por el (SCADA) Sistema de Supervisión Control y Adquisición de Datos, quien está constituido por la estructura de Software y Hardware requerida para un sistema de control remoto del proceso, supervisión y monitoreo. El más importante espacio de este nivel es el cuarto de control central, donde tiene como objetivo de observar el funcionamiento total o parcial de un proceso, mediante el cual se puede modificar o identificar la condición de una planta industrial [11].

### **D. Nivel 3 (Gestión)**

Es la parte de gestión, organización y administración necesaria dentro de un proceso industrial quien es el responsable de la contabilidad, compras, control de calidad, talento humano, cadena

logística, entrega de productos finales, almacenamiento, compra de materia prima, logística, entre otros.

Los equipos requeridos para este nivel son servidores, equipos informáticos, recursos de software y tomando como base la información obtenida de los demás niveles, establecer tareas y políticas para los operadores de la producción [11].

### **E. Nivel 4 (Planificación)**

En el último nivel de la pirámide se realiza la planificación de recursos empresariales (ERP) Enterprise Resource Planning, el cual ejerce dentro del contexto productivo en la gestión de la información y cumplir las necesidades de manera integral y estructurada, formando un enlace entre la administración y proceso productivo. Para la adecuada toma de decisiones se requiere de información clara y precisa, dado que es la encargada de relacionar la parte interna del proceso productivo con el mundo [11].

## <span id="page-25-0"></span>**2.3. REDES INDUSTRIALES**

Las redes industriales surgieron con el objetivo de conectar los dispositivos de una empresa, dedicados al control de máquinas. La gran cantidad de equipos que se encuentran dentro de la industria están las computadoras personales (PC), Autómatas Programables o Controladores Lógicos Programables (PLC), elementos de campo, entre otros. La red de comunicación industrial presenta una ayuda que facilita estudiar como subsisten en las empresas, dado que se hallan diferentes tipos de equipos y dispositivos aplicados al control de una maquina como son los PC's, instrumentos de campo, PLC's, actuadores, sensores [13]. A nivel industrial presentan las siguientes ventajas:

- Supervisión y visualización del proceso de producción.
- Velocidad de recolección de datos más rápida.
- Los procesos mejoran en rendimiento.
- Facilidad de cambio de datos entre el área de procesos y departamentos.
- Programación de los equipos, sin la obligación de estar presente en la industria [13].

### <span id="page-25-1"></span>**2.3.1. Redes de comunicación industrial**

Las exigencias de los procesos industriales en la actualidad dan a conocer la necesidad de emplear infraestructuras que faciliten la recepción y transmisión de datos de la condición de las variables, actuadores y sensores de un proceso industrial, en relación a las necesidades del proceso, adaptación a las características y limitantes en el área comercial e industrial. Las

empresas tienen el objetivo de posicionarse en el mercado a partir de la combinación de la calidad de sus productos, entregas anticipadas a consumidores finales, reducción de niveles de almacenamiento en la bodega, optimización de procesos productivos, entre otros. En la figura 2.5 se puede evidenciar los equipos y dispositivos que componen la infraestructura que hacen posible la comunicación sin intermediarios permitiendo enlazar directamente lo administrativo con lo productivo de una industria [11].

El eje principal de todos los sistemas de automatización son las redes de comunicación industrial, cumple un papel importante dentro de la pirámide de automatización, ya que se caracterizan por facilitar el cambio de datos en tiempo real entre dispositivos pese a condiciones adversas [14].

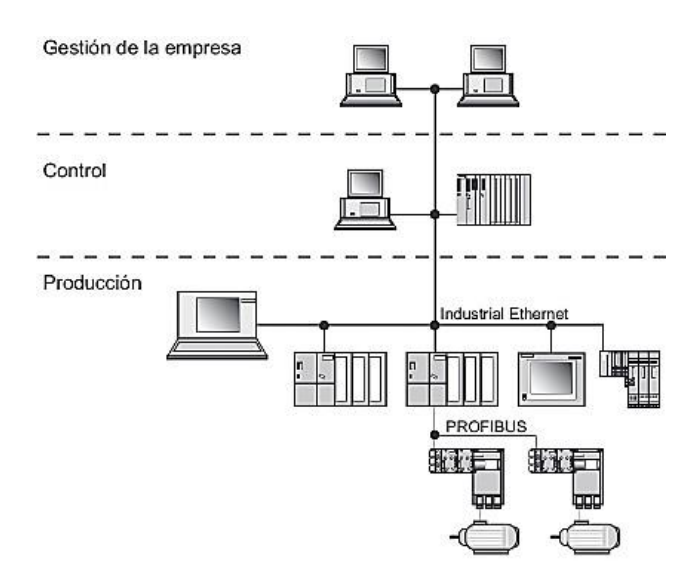

Figura 2.5. Sistema de comunicación industrial *[11]*.

### <span id="page-26-1"></span><span id="page-26-0"></span>**2.3.2. Estructura de la comunicación**

En cualquier tipo de comunicación existe una fuente (comúnmente denominado transmisor y emisor en comunicación de datos) y uno o más destinos llamados receptores. La finalidad de la comunicación es enviar datos desde el emisor hasta los receptores, los datos son emitidos por medio de un canal u otro tipo de medio que varía dependiendo la tecnología utilizada [11]. En la figura 2.6 se muestra la estructura de comunicación.

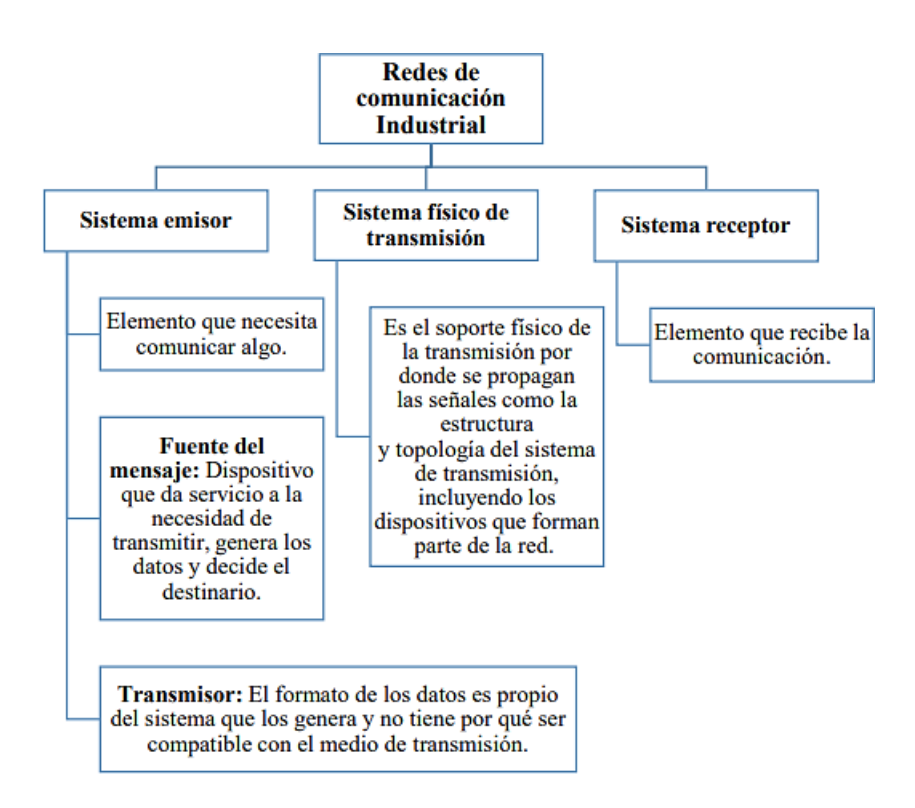

Figura 2.6. Elementos de redes en comunicación *[14]*.

### <span id="page-27-1"></span><span id="page-27-0"></span>**2.3.3. Clasificación de los sistemas de comunicación**

Los sistemas de comunicación se clasifican según varios parámetros que permiten definir las características de la comunicación y la forma como se van a transmitir los datos hacia los receptores [11].

### **2.3.3.1. Tipo de transmisión**

Paralela: Los datos se transfieren por medio de diversas líneas de comunicación, transmitiendo conjuntamente varios datos, similar a la denominada (LPT) o comunicación paralela [11].

Serial: La comunicación de datos a través de un solo medio, como un tren de pulsos; actualmente es la manera de transferir más usada como el SATA, USB, RS-232 ente otros [11].

### **2.3.3.2. Modo de transmisión**

Full dúplex: Los equipos pueden transmitir y recibir datos simultáneamente como la utilizada en telefonía [11].

Half dúplex: Permite la comunicación bidireccional, es decir transmitir y recibir datos, pero no de manera simultánea [11].

Simplex: La comunicación entre equipos ocurre en una sola dirección ya sea transmitir o recibir datos, es decir, la comunicación unidireccional es suficiente y no se requiere intercambio de datos en ambas direcciones [11].

### **2.3.3.3. Medio de transmisión**

Guiado: La transmisión de señales se hace a través de un camino físico, el cual transfiere los datos. Los conductores eléctricos también se pueden utilizar en la transmisión guiada, como buses de datos, cable coaxial, par trenzado, par simple, entre otros. Existen asimismo medios ópticos presentados por la fibra óptica, cada uno de ellos con usos específicos provenientes de las propiedades mecánicas, eléctricas y transmisión [11].

No guiado: La comunicación se hace sin la necesidad de utilizar algún conductor físico, sino que los datos se emiten por el entorno del medio ambiente. Generalmente, se realiza mediante señales electromagnéticas y ondas [11].

### **2.3.3.4. Por sincronismo**

Sincrónico: Dentro de las señales recibidas y enviadas se integra una de reloj que coordina la intercomunicación entre los diferentes equipos como el denominado Protocolo 12C [11].

Asincrónico: En los datos enviados y recibidos no se incluye una señal de reloj, dado que la transmisión de datos se sincroniza mediante bits de banderas y paradas agregados dentro de las mismas señales como la comunicación RS-232 [11].

Isócrona: Los equipos carecen de una señal de sincronismo y por ende se sincronizan a partir de otros mecanismos, en caso de fallas se debe al retraso de los equipos y por ende se utiliza en transmisiones de datos presentados y procesados en tiempo inmediato. Este método se usa para el intercambio de datos a velocidad elevada [11].

### **2.3.3.5. Topología física**

Bus: Es la manera más fácil de conecta una red que se trata de conectar todos los equipos por cable a una línea común de transmisión [15].

Es muy común en sistemas de comunicación industrial, a nivel de campo y control, pues permite cubrir distancias más largas [11].

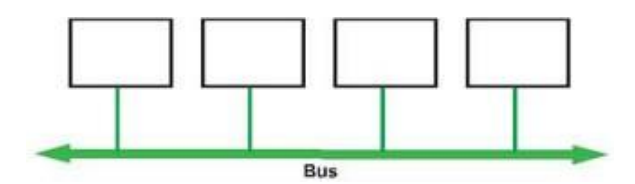

Figura 2.7. Topología bus *[15]*.

<span id="page-29-0"></span>Estrella: Se fundamenta en conectar todos los equipos a un repetidor o conmutador, el cual recibe todos los datos y los vuelve a retransmitir [15].

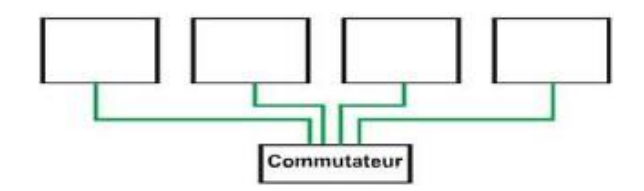

Figura 2.8. Topología estrella *[15]*.

<span id="page-29-1"></span>Anillo: Consiste en conectar diversos equipos en forma de anillo por un mismo conductor por donde se transfieren datos en una sola dirección como puede ser horario o antihorario [15].

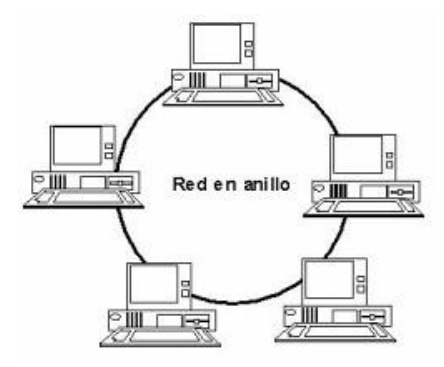

Figura 2.9. Topología anillo *[16]*.

<span id="page-29-2"></span>Malla: En la figura 2.10 se visualiza que en esta tipología de debe comunicar entre dos o más dispositivos de manera que sea posible establecer distintas rutas por donde los datos se puedan transmitir [11].

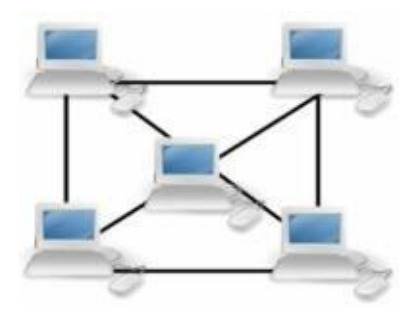

<span id="page-29-3"></span>Figura 2.10. Topología malla *[16]*.

Árbol: Prácticamente los dispositivos se encuentran interconectadas entre si a un nodo central del cual se subdividen las demás en forma de árbol, como se evidencia en la figura 2.11 [15].

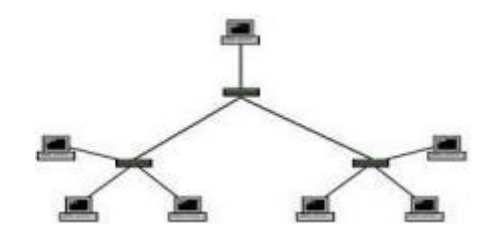

Figura 2.11. Topología árbol *[15]*.

### <span id="page-30-1"></span>**2.3.3.6. Relación funcional**

Cliente - servidor: Se define a un cliente que solicita un servicio y el servidor es el encargado de proporcionar o suministrar dicho servicio al cliente que lo requiere. [11]

Maestro - esclavo: En este arreglo se establece la presencia de un maestro que gestiona y controla el acceso al medio. Los demás dispositivos aguardan las instrucciones y asignaciones del maestro, que, en sistemas sincrónicos, se encarga de producir y enviar la señal de sincronización, mientras que los dispositivos esclavos reciben los datos [11].

### **2.3.3.7. Tipo de señal a transmitir**

Se produce cuando se lleva a cabo la transmisión de datos mediante la modificación de una señal o de sus propiedades eléctricas, como la frecuencia, voltaje o la corriente [11].

Las transmisiones mediante corriente, con un estándar industrial de 4 a 20 mA, se basan en la variación de corriente para representar la transmisión de señales de 1 o 0. Esta metodología es empleada en situaciones que demandan alcanzar distancias extensas [11].

### <span id="page-30-0"></span>**2.4. MODELO OSI**

El estándar internacional OSI (ISO 7498) se establece para la interconexión de sistemas abiertos y utiliza una arquitectura en capas para abordar de manera modular los desafíos de conectividad. Con el fin de lograr una compatibilidad total, ISO 7498 emprendió la tarea de definir estándares para cada clase, dando origen a nuevos estándares basados en este modelo. La estrategia en capas asegura la modularidad y la capacidad de mejorar gradualmente los programas de red sin necesidad de cambios sustanciales. Esta modularidad posibilita la interoperabilidad entre hardware y software de diferentes fabricantes, al respaldar los mismos estándares en cada capa.

El modelo OSI, compuesto por siete niveles, busca definir los sistemas de transmisión, métodos de acceso a la red y todos los aspectos relacionados con el intercambio eficaz de información entre dos o más partes [2]. La figura 2.12 ilustra las siete capas que conforman el modelo OSI.

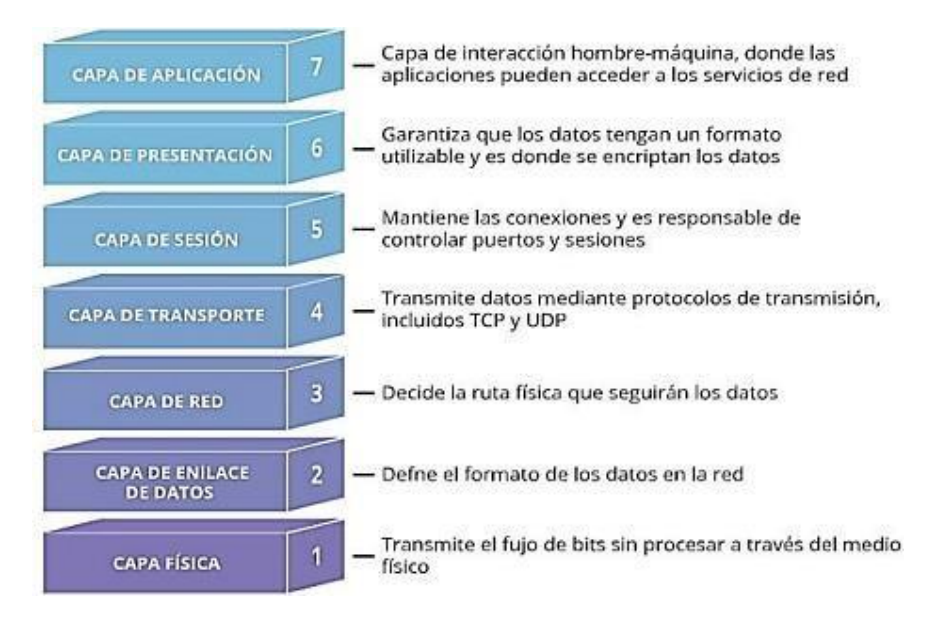

Figura 2.12. Capas del modelo OSI *[2]*.

### <span id="page-31-2"></span><span id="page-31-0"></span>**2.5. SISTEMA DE BUSES DE CAMPO**

Un sistema de transmisión de información, conocido como bus de campo, simplifica significativamente la instalación y operación de maquinaria y equipos industriales en procesos de producción. Su propósito es reemplazar las conexiones punto a punto entre los elementos de campo y el equipo de control, anteriormente realizadas mediante el bucle de corriente de 4-20 mA. Estos buses son típicamente redes digitales bidireccionales, multipunto, implementadas en un bus serie, conectando dispositivos como PLC's, transductores, actuadores y sensores. Cada dispositivo de campo, inteligente y de bajo costo, cuenta con capacidad de procesamiento para ejecutar funciones de diagnóstico, control y mantenimiento, además de facilitar la comunicación bidireccional a través del bus [17].

### <span id="page-31-1"></span>**2.5.1. Buses de campo**

El bus de campo es un sistema de transmisión de datos que simplifica la instalación y operación de maquinaria y equipos industriales utilizados en procesos de producción. La finalidad principal de este bus es reemplazar las conexiones punto a punto entre los elementos de campo y el equipo de control, habitualmente realizadas mediante el tradicional bucle de corriente de 4-20mA. Estas redes digitales, bidireccionales y multipunto, se estructuran sobre un bus serie, enlazando dispositivos como PLC's, transductores, actuadores y sensores. Cada uno de estos

elementos posee la capacidad de realizar funciones básicas de diagnóstico, control y mantenimiento, además de facilitar la comunicación bidireccional a través del bus [17].

A continuación, se describen las características de los buses de campo:

Integración de datos

Se refiere a la capacidad del bus para facilitar el intercambio de información proveniente de diversos dispositivos conectados. Esto abarca desde datos fundamentales, como señales de entrada y salida, hasta información más elaborada, como señales de consignas y parámetros [18].

 $\bullet$  Integración de dispositivos

La capacidad de permitir que un autómata programable o controlador de cualquier marca se integre sin inconvenientes en el bus de campo, asegurando así su compatibilidad sin contratiempos [18].

Tiempo real

Es el tiempo requerido para la transferencia de información, el cual debe ser menor que el periodo operativo del autómata, generalmente inferior a los 5 milisegundos [18].

• Determinismo

El determinismo implica la capacidad de prever cuándo sucederá algo. Este criterio se emplea para evaluar un bus de campo en tareas de regulación, donde es crucial poder anticipar el tiempo de muestreo para lograr un control fiable y preciso. [18]

Eficiencia del protocolo

El medio físico es el bus de campo, pero la transmisión de información sigue los protocolos de comunicación del bus. Este requisito está vinculado con la apropiada administración de información para aprovechar al máximo la red [18].

• Seguridad

Se refiere a la protección de los datos para garantizar su recepción precisa al destino, considerando la relación entre distancia y velocidad de transmisión, así como los posibles defectos que puedan surgir debido al medio utilizado [18].

Expansión

Se refiere a la capacidad de expansión de un bus de campo, basándose en parámetros como la velocidad de transmisión, la topología de la red, el máximo número de nodos conectables y los tipos de medios utilizados para transmitir la señal [18].

• Diagnóstico

Es la capacidad para identificar fallos de manera eficiente, buscando minimizar el tiempo de inactividad. También debe permitir la sustitución de un componente defectuoso en línea sin afectar el funcionamiento de la red [18] .

### <span id="page-33-0"></span>**2.5.2. Buses de control**

Son sistemas o buses diseñados con el propósito específico de facilitar la comunicación entre autómatas programables o PLCs, adoptando diversas topologías como bus, estrella, árbol o anillo. Ofrecen una amplia gama de opciones y protocolos, como Controlnet, Profibus DP, Data Highway +, Industrial Ethernet, entre otros [11].

## <span id="page-33-1"></span>**2.5.3. Redes de supervisión**

Se encuentran cerca a los niveles administrativos, actuando como un enlace entre la parte productiva y administrativa de una industria. En la actualidad, han adquirido considerable impulso y relevancia en la implementación de plataformas y tecnologías asociadas con la Industria 4.0, incluyendo recursos como big data y análisis de datos [11].

### <span id="page-33-2"></span>**2.5.4. Clasificación de buses de campo**

La clasificación de los buses de campo se debe a la velocidad de transmisión de datos y su funcionalidad, a continuación, se describen los siguientes buses de campo:

# **2.5.4.1. Buses de alta velocidad y baja funcionalidad**

Estos buses están diseñados para conectar componentes simples, como finales de carrera, relés, actuadores y fotocélulas. Su aplicación es común en áreas específicas de instalaciones o máquinas que operan en tiempo real, típicamente incorporan los niveles físicos y de enlace del modelo OSI [12]. Entre estos se incluyen:

- CAN
- SDS
- AS-I

### **2.5.4.2. Buses de alta velocidad y funcionalidad media**

La capa de enlace está más avanzada en estos buses, lo que posibilita la transmisión de paquetes de datos de medio tamaño que pueden contener detalles como la configuración y calibración del dispositivo. Estos buses presentan una funcionalidad superior, permitiendo la administración de elementos de campo más complejos. Algunos de ellos incluyen perfiles de configuración para una integración más sencilla con otras marcas, así como servicios de configuración desde programas informáticos [12]. Ejemplos de estos buses son:

- DeviceNet
- **BitBus**
- DIN MessBuss
- Interbus
- Modbus

### **2.5.4.3. Buses de alta prestación**

Diseñados para operar en todos los niveles de automatización, estos buses utilizan tecnologías de alta velocidad, la integración de funcionalidades y medidas de seguridad se presenta como un desafío para algunos de estos sistemas. La capa de aplicación ofrece diversos servicios, como redes multi-maestro, maestro-esclavo13, direccionamiento unicast14, multicast15, broadcast16, seguridad de la red, comunicación de variables, autenticación, peticiones a esclavos, entre otros [12]. Algunos ejemplos incluyen:

- Profibus
- FIP
- Fieldbus Foundation
- Modbus

## **2.5.4.4. Buses para áreas de seguridad intrínseca**

Se implementan ajustes en la capa física de estos buses para cumplir con las normativas de seguridad intrínseca en entornos explosivos. Este tipo de seguridad se refiere a las medidas necesarias para evitar que el dispositivo pueda provocar una explosión [12]. Algunos ejemplos de estos buses son:

• HART

- Profibus-PA
- FIP

# <span id="page-35-0"></span>**2.6. ESTÁNDARES DE COMUNICACIÓN**

Se define como estandar de comunicación a un conjunto de reglas que facilitan que dos o más dispositivos en un sistema puedan iniciar una transferencia de datos entre ellos. Estos protocolos varían según las diversas necesidades de transmisión de información, considerando aspectos como distancia, capacidad, velocidad o medio de transmisión según el caso [4].

## <span id="page-35-1"></span>**2.6.1. Estándar RS-232**

RS-232 se refiere a una interfaz que establece una normativa para el intercambio secuencial de datos binarios entre un DTE (Equipo Terminal de Datos) y un DCE (Equipo de Comunicación de Datos), aunque hay otras aplicaciones que también utilizan esta interfaz [19].

El RS-232 utiliza un conector tipo DB-25 (de 25 pines), pero en la actualidad, es más común encontrar la versión de 9 pines (DE-9) como se muestra en la figura 2.13, que es más económica y ampliamente utilizada en la mayoría de las aplicaciones. Es importante destacar que al establecer una conexión punto a punto entre dos dispositivos mediante RS-232, se requiere el cruce de múltiples pines, de manera que los pines de salida de un equipo coincidan con los pines de entrada del otro y viceversa [19].

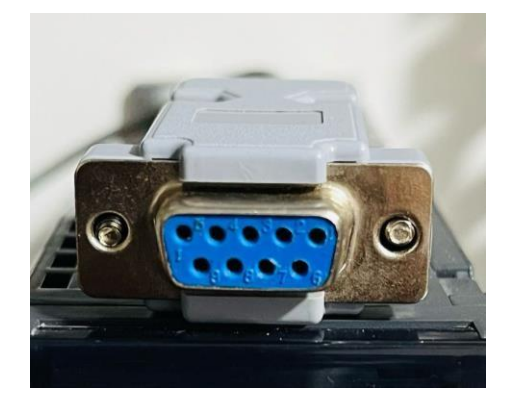

Figura 2.13. Conector hembra RS-232 (9 pines).

# <span id="page-35-3"></span><span id="page-35-2"></span>**2.6.2. Estándar RS-422**

Utilizando un sistema de transmisión que se fundamenta en la variación de voltaje, posibilita la transferencia de datos en entornos con interferencias. Este sistema utiliza una transmisión de dos hilos, prescindiendo de una referencia a tierra, y opera considerando la diferencia de voltaje
entre dichos hilos [11]. En la figura 2.14 se muestra el diagrama de conexión de equipos maestro-esclavo según el protocolo.

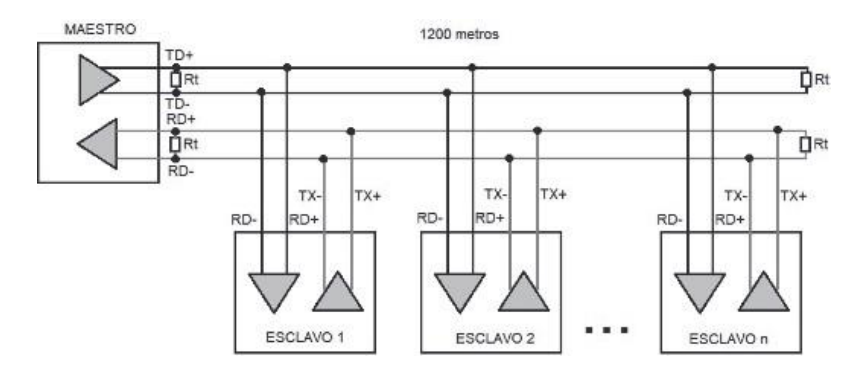

Figura 2.14. Esquema del protocolo RS-422 *[11]*.

#### **2.6.3. Estándar RS-485**

La norma RS-485 con respecto a los niveles de voltaje diferenciales para valores lógicos, alcance y velocidad de transmisión son semejantes a las de la norma RS-422. La distinción consiste en que la norma RS-485 posibilita la conexión simultánea de las salidas de varios emisores en paralelo como se observa en la figura 2.15. De este modo, tanto la transmisión como la recepción se llevan a cabo a través de un par de conductores, estableciendo así una conexión serie multipunto [20].

La infraestructura de comunicaciones establecida en la interfaz RS-485 se compone de transceptores enlazados mediante un cable de par trenzado que consta de dos hilos entrelazados. El principio fundamental de la interfaz RS-485 se basa en la transmisión de datos diferencial, lo que implica que la señal se desplaza a través de dos cables. En este proceso, un cable del par transmite la señal original, mientras que el otro transporta su copia invertida [4].

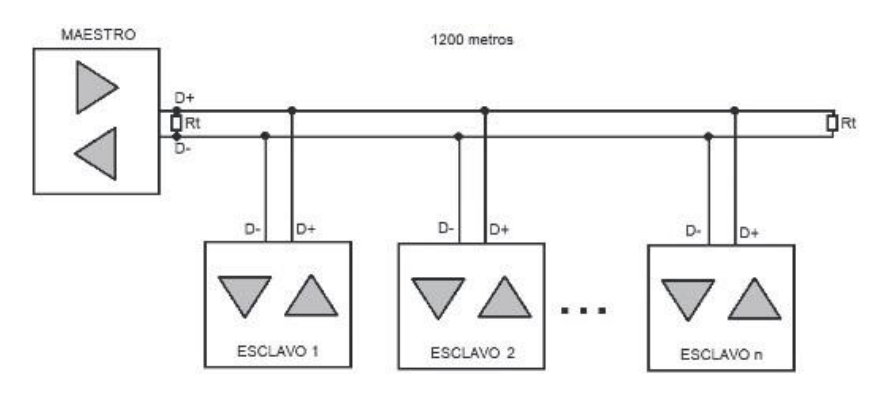

Figura 2.15. Conexión del protocolo RS-485 *[11]*.

#### **2.6.3.1. Red multi-punto (half-duplex)**

Es posible establecer una red con solo dos cables, lo cual facilita las conexiones en el bus de comunicaciones. Dicha red RS485 de dos cables únicamente permite comunicaciones asincrónicas, es decir, no pueden enviar datos al mismo tiempo (half-dúplex), lo que conlleva a un modelo de comunicación basado en preguntas y respuestas. Un beneficio de este tipo de redes es la posibilidad de implementar una estructura donde múltiples maestros (multi-master) coexisten, permitiendo que cada nodo pueda comunicarse con otro nodo [2].

En la figura 2.16 se indica la red multi-punto:

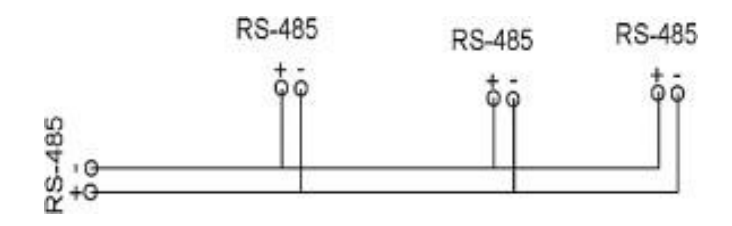

Figura 2.16. Red half duplex en RS-485 *[2]*.

#### **2.6.3.2. Normalización física del RS-485**

La norma RS-485 tiene las siguientes características:

- Emplear un par trenzado de cables apantallados con conexión a tierra debido a la eliminación de la interferencia por ruido, para realizar comunicaciones half dúplex asíncronas.
- La transmisión de datos se basa en las diferencias de voltaje entre los dos cables.
- En la comunicación half dúplex, los dispositivos pueden enviar y recibir datos, pero no de manera simultánea. En una configuración maestro-esclavo, el dispositivo maestro controla y coordina el intercambio de datos, esperando respuestas de los dispositivos esclavos.
- Esta comunicación permite velocidades de hasta 10 Mbps a distancias de hasta 12 metros, y puede alcanzar distancias de hasta 1200 metros a velocidades reducidas de 100 kbps, demostrando una relación inversa entre velocidad y distancia.
- Soporta la conexión de hasta 32 dispositivos en una red.
- Utiliza un conector DB9 para mayor facilidad de conexión.
- Requiere usos de resistencias de 120 ohmios en las terminales de sus extremos en una topología bus como se muestra en la figura 2.15 [2].

#### **2.6.4. Ethernet**

Es la manera de comunicar dispositivos más utilizada globalmente, es un estándar común en redes de datos tipo LAN. Facilita la comunicación mediante protocolos compartidos, y también especifica todos los dispositivos necesarios para la interacción entre varios equipos dentro de una red única de datos, así como la comunicación con dispositivos remotos a través de WAN o internet [11].

El protocolo Ethernet ha logrado satisfacer los objetivos fundamentales establecidos desde su concepción y desarrollo, incluyendo aspectos como simplicidad, costos reducidos, compatibilidad, direccionamiento flexible, equidad, progreso, baja latencia, estabilidad, mantenimiento y una arquitectura en capas [11].

#### **2.7. MODBUS**

Desarrollado por Modicon Bus en 1979, Modbus se sitúa como un protocolo de comunicaciones serial en el nivel 2 del modelo OSI, diseñado originalmente para los controladores lógicos programables de la industria. Aunque no es un estándar de red integral, abarca aspectos desde el nivel físico hasta el de aplicación, configurándose como un protocolo de enlace. La implementación de Modbus puede adaptarse a diversas conexiones físicas, y cada fabricante suele proporcionar su propio software de aplicación para parametrizar sus productos.

El protocolo de comunicación industrial conocido como Modbus, opera a nivel de campo y control en la industria. Destacándose como uno de los primeros buses de campo basados en las normas RS-232 y RS-485, ha ganado popularidad por ser un protocolo libre. A lo largo del tiempo, ha evolucionado para ser compatible con Ethernet bajo la variante Modbus TCP [11].

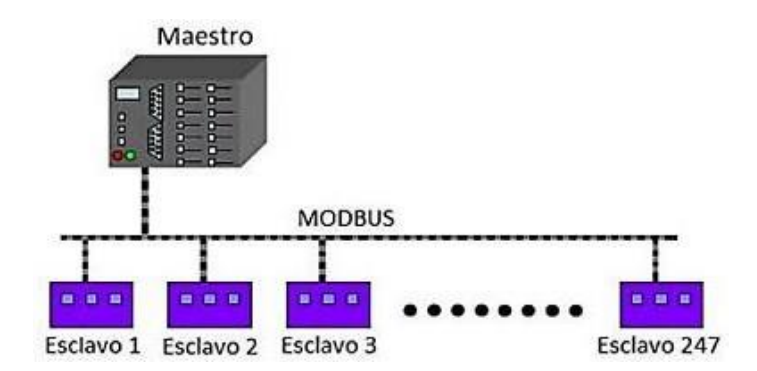

Figura 2.17. Conexión de comunicación modbus *[2]*

#### **2.7.1. Protocolo Modbus en modelo OSI**

El protocolo Modbus, ubicado en el nivel 7 del Modelo OSI, se entiende de mejor manera la estructura del modelo. Desarrollado por la Organización Internacional de Normalización (IEC) en 1983, el Modelo OSI busca proporcionar una guía estructural para comprender "qué hacer" y "dónde colocar" parámetros, como se especifica en la norma ISO/IEC 7498-1. La figura 2.18 ilustra la relación del protocolo Modbus RTU con las capas del modelo OSI.

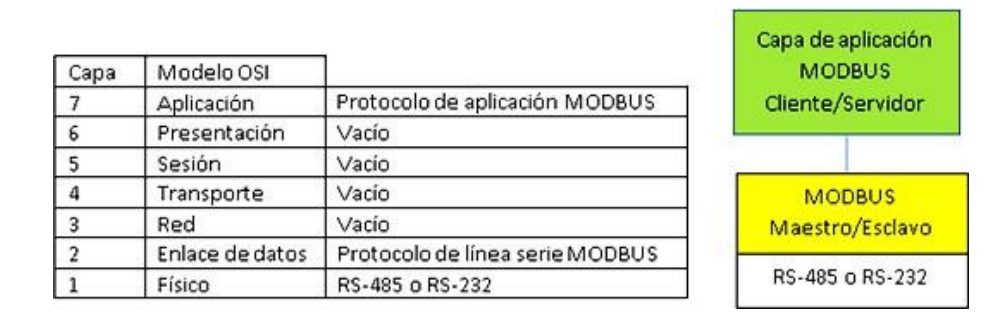

Figura 2.18. Protocolo modbus RTU dentro del modelo OSI *[12]*.

#### **2.7.2. Modo de transmisión modbus RTU**

En el modo de transmisión RTU, la comunicación se inicia con el maestro, quien envía una solicitud a un esclavo, y este responde al maestro. RTU admite un único maestro y hasta un máximo de 247 esclavos. La estructura del mensaje, tanto para el maestro como para el esclavo en este protocolo, sigue el mismo patrón: dirección, función, datos y comprobación de error [21].

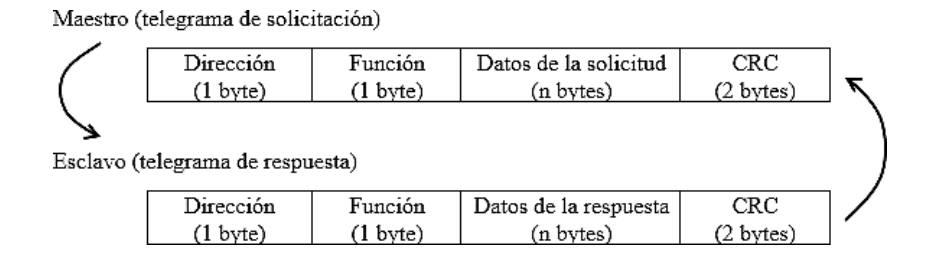

Figura 2.19. Estructura de la transmisión RTU *[22]*.

### **2.7.2.1. Dirección**

La comunicación inicia con el maestro enviando un byte que contiene la dirección del esclavo al que se dirige el mensaje. Cuando el esclavo responde, inicia el telegrama con su propia dirección. Además, el maestro tiene la opción de enviar un mensaje a la dirección "0" (cero), indicando que el mensaje está destinado a todos los esclavos de la red. En este evento, ninguno de los esclavos responderá al maestro.

### **2.7.2.2. Código de la función**

En esta etapa, hay un solo byte en el que el maestro indica la naturaleza del servicio o función que solicita al esclavo, ya sea lectura, escritura, entre otras. Conforme al protocolo, cada función se emplea para acceder a un tipo específico de dato.

### **2.7.2.3. Campo de datos**

Se trata de un campo de tamaño variable cuyo formato y contenido están condicionados por la función empleada y los valores transmitidos.

### **2.7.2.4. CRC**

En la parte final del telegrama se encuentra el área destinada a la verificación de errores de transmisión. Se utiliza el método CRC-16 (Cycling Redundancy Check), y este campo está compuesto por dos bytes. En primer lugar, se transmite el byte menos significativo (CRC-) seguido del byte más significativo (CRC+) [22].

### **2.7.3. Modo de transmisión modbus ASCII**

Cuando se configura una red para operar en modo ASCII, cada byte se transmite como dos caracteres ASCII. La principal ventaja de este protocolo es su capacidad de permitir períodos muertos de hasta un segundo entre cada par de bytes sin generar errores [18].

### **2.7.4. Modo de transmisión modbus TCP/IP**

La aplicación del protocolo Modbus facilita su implementación sobre la capa de transporte TCP/IP, de este protocolo surge con la finalidad de posibilitar la supervisión remota de una red desde cualquier ubicación en el mundo, ya que Modbus-TCP es compatible con el uso en Internet [18].

El protocolo Modbus TCP/IP para la transmisión de mensajes simplemente encapsula la trama Modbus RTU dentro de un segmento TCP. El estándar de comunicación sigue el modelo de consulta-respuesta, ya que TCP/IP ofrece un servicio orientado a la conexión. La Figura 2.20 ilustra el proceso de encapsulamiento de una trama Modbus en TCP [18].

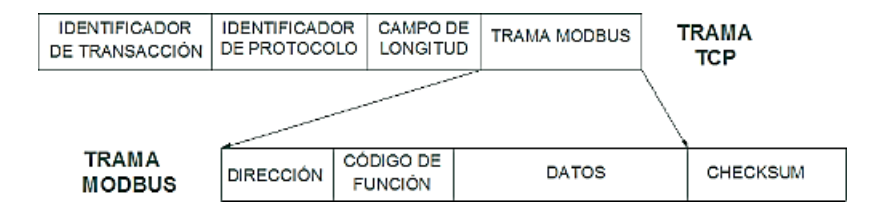

Figura 2.20. Trama modbus en TCP *[18]*.

### **2.8. CARACTERÍSTICAS DE DIFERENTES BUSES**

Se presenta la tabla que compara los buses de campo más comúnmente empleados en la industria, destacando sus principales especificaciones técnicas.

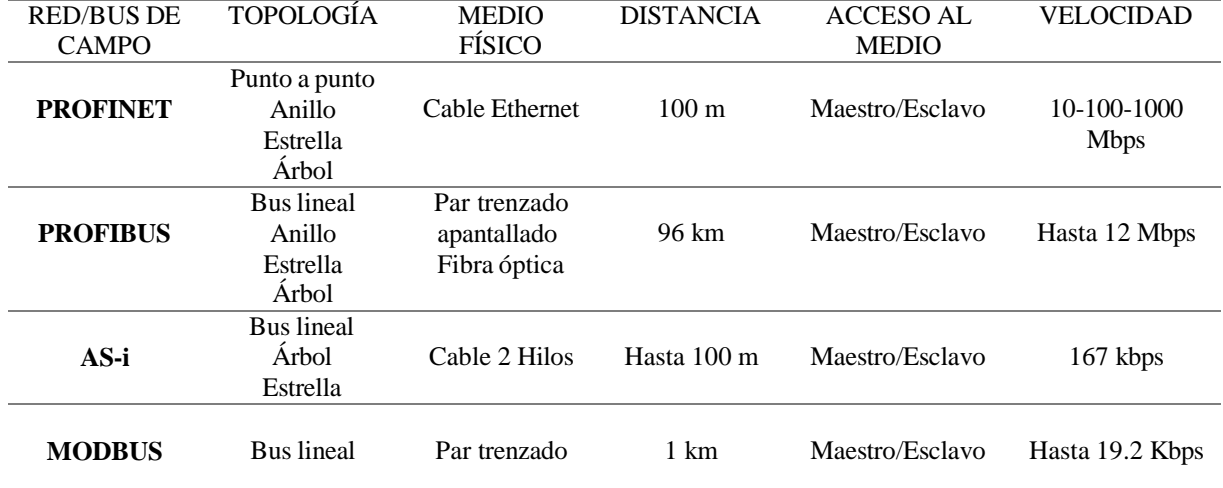

Tabla 2.1. Características de buses más utilizados en la industria *[21]*.

### **2.9. EQUIPOS DE AUTOMATIZACIÓN**

#### **2.9.1. Controlador Lógico Programable (PLC)**

Comúnmente se emplea un controlador lógico programable en procesos industriales. Su introducción en la década de 1970 tuvo como objetivo ofrecer las mismas funciones que los sistemas lógicos de relés, pero de manera más compacta. En la actualidad, se observa una transición de los transistores hacia la fábrica digital.

Un Controlador Lógico Programable (PLC) es un dispositivo que posibilita la programación de procesos o secuencias activadas mediante sensores, selectores y otras señales de entrada. Estas acciones se definen a través de un lenguaje escrito que el PLC puede interpretar, siendo los lenguajes más utilizados como el texto estructurado, diagrama de bloques y escalera [23].

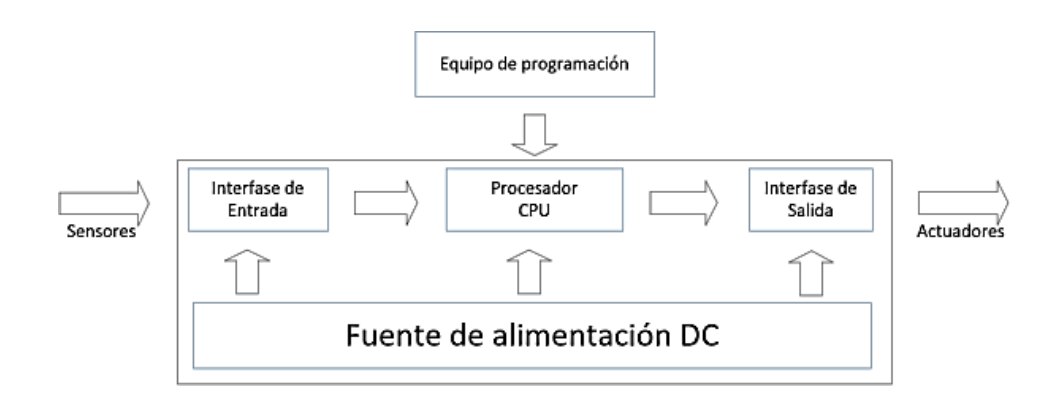

Figura 2.21. Configuración del PLC *[23]*.

### **2.9.2. Interface hombre-maquina (HMI)**

Interface Human-Machine (HMI) actúa como el enlace entre el proceso y el operador, siendo la herramienta principal utilizada por los operadores y gerentes de línea para supervisar y dirigir los procesos industriales y de fabricación. Las HMI simplifican variables de proceso complejas para proporcionar información procesable y útil en tiempo real. Su función es presentar información operativa mediante diagramas visuales de procesos, brindando significado y contexto a aspectos como la salud del motor, las válvulas y otros parámetros del proceso. Además, facilitan el control y la optimización al ajustar los objetivos de producción y proceso de manera conjunta [2].

### **2.9.2.1. Normativas de diseño del HMI**

El comité HMI ISA101 establece estándares y prácticas recomendadas para aplicaciones en procesos industriales. A través del estándar ANSI/ISA-101.01-2015, se aborda el diseño, implementación, operación y mantenimiento de las interfaces hombre-máquina (HMI) en sistemas de automatización. El propósito es guiar el diseño de estas interfaces, asegurando sistemas seguros y eficientes, y mejorando la capacidad del operador para detectar y responder a anomalías [24].

Se enfatiza la importancia del diseño ergonómico basado en la visión y el oído, considerando las limitaciones visuales en diversos entornos. El brillo de la pantalla se debe gestionar para prevenir la fatiga visual, y el uso de colores de contraste diferencial, tanto en alarmas como en la pantalla en general, teniendo en cuenta que los colores utilizados para alarmas no pueden duplicarse para otro fin. En el fondo de la pantalla el color debe ser neutro para garantizar una visualización adecuada y evitar distorsiones cromáticas [24].

#### **2.9.3. Servodriver**

Un servodriver se asemeja a un variador de velocidad fabricado específicamente para supervisar servomotores. Para la tensión de entrada utiliza un conversor y para la tensión de salida utiliza un inversor, la señal de salida es determinada por el circuito de control, que incluye un microprocesador. El servodriver opera en lazo cerrado, lo que posibilita la detección de posibles "errores" en el rendimiento del motor y la emisión de órdenes oportunas para corregirlos [4].

El controlador transmite instrucciones al servomotor referentes a la posición, velocidad o torque, o incluso una mezcla de estas tres variables necesarias. Posteriormente, el servo lleva a cabo la orden y, en caso necesario, devuelve el valor obtenido. Estas instrucciones pueden ser transmitidas al servo a través de señales analógicas, pulsos o mediante una interfaz de comunicación [25].

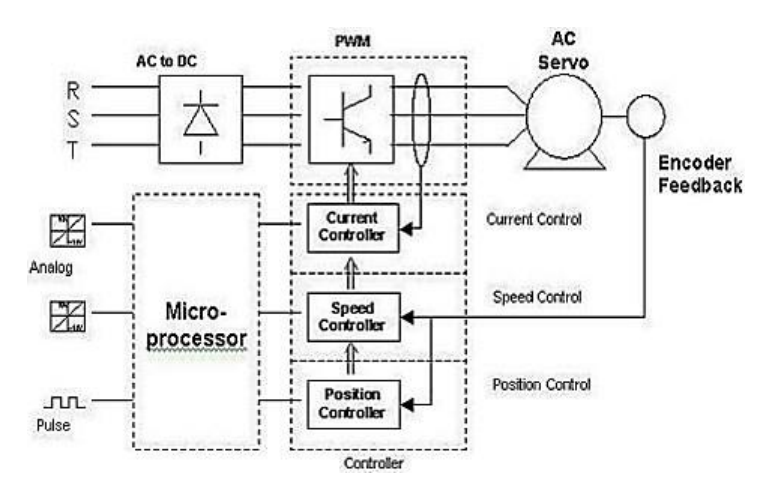

Figura 2.22. Diagrama del servodriver y servomotor *[25]*.

#### **2.9.4. Encoder**

Dentro del servomotor, se incorpora un dispositivo de control, siendo el más común en la actualidad el encoder, que consiste en un circuito electrónico. Este circuito emplea un diodo láser para emitir un haz de luz, el cual se ve oculto por las ranuras de una lámina metálica, generando así una señal intermitente que cuenta el número de ranuras. En un solo encoder, puede haber múltiples diodos láser que crean combinaciones de 0 y 1 (utilizando código binario o gray), logrando una mayor sensibilidad con más de 2000 pulsos por revolución. Cada señal se dirige al elemento de control a través del cable conector correspondiente para su posterior procesamiento.

#### **2.9.4.1. Encoder incremental**

El encoder de este tipo generalmente emite dos formas de señal cuadradas con un desfase de 90° eléctricos, comúnmente denominadas "canal A" y "canal B". La lectura de un solo canal brinda información sobre la velocidad de rotación, mientras que la señal "B" permite identificar el sentido de rotación a partir de la secuencia de datos generada por ambas señales. También se dispone de otra señal llamada canal Z o Cero como se muestra en la figura 2.23, que indica la posición absoluta cero del eje del encoder mediante un impulso cuadrado con fase y amplitud centrada en el canal A [26].

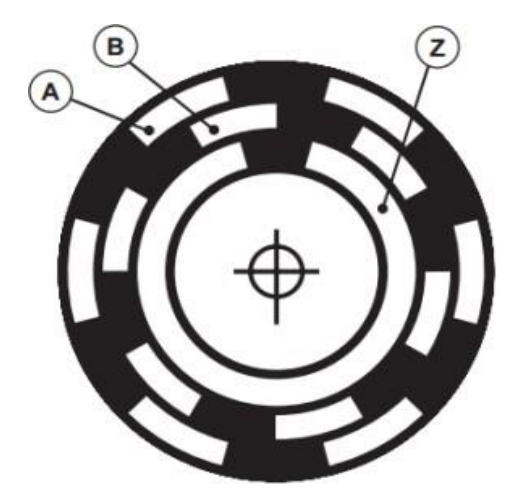

Figura 2.23. Disco óptico con señales incrementales A, B y Z *[26]*.

#### **2.9.4.2. Encoder absoluto**

El funcionamiento de un encoder absoluto se basa en un disco giratorio con áreas transparentes y opacas interrumpe un haz de luz que es captado por fotorreceptores. Posteriormente, estos transforman los impulsos luminosos en impulsos eléctricos, los cuales son procesados y transmitidos a través de la electrónica de salida [26].

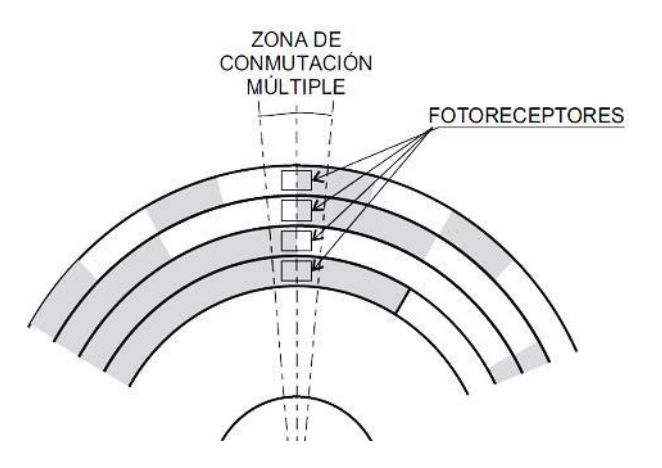

Figura 2.24. Representación del encoder absoluto *[26]*.

#### **2.9.5. Servomotor industrial**

En la actualidad, los motores de corriente alterna sin escobillas tipo Brushless son los servomotores más comúnmente empleados en la industria. Estos motores constan principalmente de un estator segmentado, donde el espacio lleno de cobre es aproximadamente el doble de los motores convencionales, posibilitando una mayor potencia en un volumen más reducido. Para contrarrestar la mayor cantidad de hilo en las ranuras y el aumento de generación de calor, se utiliza resina conductora de calor para rellenar el espacio libre del bobinado. El rotor cuenta con imanes permanentes fabricados con Nedimio-Hierro-Boro, lo que proporciona una mayor densidad de flujo y, en consecuencia, un rendimiento mejorado y un mayor par en un tamaño más compacto [4].

El servomotor está constituido por tres componentes principales: un motor eléctrico, un sensor de posición (encoder) para determinar el desplazamiento y su correspondiente amplificador eléctrico (electrodrive) [25]. Las principales características del servomotor son:

- Par elevado.
- Fiabilidad en la operación.
- Mantenimiento reducido.
- Precisión en el control de posición y velocidad.
- Capacidad de velocidades muy elevadas.
- Perdidas mínimas en el rotor.
- Baja inercia en el rotor.
- Diseño hermético, útil para trabajar en ambientes contaminados.
- Diversidad en gama de potencias, desde 100 W hasta 300 kW [4].

Los servomotores industriales tienen la capacidad de operar tanto con corriente continua como alterna (ya sea monofásica o trifásica) [25].

### **2.10. AUTO STATION**

Desarrollado por INVT Auto-Control Technology Co., Ltd. (abreviado como INVT), se trata de un software ejecutable específicamente creado para la programación de controladores INVT.

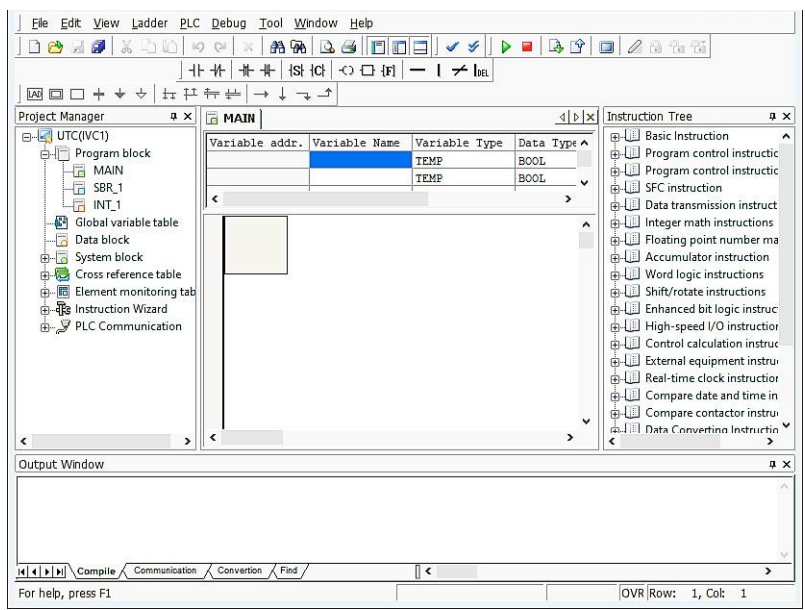

Figura 2.25. Interfaz del software Auto Station.

# **3. MÉTODOS Y PROCEDIMIENTOS**

## **3.1. MÉTODOS**

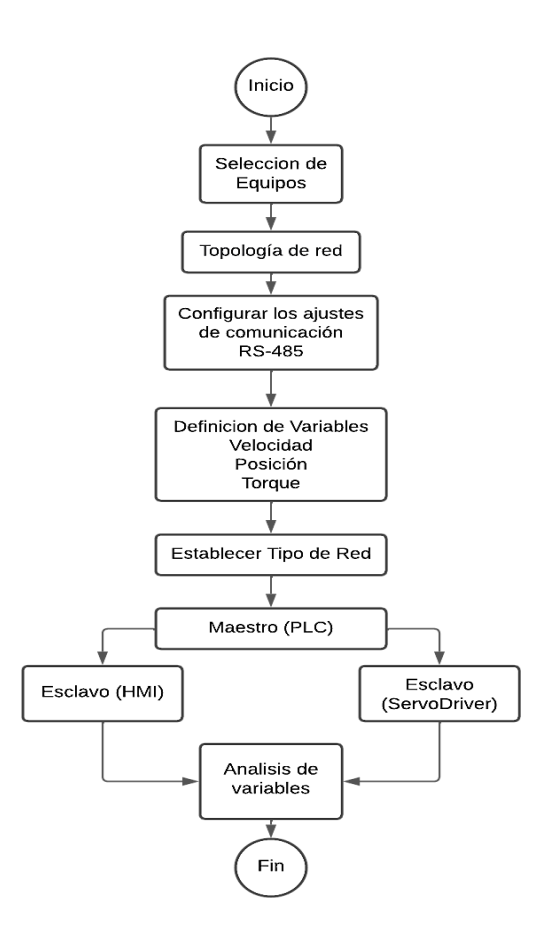

Figura 3.26. Diagrama de flujo de la metodología utilizada.

El desarrollo de una red Modbus RTU con el estándar RS-485 implica la investigación y revisión bibliográfica en temas teóricos los cuales se encuentran incluidas en la primera parte, donde se recolecta información acerca de las bases que utiliza la automatización y trabajos realizados acorde al tema de investigación.

Para el desarrollo del sistema se empleará los métodos de tipo empírico e inductivo, donde la aplicación del empírico permite observar como la red Modbus RS-485 maneja la comunicación entre en PLC, Servodriver y el HMI, y como estos afectan al control de la velocidad, posición y torque del servomotor, en lo inductivo permite un análisis de datos obtenidos para determinar los factores que afectan la transmisión de datos.

En la figura 3.26 se muestra la metodología mediante un diagrama de flujo donde se especifica los métodos realizados y utilizados dentro del desarrollo de la red de comunicación.

### **3.2. TÉCNICAS E INSTRUMENTOS**

### **3.2.1. Técnicas de recolección de datos**

- **Conexión:** Permite realizar las conexiones eléctricas mediante el estándar de comunicación RS-485 entre el PLC y el servo driver, cumpliendo con las normativas necesarias del mismo para una efectiva velocidad de transmisión de datos a larga distancia.
- **Programación:** En el desarrollo Modbus RTU se emplea el método de programación en escalera o Ladder para el control y monitoreo de la velocidad, torque y posición del servomotor en el software Auto Station.
- **Observación:** La monitorización de los datos obtenidos en tiempo real facilita el análisis del comportamiento que tiene el servomotor dentro de un proceso industrial.
- **Control:** Posibilita la capacidad de controlar la parametrización de los datos recolectados dependiendo de los requerimientos de la producción.

### **3.2.2. Instrumentos**

- **Software:** El Software Auto Station posibilita observar el correcto funcionamiento de la programación mientras que PI Studio permite la creación de interfaces graficas.
- **Interfaz gráfica:** Este instrumento permite monitorear y controlar el servomotor a conveniencia del operador.

### **3.3. EQUIPOS DE CONTROL Y AUTOMATIZACIÓN**

### **3.3.1. Comparación del equipo de control**

En el desarrollo de una red Modbus RTU es fundamental integrar un PLC (Controlador Lógico Programable) que ofrece una solución robusta para la recopilación de datos en tiempo real, contribuyendo a una toma de decisiones informada y mejorando la capacidad de adaptación en entornos de adquisición de datos industriales, así como también la capacidad de controlar actuadores. En la tabla 3.2 se visualiza la comparación de características de dos diferentes tipos de PLC.

Tabla 3.2. Características de los Controladores Lógicos Programables.

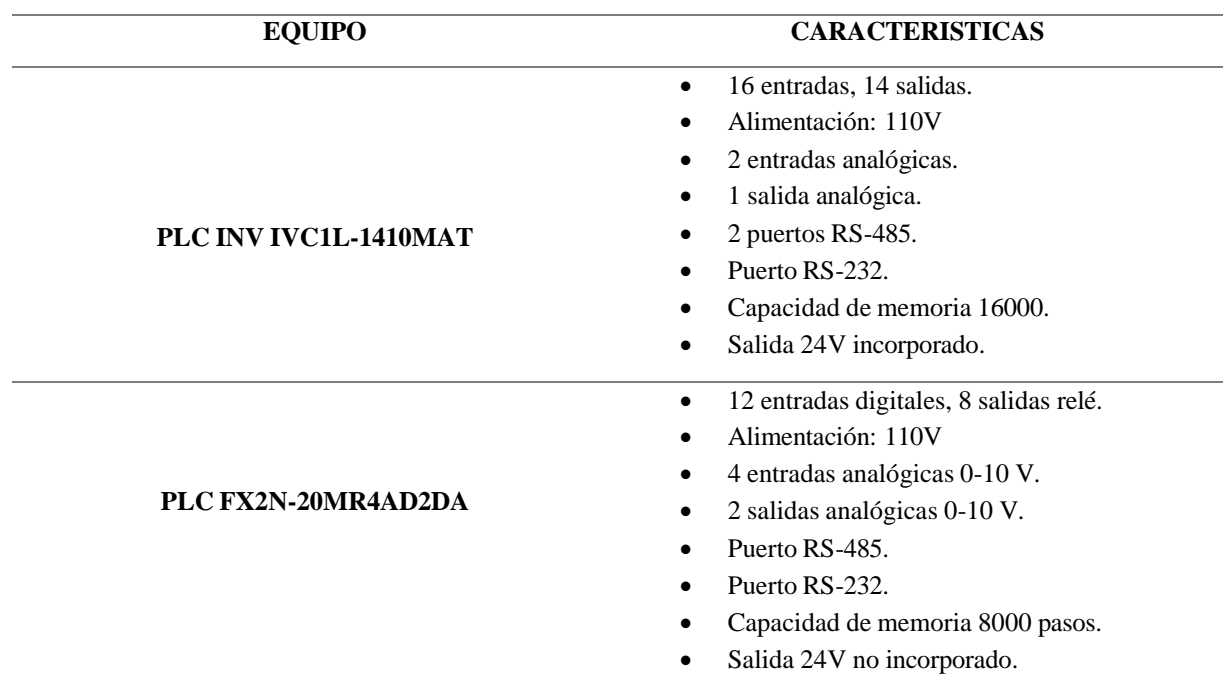

### **3.3.1.1. Selección del PLC IVC1L-1014MAT**

Analizando la comparación que se realizó en la tabla 3.2 se seleccionó el PLC INVT IVC1L-1410MAT que se observa en la figura 3.27 por las siguientes razones:

- Velocidades altas de procesamiento y diseño compacto, perfecto para aplicaciones industriales.
- Amplia capacidad de configuración y programación en el software Auto Station.
- Diversas redes de comunicación entre ellas RS-485.
- Entradas y salidas rápidas de tipo transistor.
- Capacidad de 7 módulos de expansión.

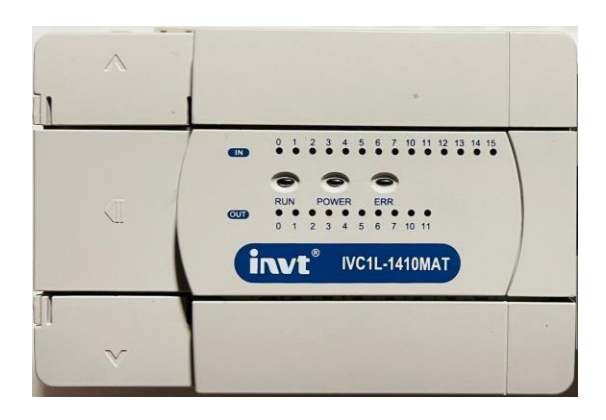

Figura 3.27. PLC INVT IVC1L-1014MAT.

### **3.3.2. Comparación del servodriver**

Tabla 3.3. Características de los servodriver.

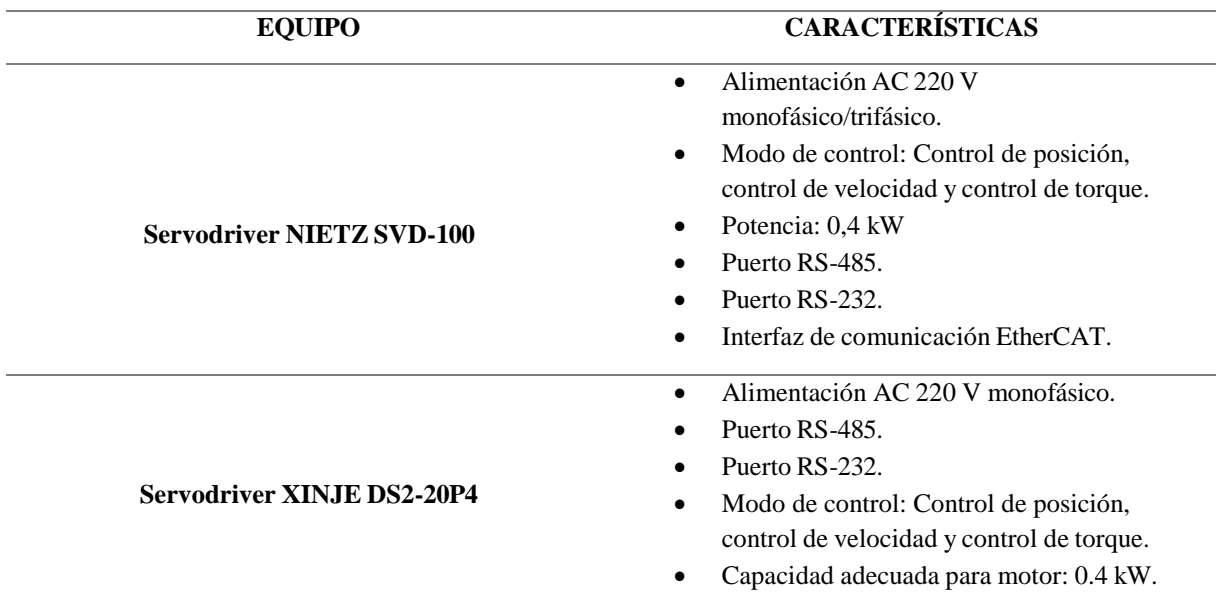

El desarrollo de una red Modbus RTU, con el estándar de comunicación RS-485, permite el control de velocidad, posición y torque de un servomotor está conformado por un servodriver que va conectado con el PLC, el cual posibilita una transmisión confiable de datos, mejorando la integración del servomotor con el protocolo Modbus RTU.

### **3.3.2.1. Selección del servodriver NIETZ SVD-100**

Analizando la comparación que se realizó en la tabla 3.3 se empleó el servodriver NIETZ SVD-100-40-2 que se observa en la figura 3.28 por las siguientes razones:

 Es compatible con codificadores absolutos incrementales de 17, 20 y 23 bits, lo que asegura una precisión en el posicionamiento y una estabilidad de velocidad.

- Frecuencia de respuesta alcanza los 1,25 kHz, facilitando un tiempo de respuesta inferior a 1 ms.
- La interfaz EtherCAT garantiza una actuación rápida, precisa y en tiempo real en grandes aplicaciones industriales.
- Capacidad de control de velocidad, posición y torque del servomotor.

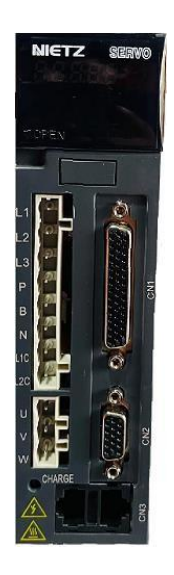

Figura 3.28. Servodriver NIETZ-SVD100.

### **3.3.3. Comparación del Servomotor**

Dentro del desarrollo del proyecto esta implementado un servomotor mediante la comunicación RS-485 que brinda un control adaptable y con la capacidad de respuesta dentro de las aplicaciones industriales.

| <b>EQUIPO</b>                              | <b>CARACTERÍSTICAS</b>                   |
|--------------------------------------------|------------------------------------------|
| <b>Servomotor NIETZ SVD-60KP40A30DAYYB</b> | 3000 rpm.<br>$\bullet$                   |
|                                            | Potencia: 0.4 kW.                        |
|                                            | Torque: $1.3 \text{ N}^* \text{m}$       |
|                                            | Amperaje: 2.8 A<br>٠                     |
|                                            | Tipo de encoder: Codificador absoluto    |
|                                            | Comunicación EtherCAT.                   |
|                                            | 3000 rpm.<br>$\bullet$                   |
| <b>Servomotor INVT DA200</b>               | Potencia: 55 kW                          |
|                                            | Comunicación RS-485.                     |
|                                            | Comunicación EtherCAT.                   |
|                                            | Tipo de encoder: Codificador incremental |

Tabla 3.4. Especificaciones de los servomotores.

### **3.3.3.1. Selección del servomotor NIETZ 0.4 kW**

En el mercado de equipos industriales se encuentran servomotores con distintos tipos de potencias y encoder, pero con las mismas características las cuales tienen el mismo objetivo de controlar la velocidad, posición y torque, se realizó una comparación de equipos en la tabla 3.4 por lo que se optó elegir el servomotor NIETZ SVD-60KP40A30DAYYB como se muestra en la figura 3.29 de menor capacidad de potencia y con las mismas características al igual que uno de mayor potencia.

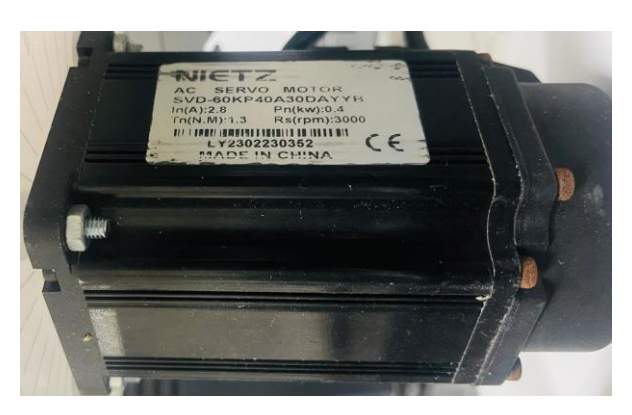

Figura 3.29. Especificaciones del servomotor NIETZ.

### **3.3.4. Interfaz Hombre-Maquina (HMI)**

En el modo de supervisión y control de datos mediante el estándar de comunicación RS-485 se encuentra integrado por un HMI quien se encuentra conectado con el servodriver.

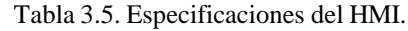

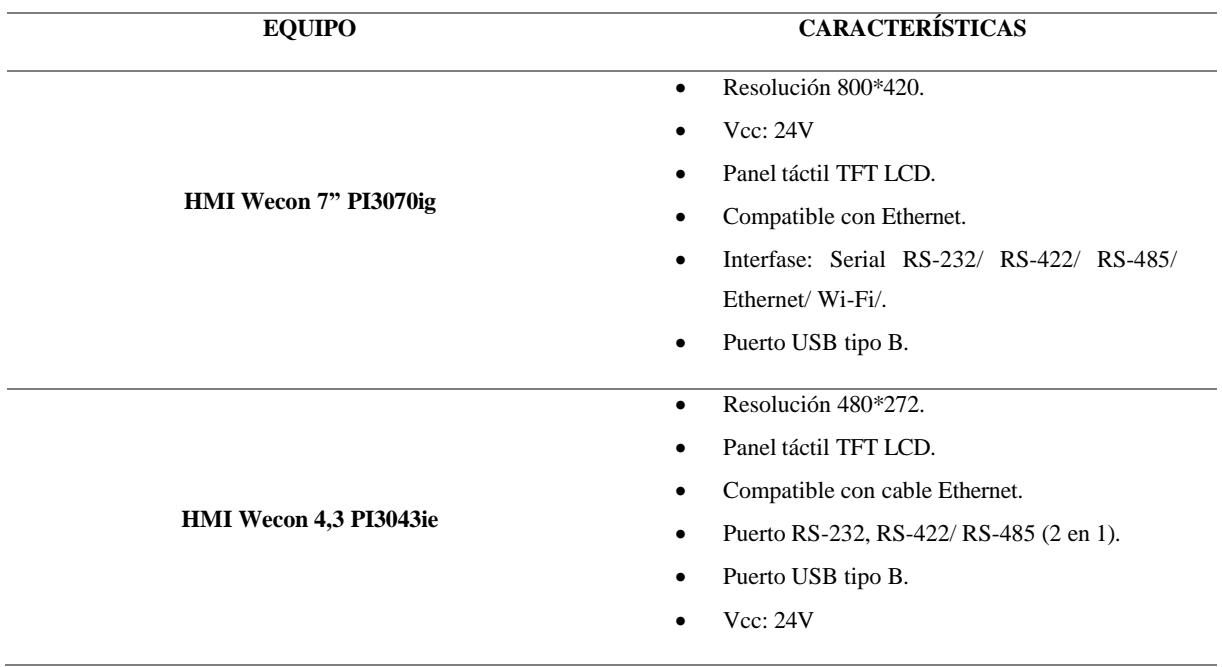

#### **3.3.4.1. Selección del HMI WECON**

Para el control y monitoreo del servomotor mediante el HMI se realizó el análisis de la tabla de comparación 3.5 donde se escogió por mejor opción al HMI Wecon 7" PI3070ig como se muestra en la figura 3.30 dado que la cantidad de datos a monitorear y controlar son de una cantidad considerable en la cual la interfaz se adapta de mejor manera al ser una pantalla de 7".

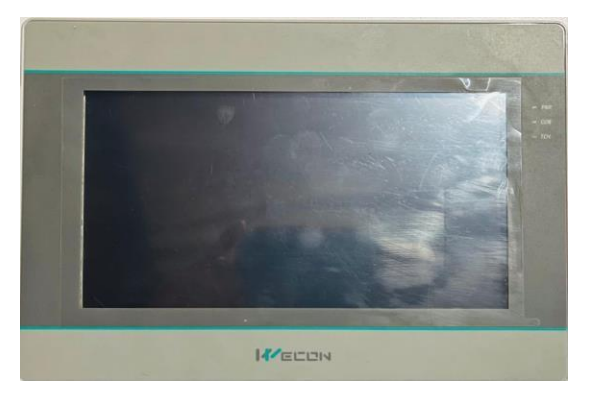

Figura 3.30. HMI WECON 7".

#### **3.4. DISEÑO DE LA RED DE PROTOCOLO MODBUS**

#### **3.4.1. Red multi-punto (half dúplex)**

Dentro de las conexiones de la red de comunicación se utilizó el estándar RS-485 donde se empleó pares de conductores de cobre, pese a que la normativa RS-485 mencionada en el apartado 2.6.3 establece utilizar pares de cables trenzados apantallados también se puede transmitir datos utilizando diferentes tipos de conductores en cortas distancias, dichos cables se encuentran conectados a los puertos del PLC con denominaciones RS485+ y RS485 bidireccional maestro/esclavo.

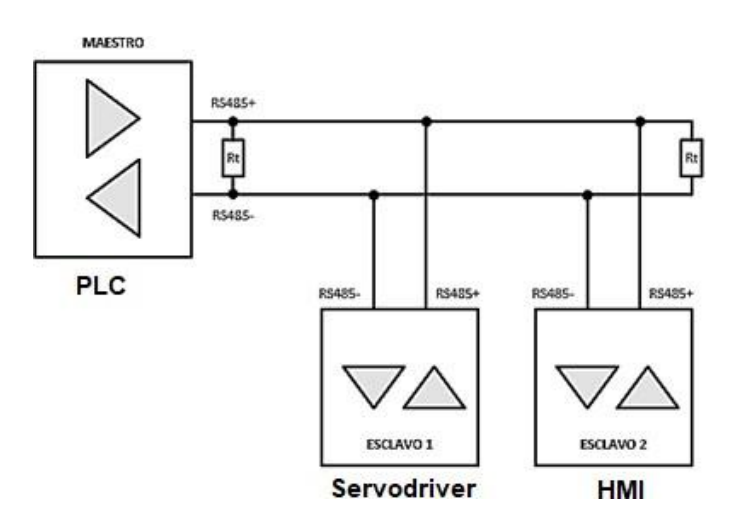

Figura 3.31. Topología de tipo Bus.

En la figura 3.31 se observa como el PLC quien es el maestro se conectan con dos esclavos como HMI y el servodriver, formando una topología de tipo Bus.

### **3.4.2. Diagrama general de la red de comunicación**

En la figura 3.32 se representa el diagrama general de la red de comunicación Modbus que se desarrolló en el proyecto, en el cual se incluyen equipos de automatización, la funcionalidad de cada dispositivo como maestro/esclavo.

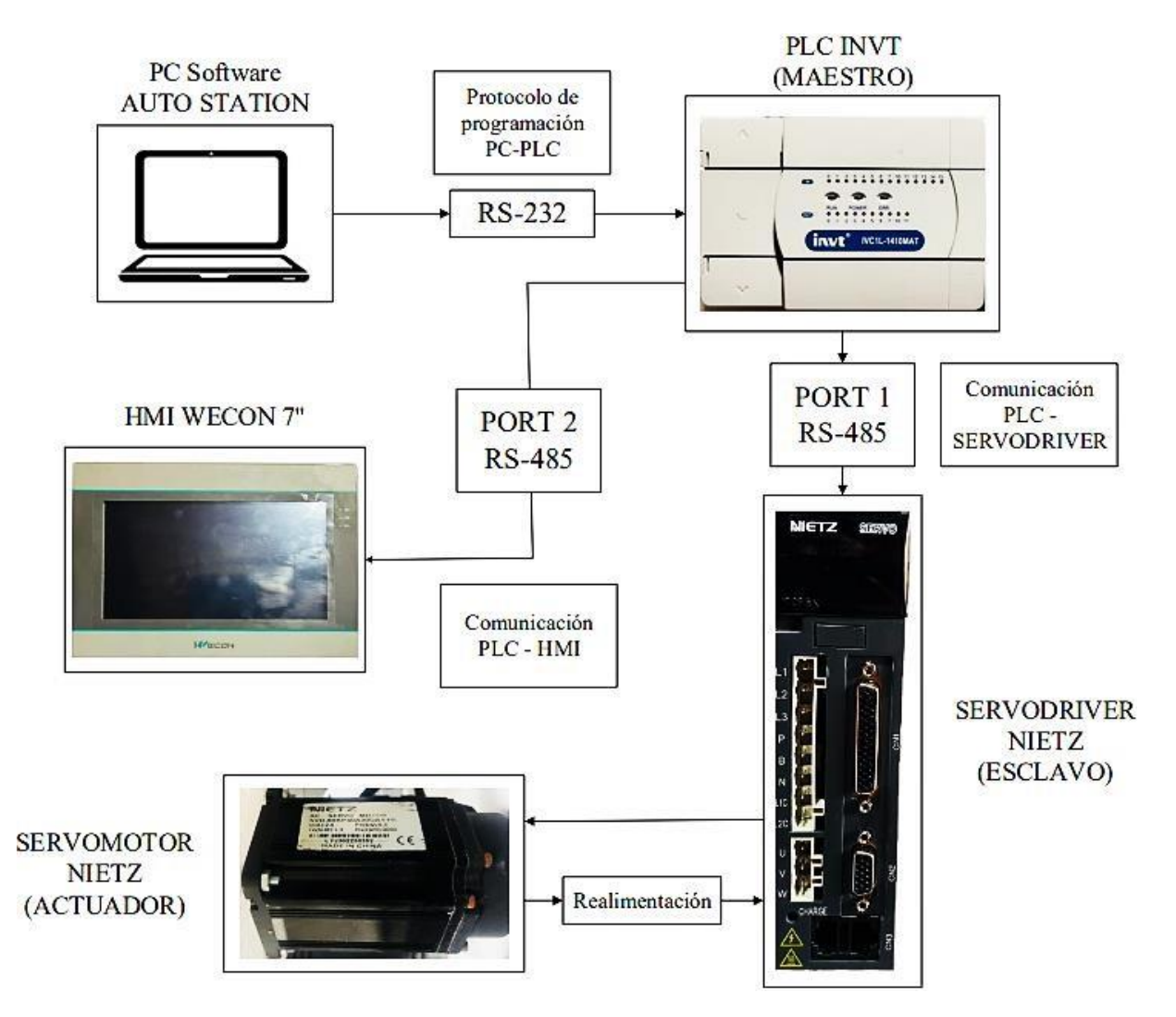

Figura 3.32. Red Modbus RS-485.

### **3.5. CONEXIONES DEL ESTANDAR RS-485**

El PLC INVT está constituido por protocolos de comunicación RS-485 como se muestra en la figura 3.33 los cuales permiten la transferencia de datos hacia el servodriver, para posteriormente controlar los parámetros del servomotor

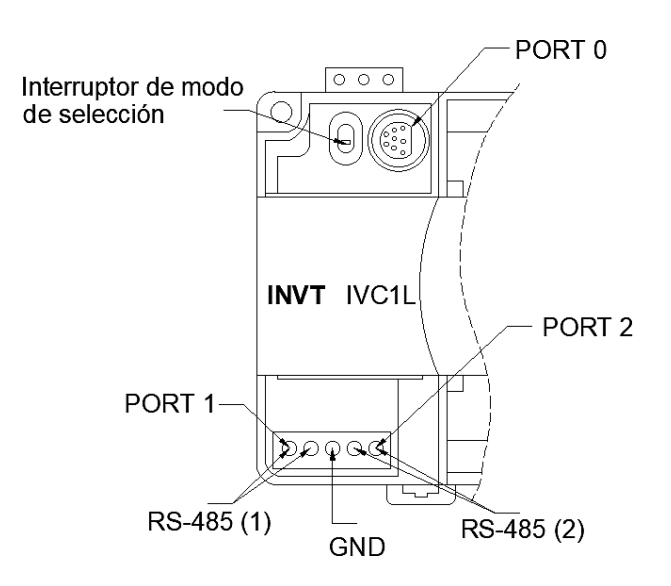

Figura 3.33. Configuración de los puertos RS-485 del PLC.

### **3.5.1. Configuración del PLC PORT 1**

Para las conexiones y transmisión de datos, mediante el protocolo Modbus RTU se utilizó el PORT 1 donde el RS-485(1) se encuentra conectado al driver del servomotor CN3 como se muestra en la figura 3.34.

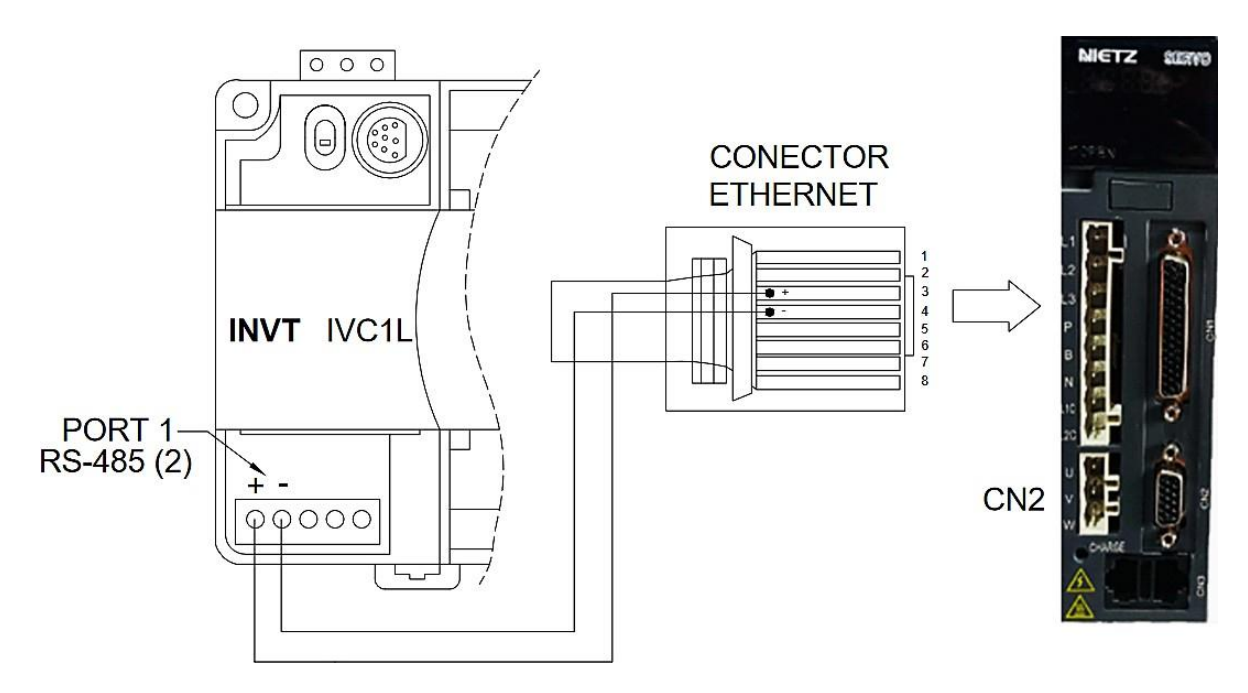

Figura 3.34. Diagrama de conexión de los equipos por RS-485.

### **3.5.2. Configuración del PLC PORT 2**

Para el control y monitoreo de parámetros se empleó el PORT 2 RS-485(2) el cual está conectado al HMI como se muestra en la figura 3.35.

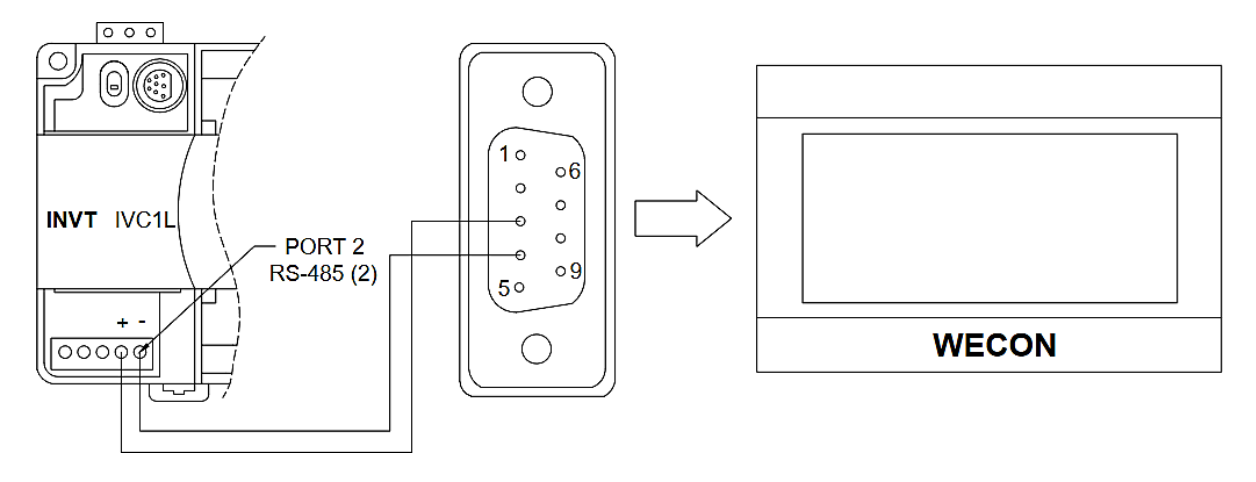

Figura 3.35. Conexión RS-485 PORT 2 al HMI.

#### **3.6. CONEXIONES DEL SERVODRIVER**

Dentro de los puertos de conexión el servodriver integran 3 puntos como se muestra en la figura 3.36 los cuales son CN1, CN2 y CN3, los cuales se emplearon para la parametrización de envío y recepción de datos, así como la comunicación RS-485 de tipo Ethernet.

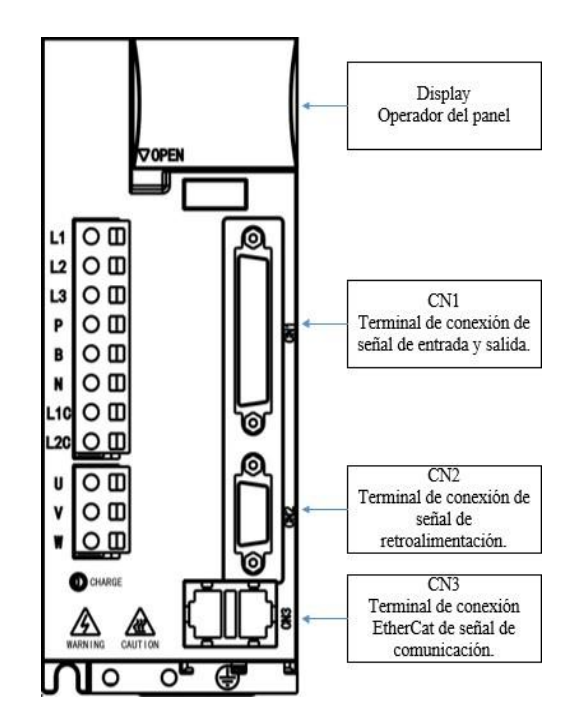

Figura 3.36. Puertos de conexión y comunicación del servodriver.

### **3.6.1. Conexiones de entrada y salida (CN1)**

Las conexiones para las señales de entrada y salida se hace uso del conector DB-44 el cual se utiliza para conectar en la terminal CN1 del servodriver al PLC como se muestra en la figura 3.37, para el control de posición se utiliza específicamente la salida rápida Y0 debido a la velocidad de modulación de pulso pwm que se especifica en la tabla 3.6.

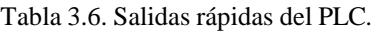

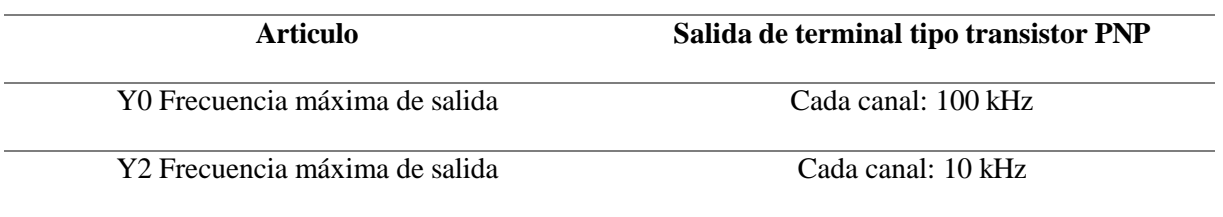

**SERVODRIVER CN 1** 

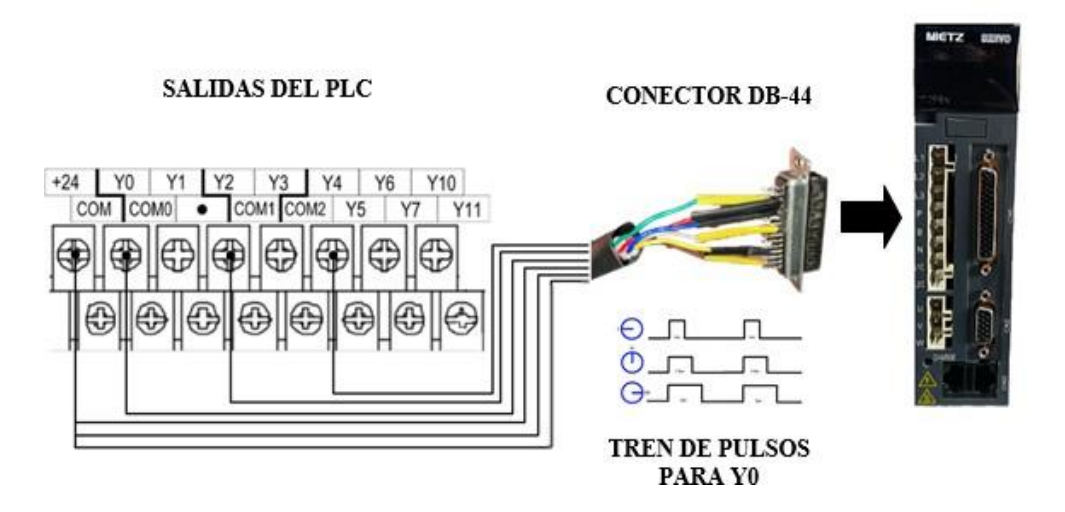

Figura 3.37. Conexión del PLC en CN1 del servodriver.

Para la designación de los pines a utilizar dentro del conector DB-44 se utilizó la siguiente tabla 3.7, así mismo en la figura 3.38 se indica la conexión física realizada para la correcta transmisión de datos desde el servodriver al PLC y viceversa.

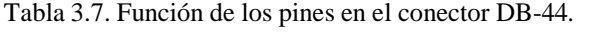

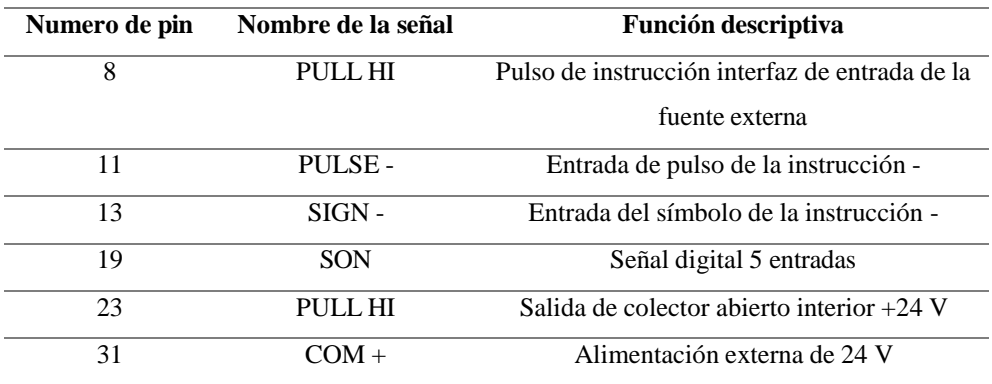

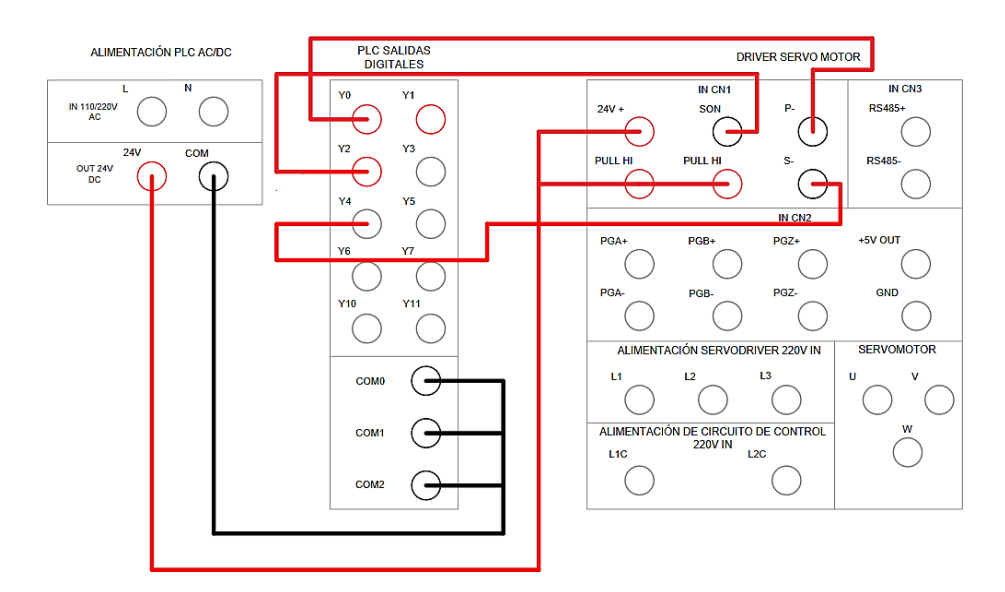

Figura 3.38. Diagrama de conexión CN1 con PLC.

#### **3.6.2. Conexiones del encoder (CN2)**

El puerto CN2 del servodriver es la terminal de conexión de la señal de retroalimentación donde se conecta el encoder de tipo absoluto con un socket de 9 pines DB-9 como se puede observar en la figura 3.39 esto nos ayuda a determinar la posición exacta del servomotor.

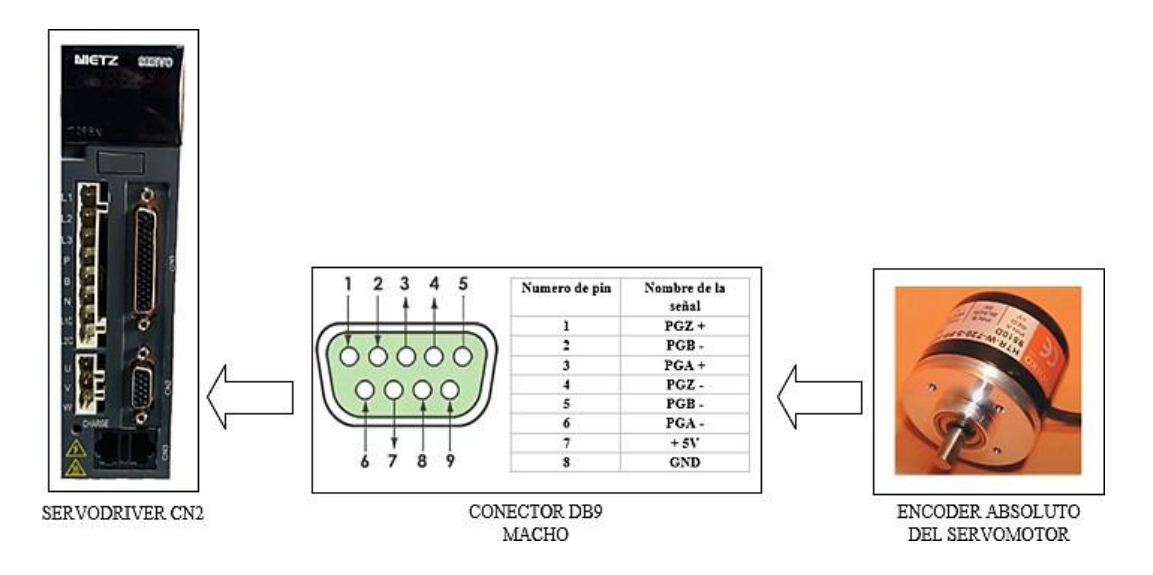

Figura 3.39. Conexión del encoder a CN2 del drive.

En la figura 3.40 se representa la conexión física que se realizó en el panel de conexiones donde **A, B y Z (+)** son señales de salida que indican movimiento y sus complementos **A, B y Z (-)**  negativos son salidas diferenciales que ayudan a minimizar el ruido.

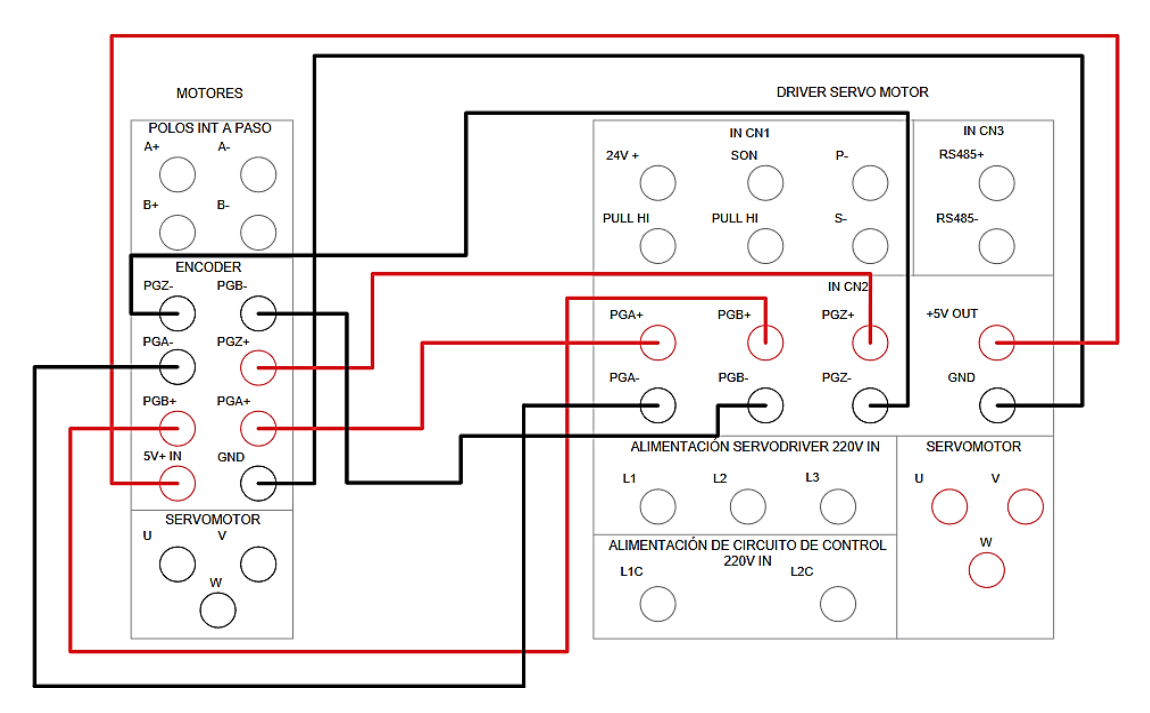

Figura 3.40. Diagrama de conexión CN2 con el encoder.

## **3.7. CONFIGURACIÓN DE PROTOCOLO MODBUS RTU**

### **3.7.1. Configuración del servodriver en Modbus**

En la tabla 3.8 se determinan los parámetros a utilizar para realizar la comunicación efectiva dado que la tasa de baudios en 9600 no causa errores de transmisión en largas distancias ya que para este tipo de aplicaciones se utiliza el RS-485 con protocolo Modbus RTU.

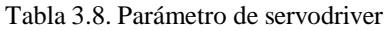

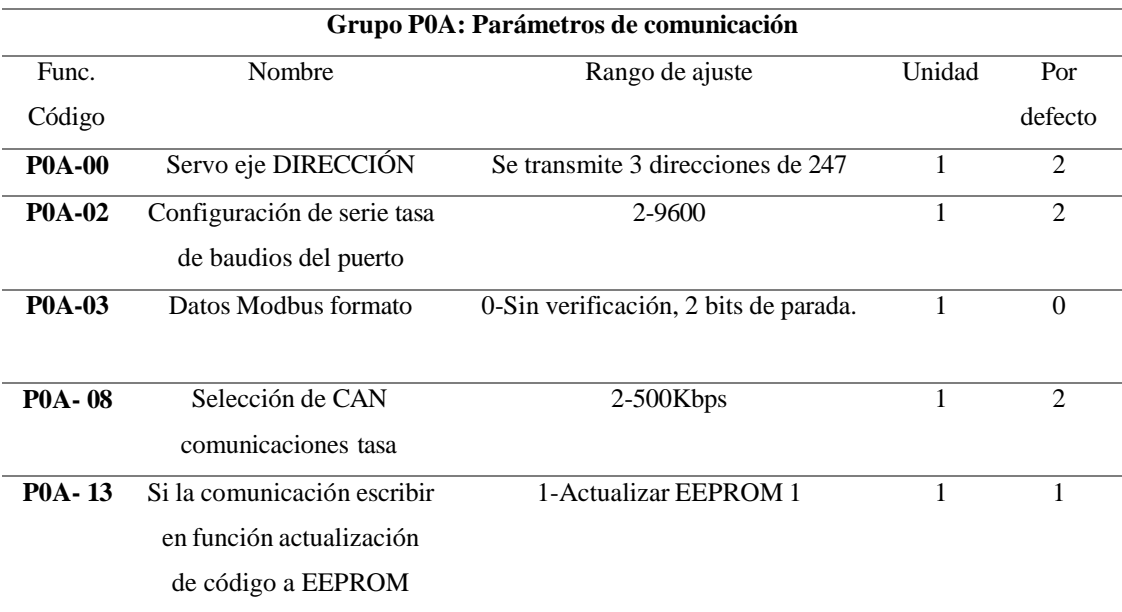

#### **3.7.2. Configuración del PLC en comunicación Modbus**

La configuración de la comunicación Modbus se lo realizó mediante el software de programación Auto Station el cual recomienda utilizar el fabricante. Seleccionamos el puerto serial como comunicación Modbus en el PORT 1 Y PORT 2 y para la programación en PORT 0 la opción de protocolo de programación como se indica en la figura 3.41.

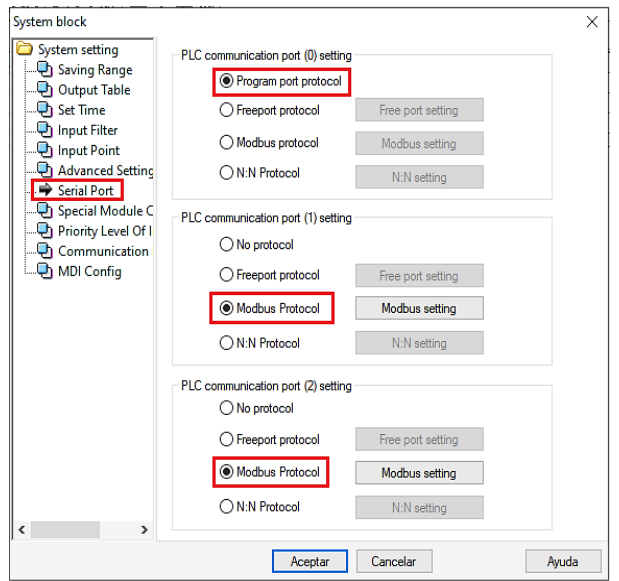

Figura 3.41. Interfaz de configuración de puertos de comunicación.

En la configuración Modbus del puerto serial del PLC PORT 1 definimos los siguientes valores como se indica en la tabla 3.9 el cual permite la transmisión de datos entre el PLC (maestro) y el driver del servomotor (esclavo).

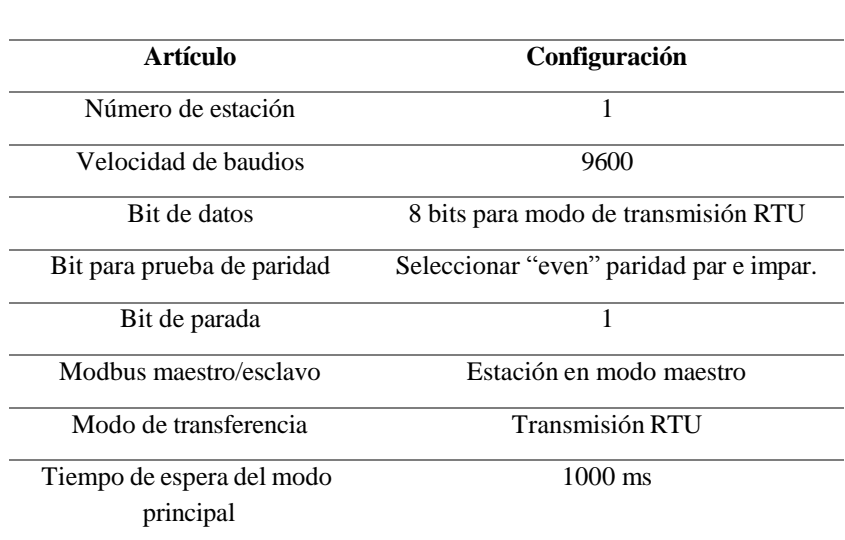

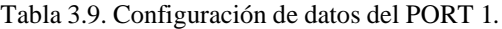

En la imagen 3.42 se indican los datos introducidos dentro del software de Auto Station del PORT 1, una vez definidos los valores presionamos OK.

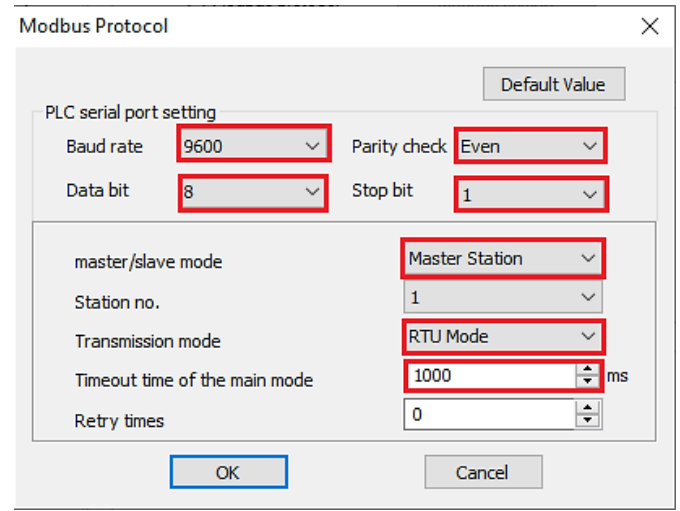

Figura 3.42. Datos definidos para la comunicación.

Por último, en la configuración Modbus del puerto serial del PLC PORT 2 definimos los siguientes valores como se indica en la imagen 3.43 el cual permite la transmisión de datos entre el PLC y el HMI.

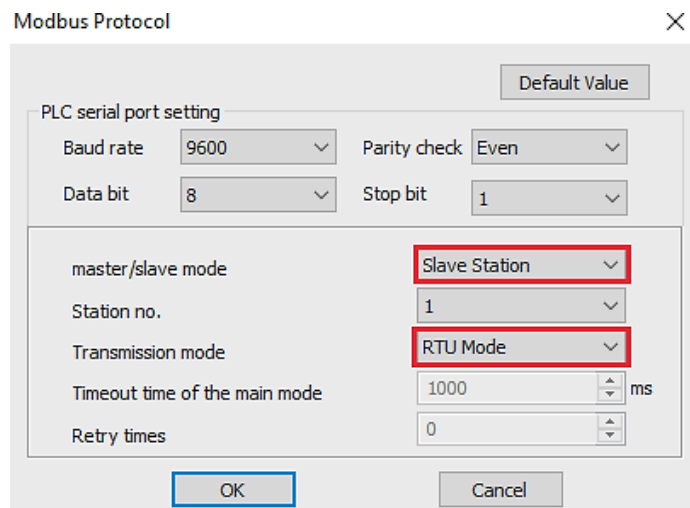

Figura 3.43. Datos definidos para la comunicación del PORT 2.

#### **3.7.3. Configuración del PLC en Modbus RTU**

En la comunicación del HMI en la opción de "Proyecto" se selecciona la opción de comunicación como se muestra en la figura 3.44 que nos permite realizar parametrizaciones según las configuraciones de los demás equipos para que no exista errores de transmisión de datos dentro del software de PI Studio.

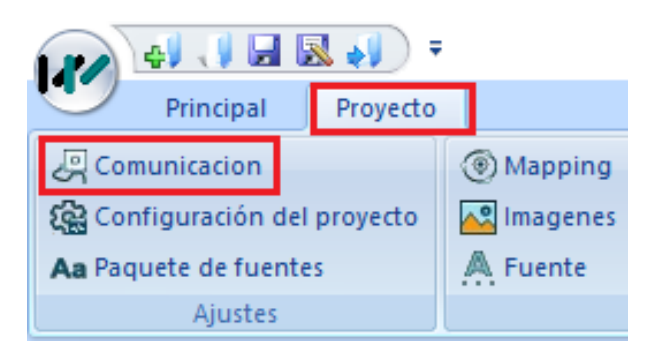

Figura 3.44. Interfaz para ingresar a comunicación.

En la figura 3.45 nos indica el COM donde se estableció en la conexión física al HMI RS-485 (2) y posteriormente seleccionamos los datos de la tabla 3.10.

Tabla 3.10. Configuración de datos del HMI.

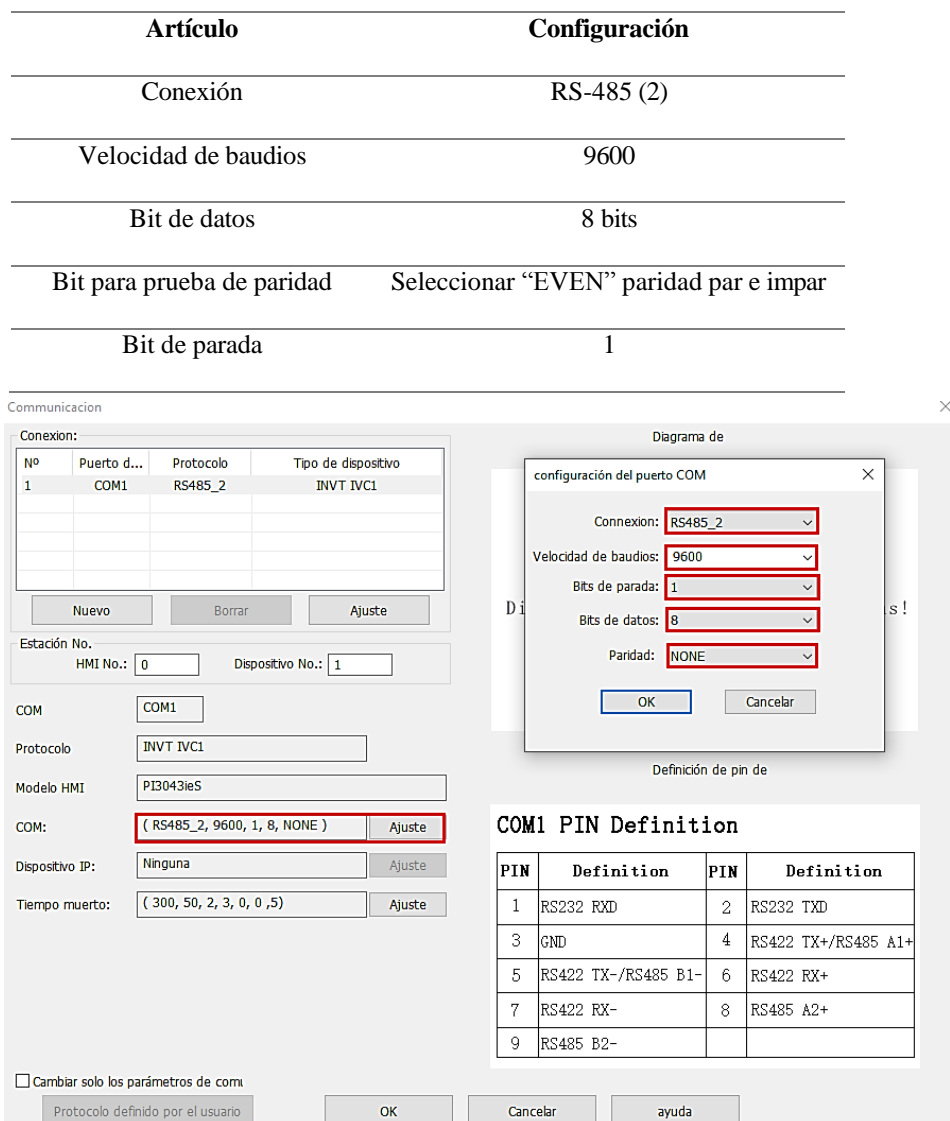

Figura 3.45. Interfaz de comunicación RS-485.

Una vez ingresado los datos nos muestra los pines del socket DB-9 como se indica en la figura 3.46 los cuales se encuentran conectados desde el PLC al HMI mediante el estándar de comunicación RS-485, validando así su correcta conexión física y configuración.

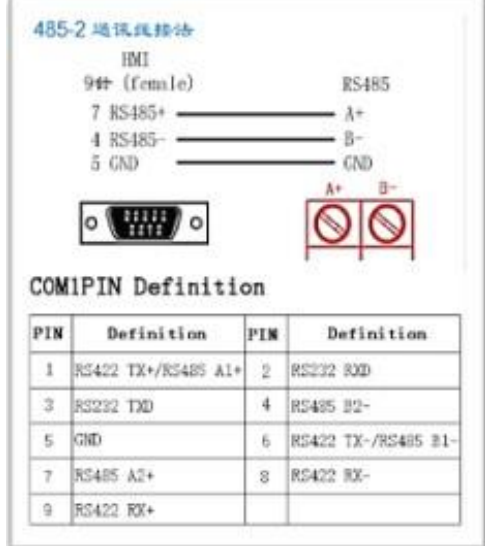

Figura 3.46. Comunicación RS-485 finalizada.

#### **3.8. DESARROLLO DE PROGRAMACIÓN DEL PLC**

El software de programación designado por el fabricante del PLC es Auto Station, este programa maneja el lenguaje de programación Ladder o conocida también por diagrama de escalera, para empezar a programar se debe analizar el apartado 3.6.2 donde se realiza la configuración para el protocolo Modbus RTU.

#### $M<sub>21</sub>$ **MODRW** 16#100 D40 3 6 Canal de comunicación Numero de elementos de designado al PLC lectura/escritura **IVC1L** Dirección de almacenamiento de los Rango de direcciones esclavas: 1~247 elementos de lectura/ escritura del Esclavo Código de función Dirección inicial de los 03: Lectura de registro. elementos de lectura/ 06: Escritura de registro. escritura

### **3.8.1. Comando de comunicación**

Figura 3.47. Configuración de la instrucción de lectura/escritura.

**MODRW**: Es una instrucción de lectura/escritura Modbus que se utilizó en la programación para leer y escribir dispositivos esclavos, en la figura 3.47 se muestra la configuración del diagrama Ladder.

#### **3.8.2. Direcciones de monitoreo**

Las direcciones de lectura en el manual del fabricante del servodriver se encuentran en datos decimales y dado que Modbus RTU utiliza direcciones en formato decimal se realiza una transformación de datos, las cuales nos permite leer los registros del servomotor mediante el lenguaje de programación Ladder en el PLC como se muestra en la tabla 3.11 y monitorizar el estado actual del servodriver, así como también del servomotor en la interfaz del HMI.

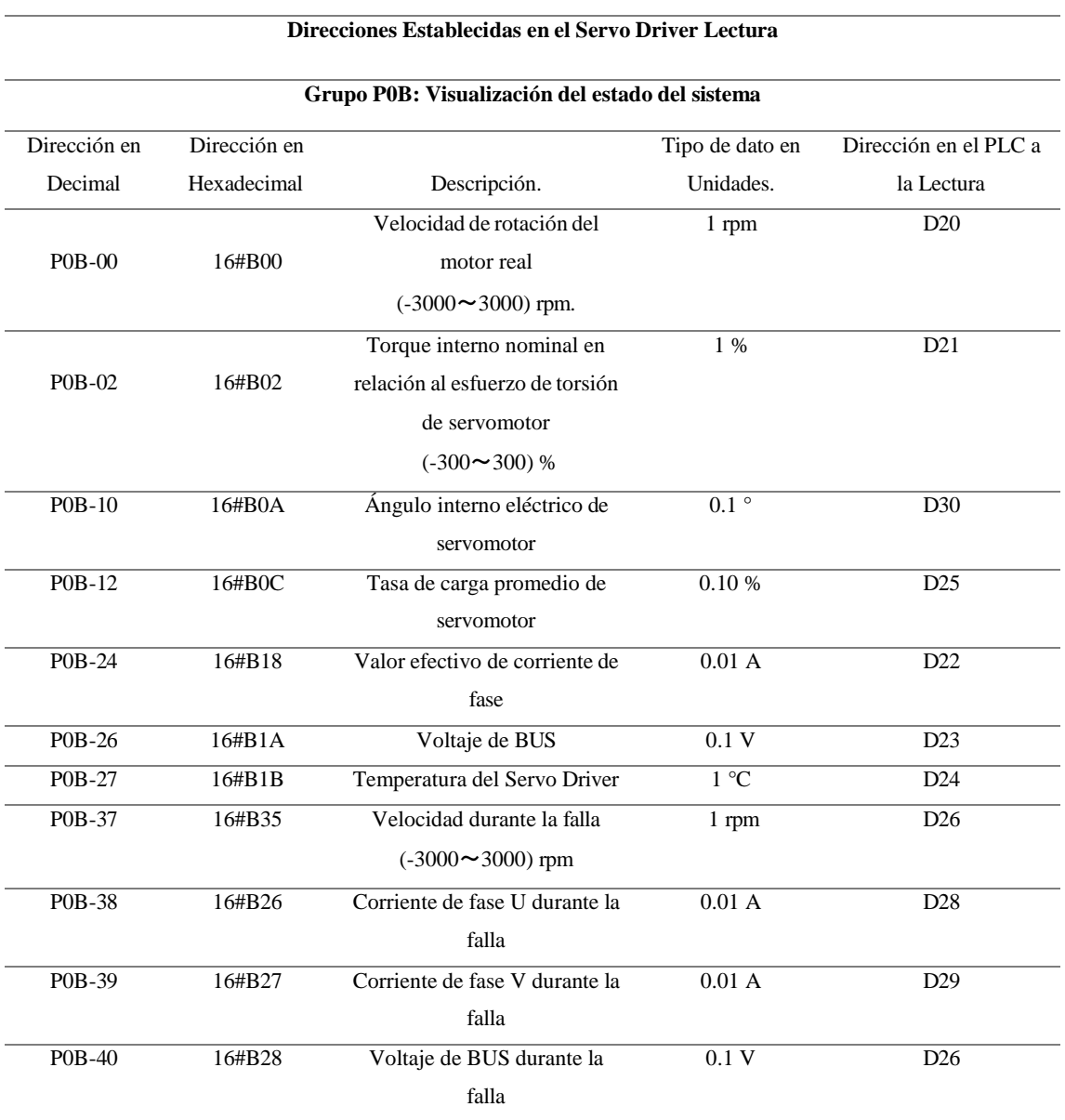

Tabla 3.11. Direcciones de lectura para monitoreo del estado del sistema.

#### **3.8.3. Direcciones de control**

Para el control de la velocidad, posición y torque en diferentes valores ingresados por el usuario en el sistema también se debe programar las funciones para enviar señales al servomotor utilizando las direcciones de registro identificadas en la tabla 3.12.

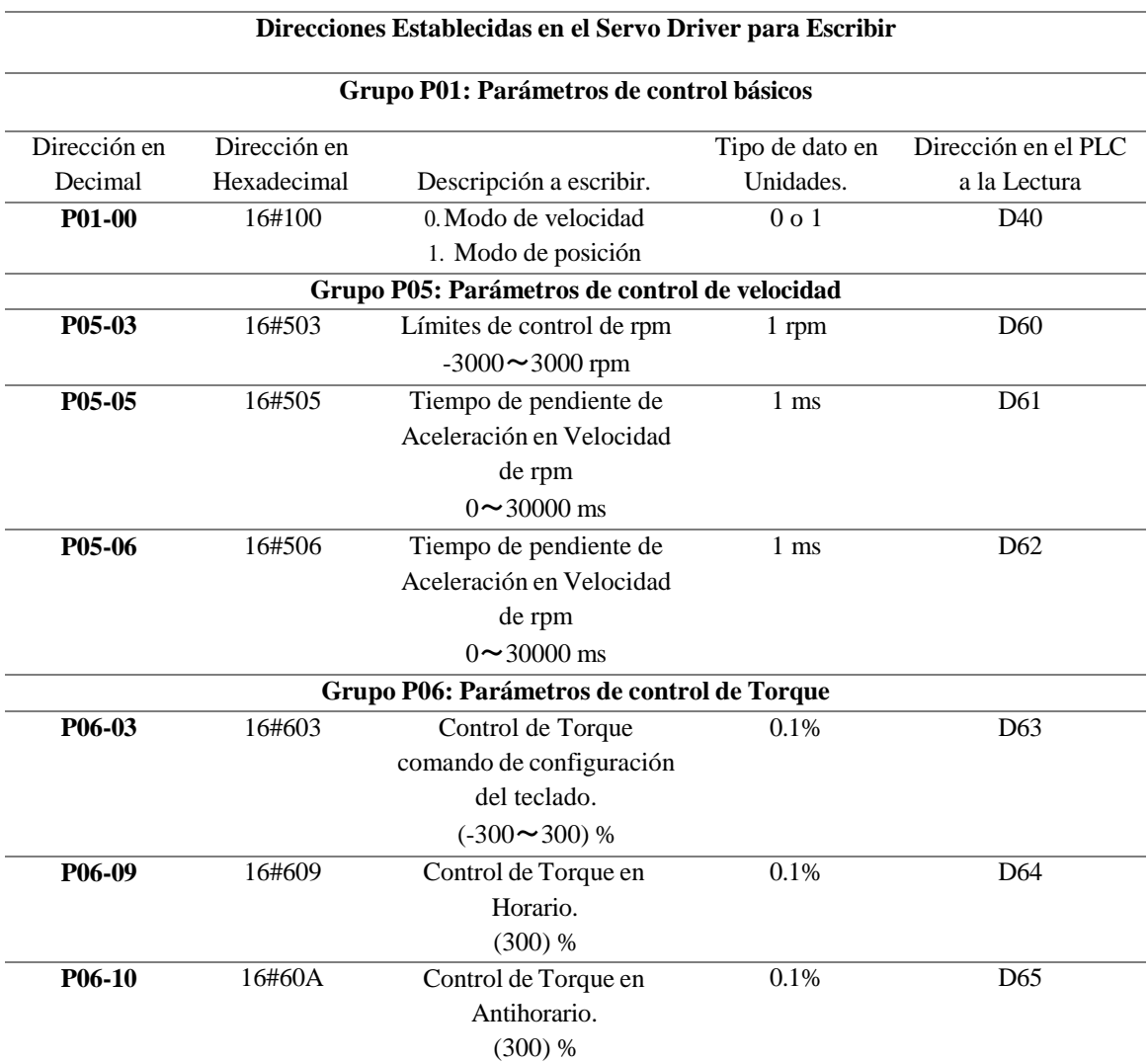

Tabla 3.12. Direcciones de escritura para el control del estado del sistema.

### **3.9. INTERFAZ DEL HMI**

En el desarrollo de la interfaz de PI Studio se debe configurar las lecturas/escrituras de direcciones de monitoreo y control ya establecidas, así mismo para la designación de los datos, es necesario configurar en el HMI el tipo de dato enviado, si establece los bits asignados o sin asignar de acuerdo a la descripción del apartado 3.7.

Como siguiente proceso a cada dirección se le debe asignar un objeto común o elemento grafico enlazando así variables entre el HMI y los dispositivos de control, adecuando cada objeto a los fines que se desea realizar dentro del sistema como es el monitoreo y control de variables en tiempo real del sistema del servomotor.

El software de diseño al ser de licencia libre, nos da la capacidad de crear múltiples interfaces robustas, dinámicas y agradable con el usuario cumpliendo así con la normativa de diseño ISA-101.

### **3.9.1. Menú principal de la interfaz**

Para el diseño del menú en el HMI se consideró la claridad y accesibilidad de las funciones para el usuario, en la figura 3.48 se muestra dos opciones de monitoreo y control.

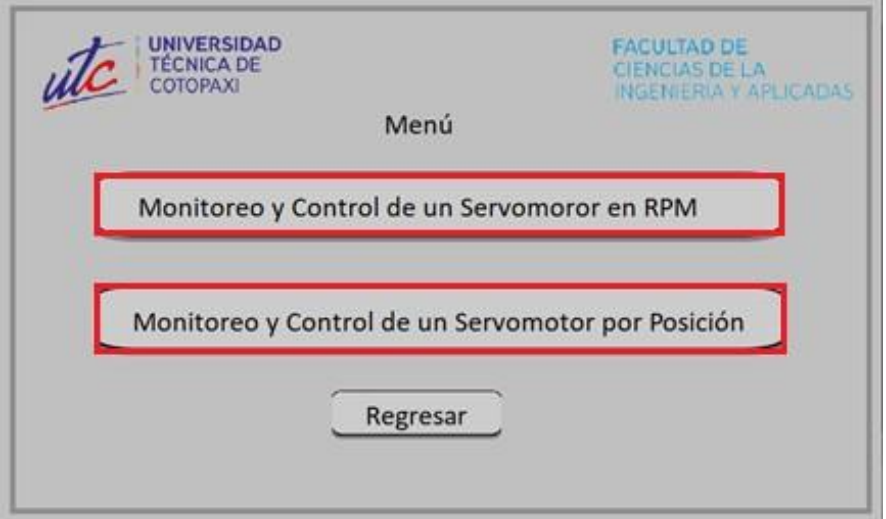

Figura 3.48. Interfaz principal del HMI.

### **3.9.2. Interfaz de monitoreo y control por RPM**

En este apartado se realizó la interfaz para el monitoreo y control de la velocidad y posición en tiempo real del servomotor como se muestra en la figura 3.49.

Donde:

**Habilitador:** Botón de control que permite activar y desactivar la operación del servomotor.

**Dirección:** Permite el cambio de la dirección de sentido de giro.

**Resetear:** Elimina los datos ingresados para ingresar nuevos valores de control.

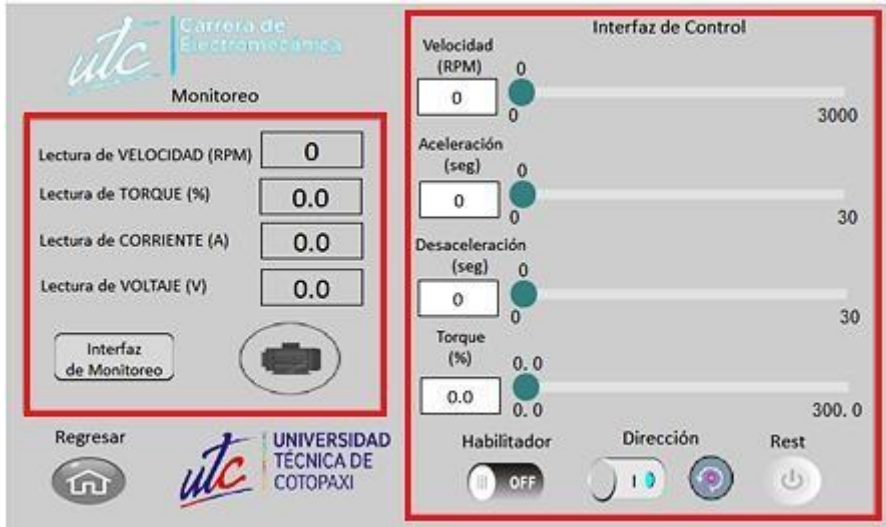

Figura 3.49. Interfaz de control de la velocidad y torque.

### **3.9.3. Interfaz de monitoreo y control por posición**

En el control y monitoreo de la posición se desarrolló la interfaz gráfica con opciones de control en modo relativo y absoluto como se indica en la figura 3.50, en el cual también se realiza la parametrización necesaria en la velocidad, torque hacia la izquierda y torque hacia la derecha debido a que para efectuar el giro para alcanzar una posición deseada el servomotor necesariamente necesita voltaje y la intensidad de la energía eléctrica.

Donde:

**Modo absoluto:** El servomotor se posiciona en el valor especificado por el usuario.

**Modo relativo:** El servomotor se mueve a partir de su posición actual sumando los valores.

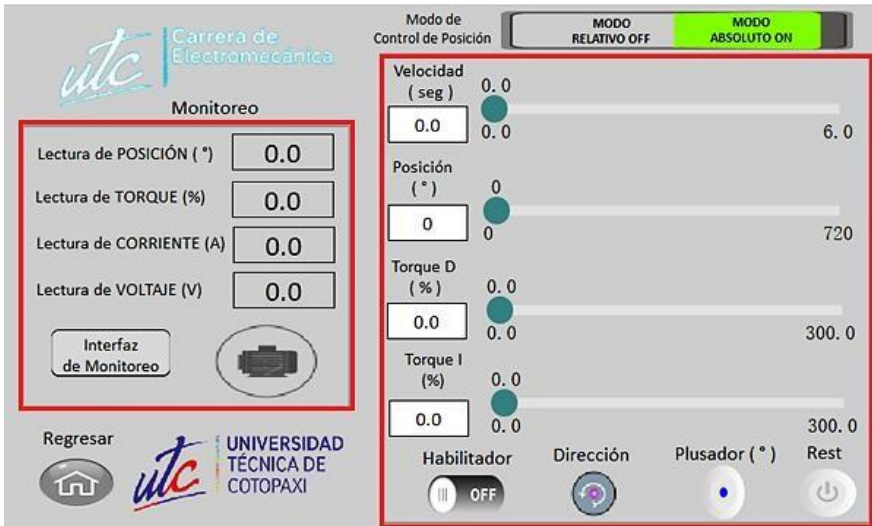

Figura 3.50. Interfaz de posición del servomotor.

## **4. ANALISIS DE RESULTADOS**

### **4.1. VERIFICACIÓN DE TRANSMISIÓN MODBUS RTU**

En la figura 4.51 se observa la instrucción de transmisión Modbus denominado MODRW configurado para realizar lecturas o escrituras con las direcciones del servodriver donde se puede comprobar los datos que recibe y su variabilidad en tiempo real mediante la opción de monitor serial en línea.

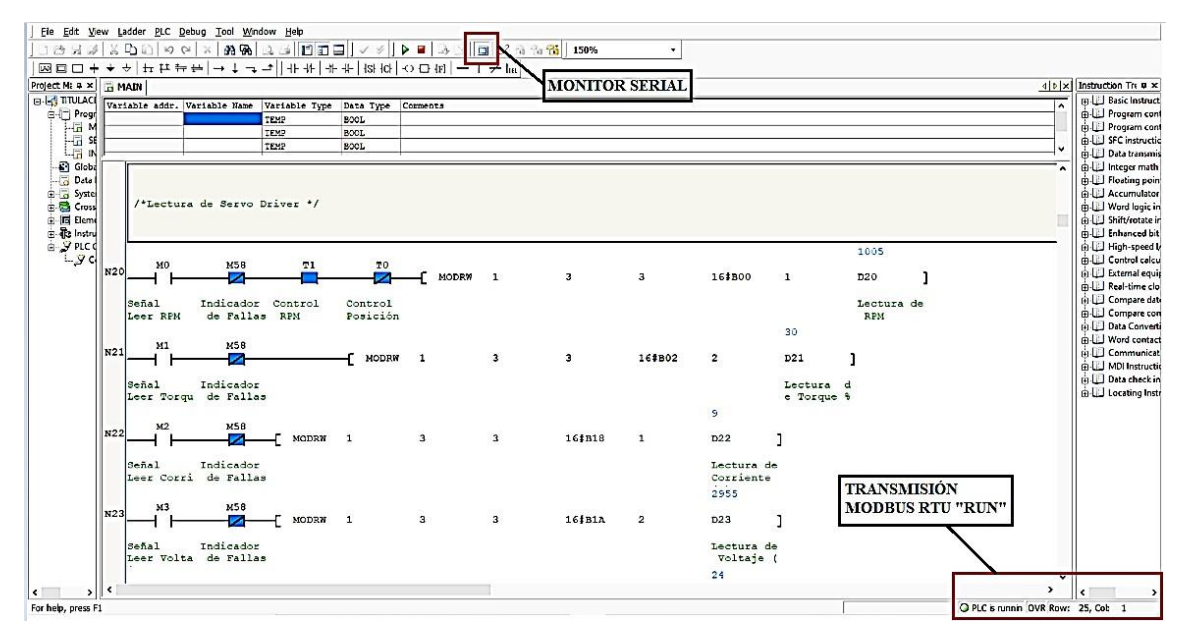

Figura 4.51. Lectura de datos del servodriver.

### **4.2. VERIFICACIÓN DE COMUNICACIÓN RS-485**

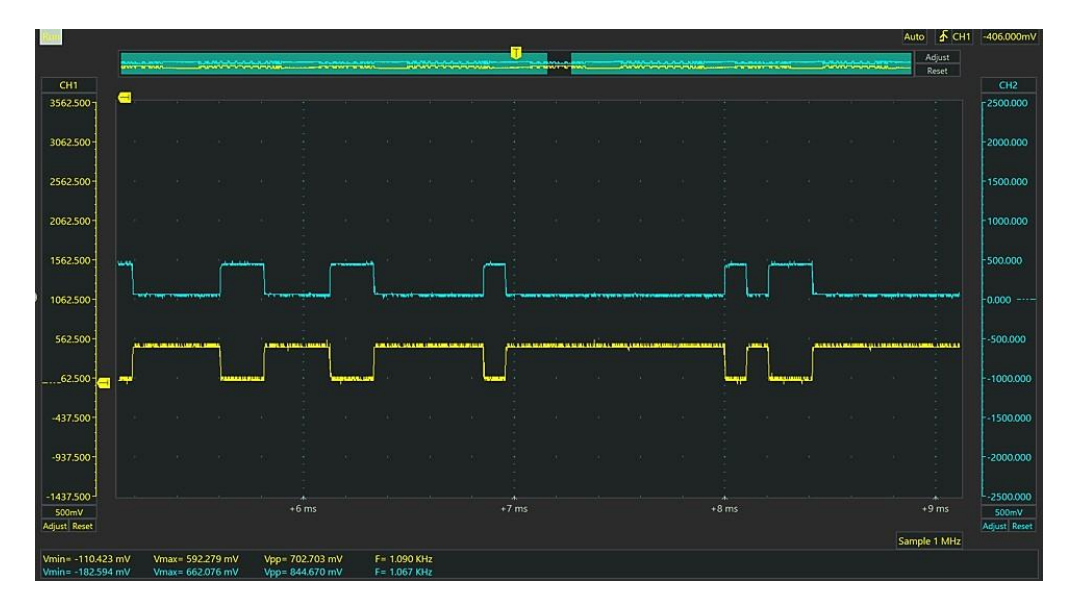

Figura 4.52. Señal de la comunicación.

Dado el caso de la comunicación RS-485 se tiene una extensión de 2 metros de longitud de 18 AWG tanto para el servodriver como para el HMI y según la normativa establece que la velocidad de transmisión de datos es de 10 Mbps hasta los 12 metros se obtiene la siguiente onda de señal de la figura 4.52 donde se muestra la señal digital idealmente opuestas RS-485(+) en el canal 1 y RS-485(-) en el canal 2 donde muestra que no existe mayor distorsión ante ambientes ruidosos y los dos conductores se encuentran balanceados correctamente.

### **4.3. LÓGICA DE PROGRAMACION**

### **4.3.1. Diagrama de flujo del PLC**

Se muestra en la figura 4.53 las funciones que realiza la programación dentro del sistema utilizando las direcciones del servodriver.

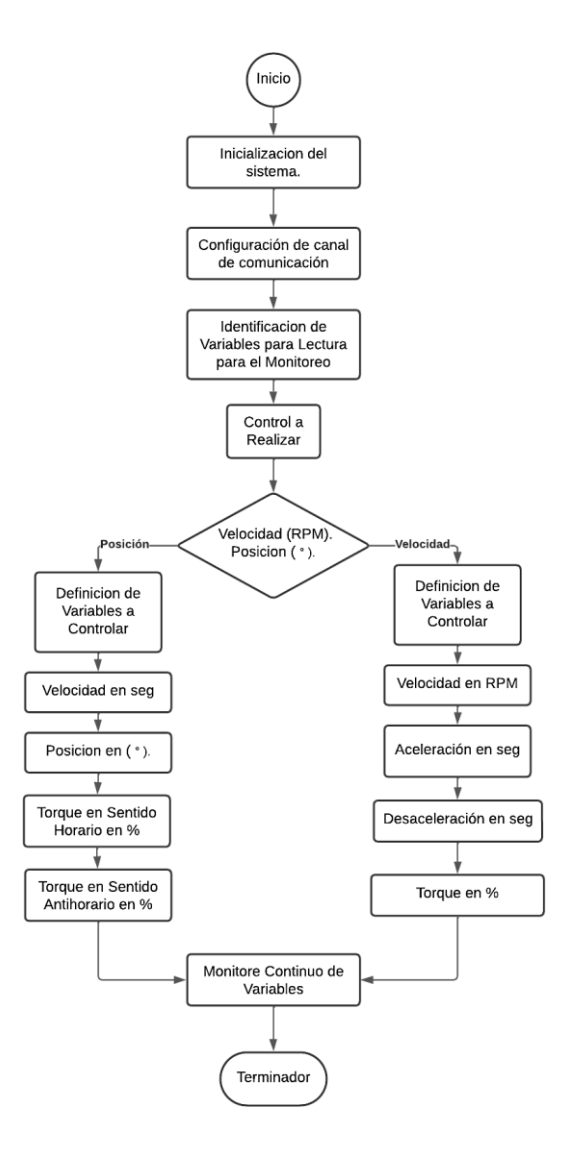

Figura 4.53. Diagrama de control del sistema.

#### **4.3.2. Diagrama de flujo HMI**

El HMI al ser donde se va ingresar los parámetros de funcionamiento del servomotor, así como su monitorización, en la figura 4.54 se muestra las funciones de programación mediante un diagrama de la lógica de control.

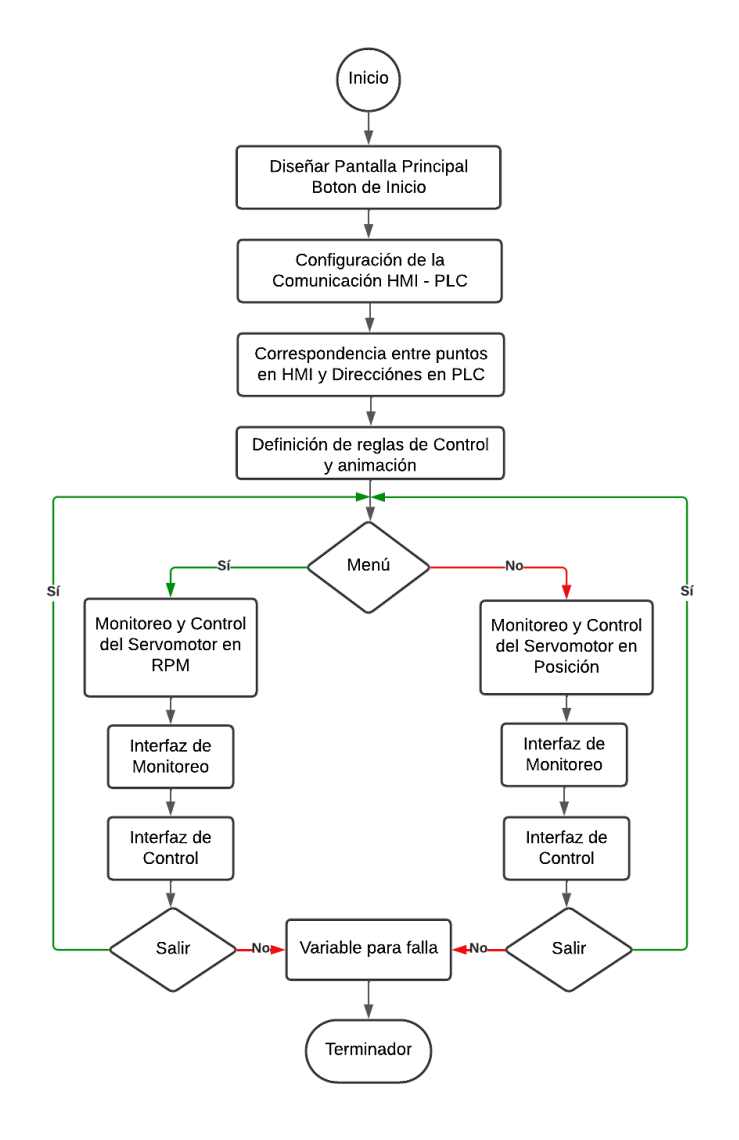

Figura 4.54. Diagrama para el monitoreo del sistema por HMI.

#### **4.4. RESULTADOS DE MONITOREO Y CONTROL DEL SISTEMA**

#### **4.4.1. Monitoreo y control de la velocidad**

Se introduce tres parámetros diferentes de velocidad en el HMI como se observa en las imágenes 4.55, 4.56 y 4.57 para obtener señales de osciloscopio, valores ingresados y monitoreados del funcionamiento del servomotor en tiempo real, hay que tener en cuenta que si el símbolo del motor se encuentra en tono verde claro el sistema se encuentra en funcionamiento.

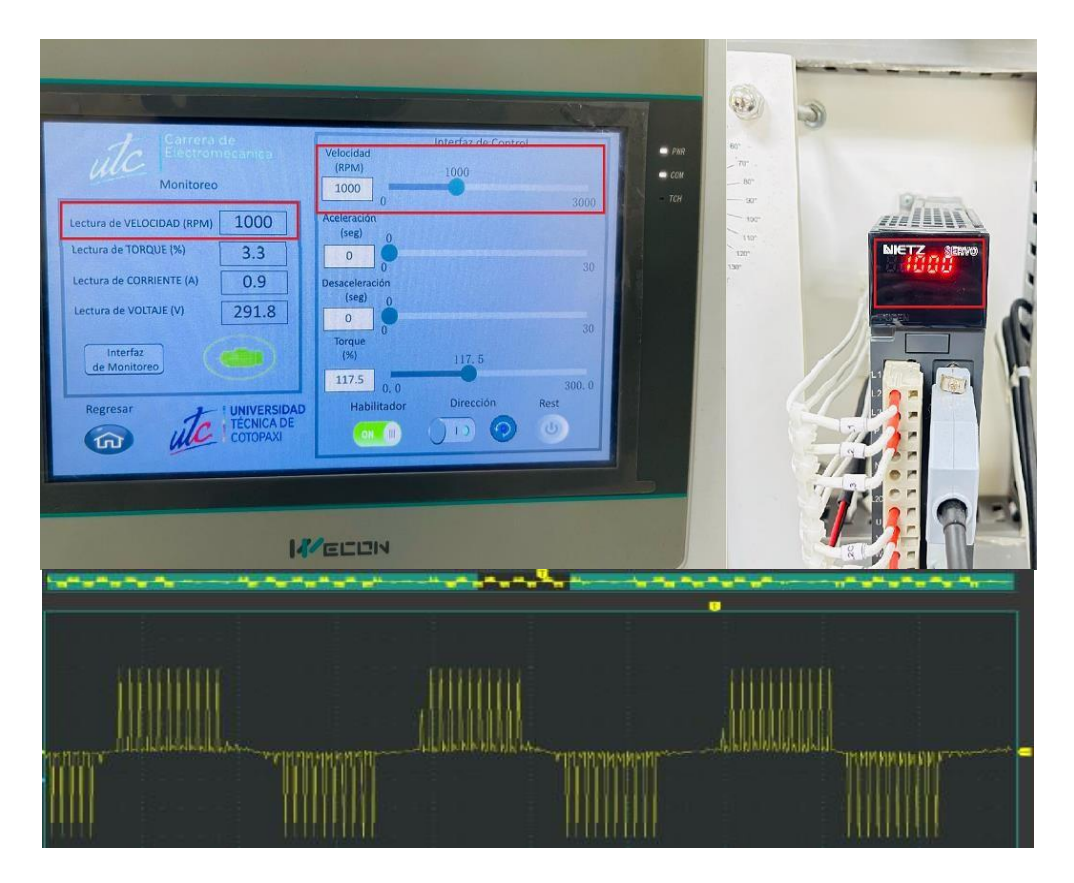

Figura 4.55. Velocidad del servomotor a 1000 rpm.

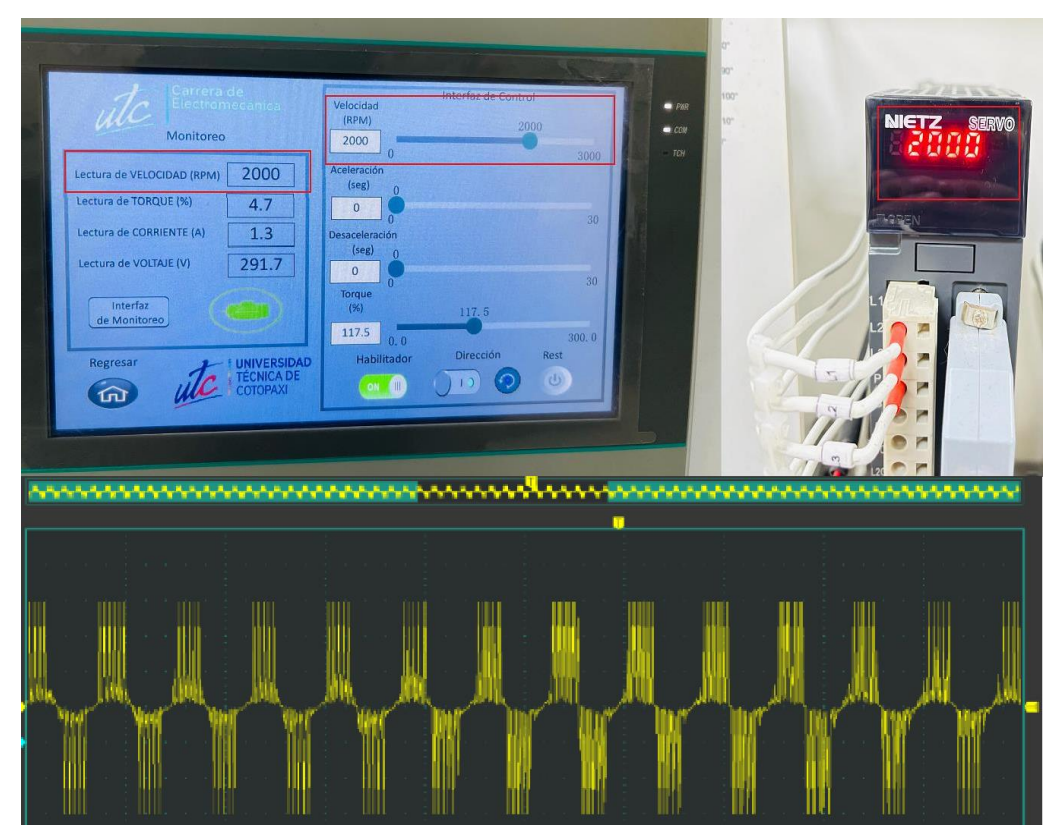

Figura 4.56. Velocidad y señal del servomotor a 2000 rpm.

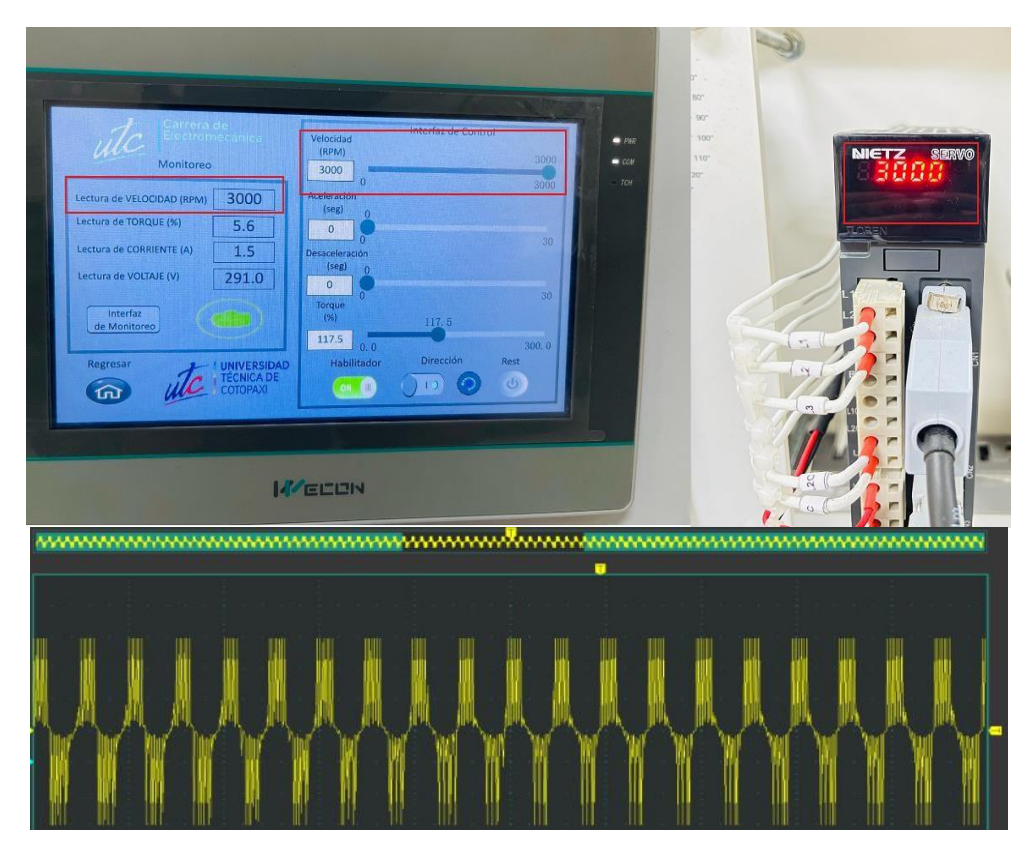

Figura 4.57. Velocidad y señal del servomotor a 3000 rpm.

### **4.4.2. Análisis de resultados de la velocidad**

Dado que los datos monitoreados e ingresados en el HMI son exactos se procede a la toma de datos con el siguiente instrumento de medición denominado tacómetro HP-9236C de la figura 4.58 con el cual se realizará el cálculo de error con los datos del equipo patrón y velocidad monitoreada del servomotor.

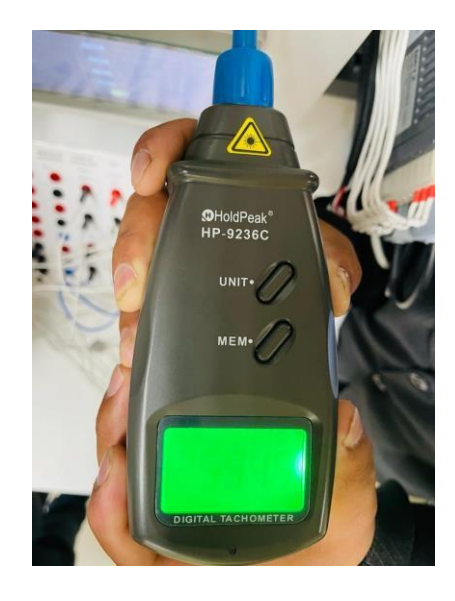

Figura 4.58. Tacómetro HP-9236C.
En la obtención de datos en el HMI obtenidos en el apartado 4.4.1 se realiza un cálculo de error en la medición entre el valor insertado o deseado con la medida por el tacómetro dado que esta posee un error en la medición del 1.57%.

| Monitoreo velocidad (rpm) | Tacómetro (rpm) | % de error |
|---------------------------|-----------------|------------|
| 500                       | 488             | 2.67       |
| 1000                      | 984             | 1.62       |
| 1500                      | 1498            | 0,13       |
| 2000                      | 1983            | 0,85       |
| 2500                      | 2476            | 0,96       |
| 3000                      | 2907            | 3.19       |

Tabla 4.13. Calculo de error con el valor deseado y la monitoreada.

#### **4.4.3. Monitoreo y control de torque**

Para obtener los datos se estableció tres escrituras de parámetros de torque como se indican en las figuras 4.59, 4.60 y 4.61, dicho torque viene configurado por el fabricante en porcentaje de acuerdo a la capacidad de torque del servomotor. El servomotor al no estar sometido a ninguna carga la lectura del torque no llega a su máxima capacidad con respecto al valor que se desea controlar ya que solamente monitorea el torque que el motor necesita para poder girar.

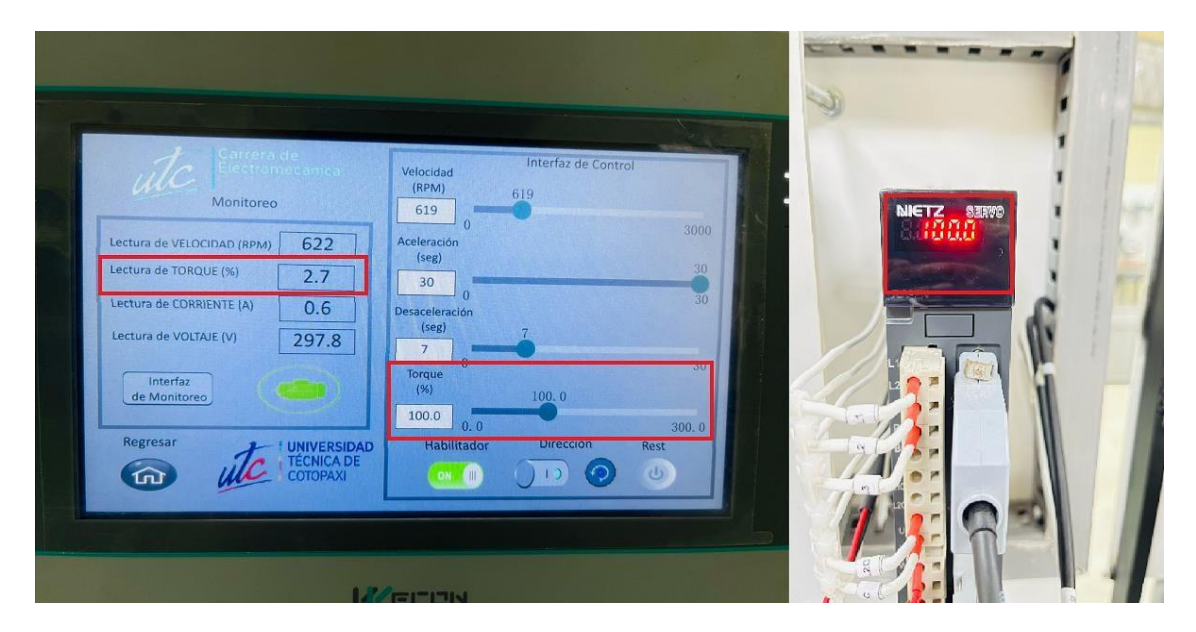

Figura 4.59. Torque del servomotor al 100%.

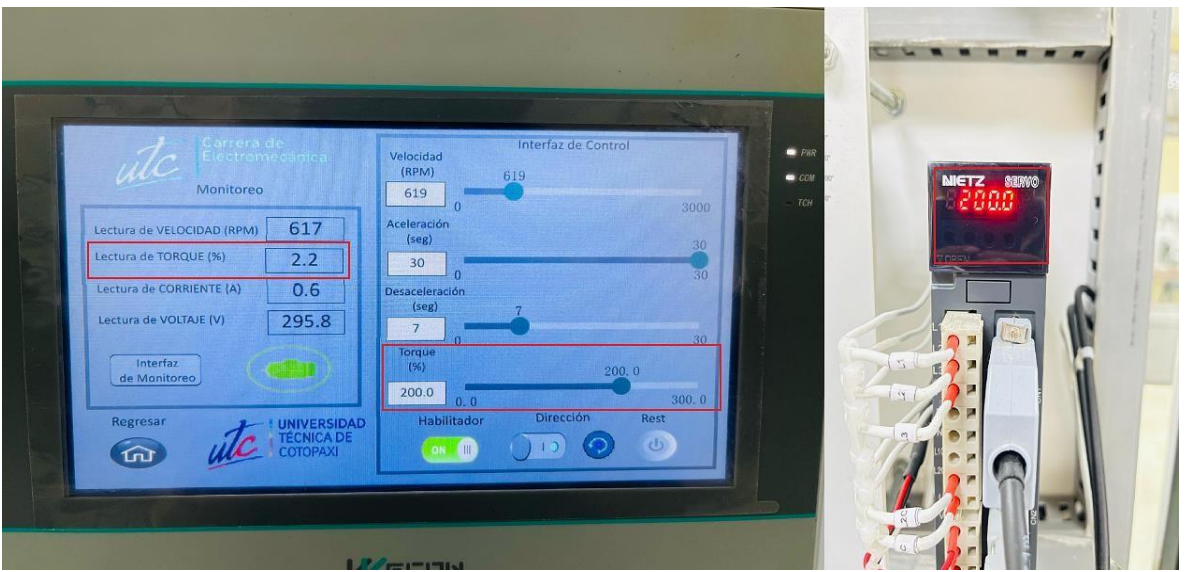

Figura 4.60. Torque en el servomotor al 200%.

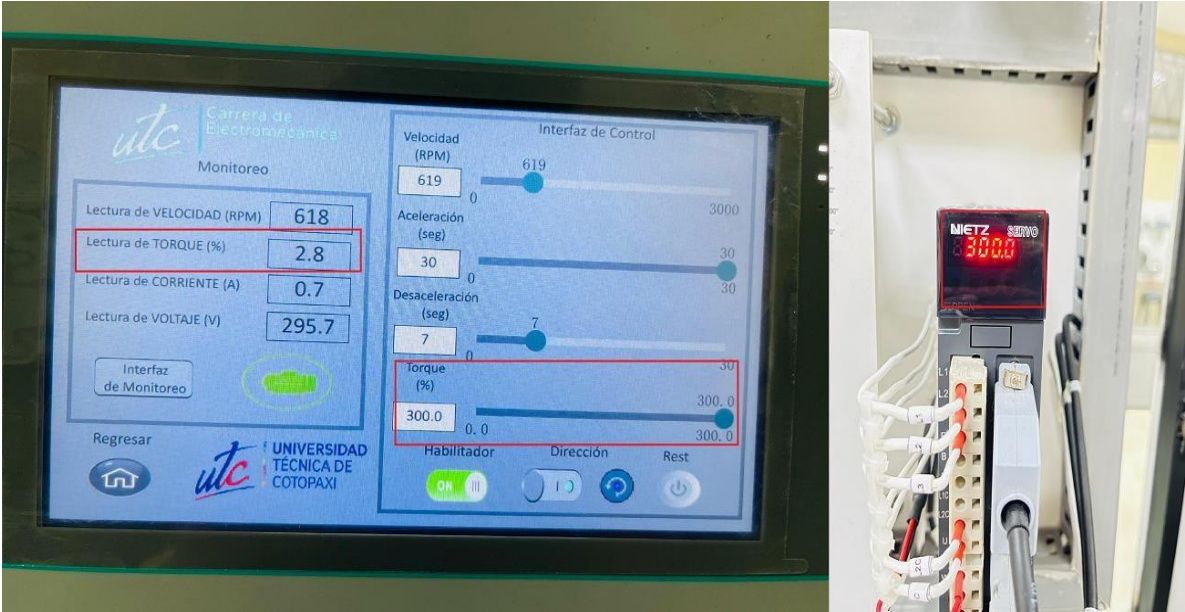

Figura 4.61. Torque en el servomotor al 300%.

## **4.4.4. Monitoreo y control de la posición**

En las figuras 4.62 y 4.63 se muestran los datos ingresados de la posición del servomotor donde los resultados tantos de lectura como de control son exactos por lo cual el servomotor tiene mayor precisión en cuanto al control de la posición.

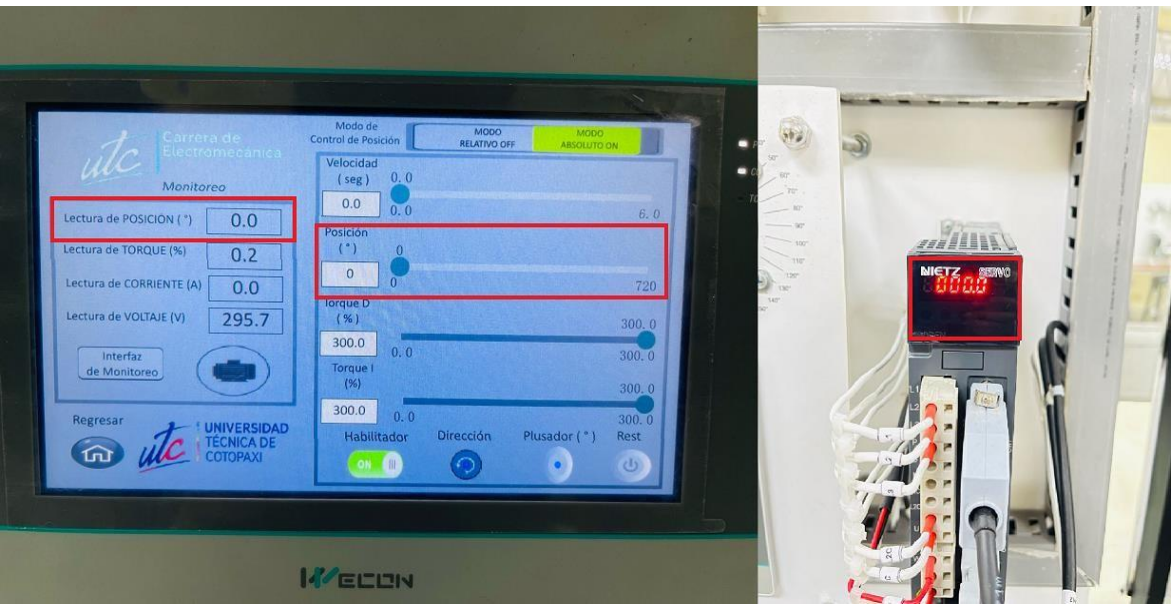

Figura 4.62. Posición del servomotor en 0°.

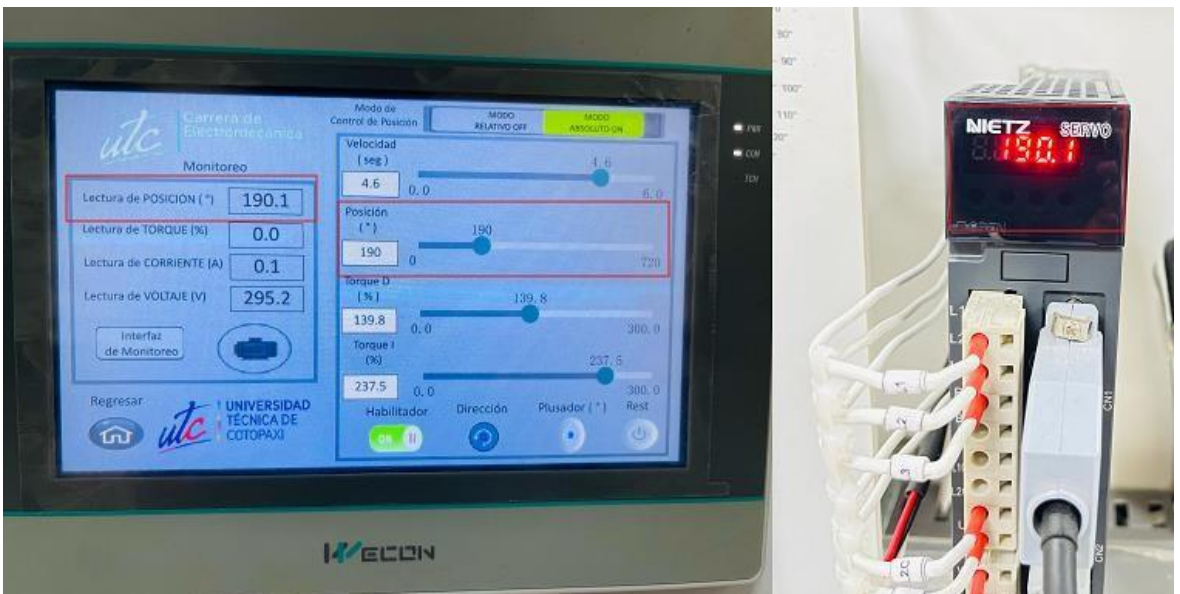

Figura 4.63. Posición del servomotor en 190°.

#### **4.4.5. Prueba de error en caso de desconexión**

En caso de existir errores en el control de la velocidad, posición y torque del servomotor se mostrará en la pantalla del HMI la figura del motor en color rojo como se indica en la figura 4.62 lo que facilita las tareas de mantenimiento en caso de algún conductor este en mal estado además de su fácil reparación debido a la disminución del cableado al utilizar comunicación RS-485 dentro del sistema.

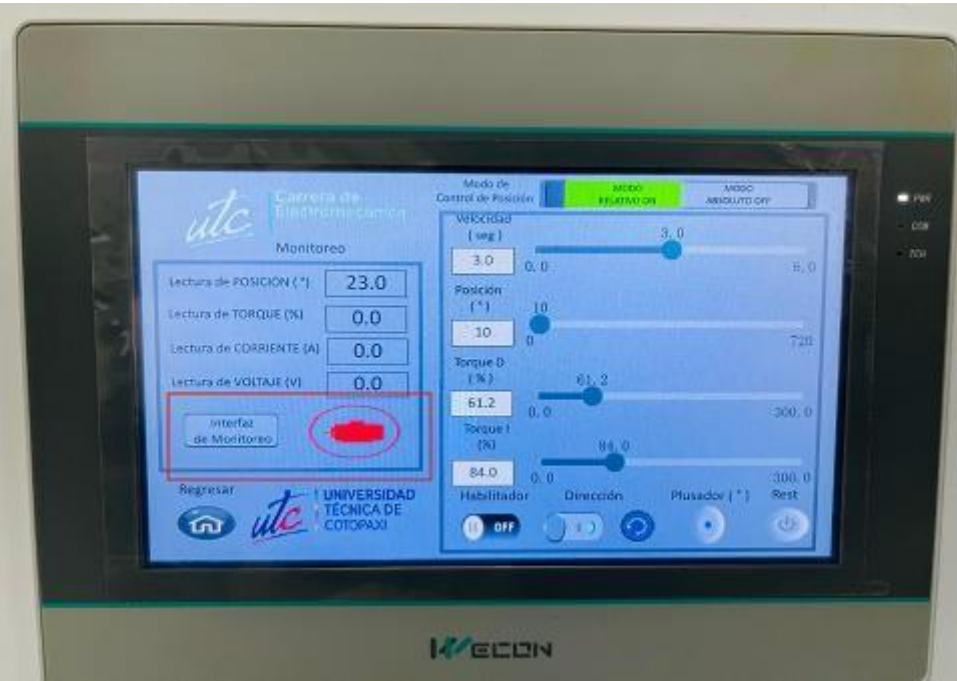

Figura 4.64. Fallo en el sistema de conexiones del servodriver*.*

# **5. CONCLUSIONES Y RECOMENDACIONES**

## **5.1. CONCLUSIONES**

- Modbus RTU permite la comunicación entre distintos tipos de equipos con diferentes tipos de fabricantes como controladores lógicos programables PLC de la marca INVT, pack de servodriver y servomotor NIETZ y pantalla HMI Wecon los cuales se configuraron a una velocidad de transmisión asincrónica de señales de 9600 baudios, presentan características favorables para su implementación en redes de comunicación a larga distancia que realicen monitoreo y control de datos.
- Al reducir el cableado directo al PLC del encoder y servodriver se esta mejorando el funcionamiento de la red de monitoreo y control permitiendo la facilidad de mantenimientos o prevenir fallos repentinos.
- Se desarrollo varias interfaces graficas en el HMI que permitan el monitoreo y control del servomotor en la velocidad, posición y torque, el software PI Studio al ser de licencia libre se tiene la libertad de desarrollar múltiples diseños que cumplan con la normativa que sean amigables con la vista del usuario y se pueda identificar fallos en el sistema o posibles anomalías.

 En la comparación realizada de la velocidad del servomotor entre los datos deseados a controlar y los medidos con el tacómetro se llegó a la conclusión de que se tiene un margen de error en la lectura del 1.57% dentro del monitoreo que se realice en el sistema.

### **5.2. RECOMENDACIONES**

- Se recomienda implementar una aplicación en la industrial como una banda transportadora de cargas para poder verificar el control de torque necesario en cada proceso y como interfieren los demás parámetros a controlar y monitorear.
- Mejorar la comunicación utilizando el conductor establecido por el estándar RS-485 para que el sistema de monitoreo y control se vuelva más robusto y la transmisión de datos sea mejor.
- Para realizar el control de cada uno de los parámetros establecidos del servomotor hay que tener en cuenta el ajuste y la manipulación del mismo dado que el torque es esencial para dar fuerza al motor que necesita para arrancar y mantener movimiento, mientras que la velocidad determina la rapidez con la que el servomotor alcanza y mantiene su rotación deseada.

# **6. BIBLIOGRAFÍA**

[1] M. Pilamala, «Servomotores Mitsubishi (HF-KE43KW1-S100) para determinar posicionamiento y movimientos programados en un robot cartesiano de tres ejes en el laboratorio de control de la facultad de ingeniería civil y mecánica.,» 04 2015. [En línea]. Available:https://repositorio.uta.edu.ec/bitstream/123456789/10363/1/Tesis%20I.M.%20265%20- %20Pilamala%20Bonilla%20Marco%20Pa%C3%BAl.pdf. [Último acceso: 15 01 2024].

[2] D. I. Quinga Loya y S. F. Torres Torres, «Repositorio Digital Universidad Técnica de Cotopaxi,» 03 2022. [En línea]. Available: <http://repositorio.utc.edu.ec/bitstream/27000/9485/1/PI->002162.pdf. [Último acceso: 12 2023].

[3] Á. Vaca, «Implementación de un módulo de servo posicionamiento, con controladores de motores, con PLC y HMI para el laboratorio de automatización y manipulación automática.,» 12 2019. [En línea]. [Último acceso: 15 01 2024].

[4] J. M. Tene Bastidas y A. A. Bravo Muñoz, «Repositorio Institucional de la Universidad Politécnica Salesiana,» 08 2019. [En línea]. Available: https://dspace.ups.edu.ec/bitstream/123456789/17913/1/UPS-GT002790.pdf. [Último acceso: 12 2023].

#### UNIVERSIDAD TÉCNICA DE COTOPAXI – CARRERA DE ELECTROMECÁNICA

[5] A. S. Guailacela Mesías y D. A. Pérez Maldonado, «Repositorio Institucional de la Universidad Politécnica Salesiana,» 2021. [En línea]. Available: https://dspace.ups.edu.ec/bitstream/123456789/21819/4/UPS-GT003608.pdf. [Último acceso: 12 2023].

[6] J. Acuña, «Dialnet,» 1990. [En línea]. Available: https://dialnet.unirioja.es/servlet/articulo?codigo=5678813. [Último acceso: 12 2023].

[7] J. Aguilar, A. Rios, F. Hidrobo y M. Cerrada, «Universidad de los Andes (ULA),» 2012. [En línea]. Available: https:/[/www.researchgate.net/profile/Francisco-](http://www.researchgate.net/profile/Francisco-)Hidrobo/publication/320935195\_Sistemas\_MultiAgentes\_y\_sus\_Aplicaciones\_en\_Automatizaci\_ on\_Industrial/links/5dde76f0a6fdcc2837edead1/Sistemas-MultiAgentes-y-sus-Aplicaciones-en-Automatizaci-on-Industrial.pdf. [Último acceso: 12 2023].

[8] E. Córdoba, «Universidad Nacional de Colombia,» 12 2006. [En línea]. Available: https:/[/www.redalyc.org/pdf/643/64326315.pdf.](http://www.redalyc.org/pdf/643/64326315.pdf) [Último acceso: 12 2023].

[9] L. Velasteguí y G. López, «Automatización de procesos industriales mediante Industria 4.0,» 05 08 2021. [En línea]. Available: https://alfapublicaciones.com/index.php/alfapublicaciones/article/view/80. [Último acceso: 12 12 2023].

[10] M. Ramírez, I. Macías y K. Ibáñez, «Arquitectura de la industria 4.0,» Repositorio Tecnológico de Monterrey, 05 11 2019. [En línea]. Available: https://repositorio.tec.mx/bitstream/handle/11285/636029/20.pdf?sequenc. [Último acceso: 12 12 2023].

[11] M. Zapata, L. Topón y E. Tipán, «Fundamentos de Automatización y Redes Industriales,» Repositorio Universidad Indoamérica, 20 06 2021. [En línea]. Available: https://repositorio.uti.edu.ec/handle/123456789/2226. [Último acceso: 12 12 2023].

[12] H. Alvarado, «Repositorio Universidad Técnica de Ambato,» 01 2019. [En línea]. Available: https://repositorio.uta.edu.ec/bitstream/123456789/29164/1/Tesis %20t1522id.pdf. [Último acceso: 12 2023].

[13] Y. Nhiavue, «Implementación de la comunicación con la serie de actuadores Exlar TLMXX utilizando Modbus RTU,» Universidad Central "Marta Abreu" de las Villas, 2014. [En línea]. Available: https://dspace.uclv.edu.cu/server/api/core/bitstreams/f1109145-da58-4962-98e1- 0d745c8937b1/content. [Último acceso: 13 12 2023].

62

[14] A. Tipan, «"Desarrollo de un Scada de un entorno virtual de flujo y monitoreo remoto en tiempo real basado en una arquitectura IOT.,» Repositorio Universidad Técnica de Cotopaxi, 09 2020. [En línea]. Available: [http://repositorio.utc.edu.ec/bitstream/27000/8365/1/PI-001902.pdf.](http://repositorio.utc.edu.ec/bitstream/27000/8365/1/PI-001902.pdf) [Último acceso: 13 12 2023].

[15] G. Pardo y H. Toro, «Protocolos de comunicación industrial,» Repositorio digital ECCI, 2015. **If the COLOUGE EXECUTE:** Linea]. Available: https://repositorio.ecci.edu.co/bitstream/handle/001/1874/Informe%20de%20seminario.pdf?seque nce=1&isAllowed=y. [Último acceso: 20 12 2023].

[16] A. Resendez, «Tecnología de la información y comunicación,» Universidad Autónoma de Baja California, [En línea]. Available: https://cecitics.weebly.com/12-topologiacuteas-de-lared.html. [Último acceso: 20 12 2023].

[17] A. Pozo y E. Molina, «"IMPLEMENTACIÓN DE UNA RED INDUSTRIAL BASADO EN ASI-BUS.,» 2010. [En línea]. Available: [http://dspace.espoch.edu.ec/bitstream/123456789/548/1/18T00439.pdf.](http://dspace.espoch.edu.ec/bitstream/123456789/548/1/18T00439.pdf) [Último acceso: 26 12 2023].

[18] J. Torres y A. Vega, «DISEÑO E IMPLEMENTACIÓN DE UN LABORATORIO DE REDESDE COMUNICACIÓN INDUSTRIAL PARA LA UNIVERSIDAD POLITECNICA SALESIANA,» 02 2015. [En línea]. Available: https://dspace.ups.edu.ec/handle/123456789/7764. [Último acceso: 28 12 2023].

[19] J. Morán, C. Campoverde y E. Hernández, «Diseño e implementación de un sistema de monitorización y control orientado a brindar seguridad a equipos de laboratorios, permitir accesos y control de personal integrando mediante software, tecnologías de identificación (RFID) y comunicación (GSM),» Repositorio UPS, 2011. [En línea]. Available: https://dspace.ups.edu.ec/bitstream/123456789/1674/13/UPS-GT000220.pdf. [Último acceso: 21 12 2023].

[20] N. O. Alonso, Redes de Comunicación Industriales, Madrid: Universidad Nacional de Educación a Distancia, 2013.

[21] M. Espinoza y J. Baño, «"INTEGRACIÓN DE REDES INDUSTRIALES MEDIANTE UN SOFTWARE DE MONITOREO Y ADQUISICIÓN DE DATOS EN EL LABORATORIO DE CONTROL Y MANIPULACIÓN AUTOMÁTICA DE LA CARRERA DE INGENIERÍA EN MANTENIMIENTO",  $\delta$  04 2018. [En línea]. Available: [http://dspace.espoch.edu.ec/bitstream/123456789/9867/1/25T00337.pdf.](http://dspace.espoch.edu.ec/bitstream/123456789/9867/1/25T00337.pdf) [Último acceso: 03 01 2024].

63

[22] WEG, «Modbus RTU,» 12 2012. [En línea]. Available: https://static.weg.net/medias/downloadcenter/hef/hc4/WEG-sca06-manual-de-la-modbus-rtu-10001625786-manual-espanol.pdf. [Último acceso: 03 01 2024].

[23] L. Barrionuevo y S. Villamarín, «DISEÑO DE UN MÓDULO DE ENTRENAMIENTO PARA UN SISTEMA DE BOMBEO DE AGUA A PRESIÓN CONSTANTE PARA EL CENTRO DE CAPACITACIÓN "CEPROIN" EN LA CIUDAD DE LATACUNGA,» 03 2021. [En línea]. Available: [http://repositorio.utc.edu.ec/bitstream/27000/8127/1/PI-001761.pdf.](http://repositorio.utc.edu.ec/bitstream/27000/8127/1/PI-001761.pdf) [Último acceso: 03 01 2024].

[24] A. Cardet, «Diseño y simulación de la automatización del proceso de rebombeo de agua potable.,» 2022. [En línea]. Available: https://repositorio.upse.edu.ec/bitstream/46000/7072/1/UPSE-TEA-2022-0001.pdf. [Último acceso: 07 02 2024].

[25] F. Gómez, «Mando de un servomotor Industrial mediante un PLC S7-300 para prácticas de control de movimiento.,» 02 08 2021. [En línea]. Available: https://repositorio.espe.edu.ec/bitstream/21000/26402/1/M-ESPEL-ENT-0407.pdf. [Último acceso: 10 01 2024].

[26] J. López y J. Morales, «MÓDULO DE ENTRANAMIENTO PARA EL CONTROL DE POSICIÓN Y VELOCIDAD DE SERVOMOTORES MEDIANTE PLC CON INTERFAZ SCADA.,» 12 2014. [En línea]. Available: https://helvia.uco.es/bitstream/handle/10396/13477/TFM%20Jos%C3%A9%20Antonio%20Moral es%20Ceballos%20y%20Javier%20L%C3%B3pez%20Morales.pdf?sequence=1&isAllowed=y. [Último acceso: 14 01 2024].

64

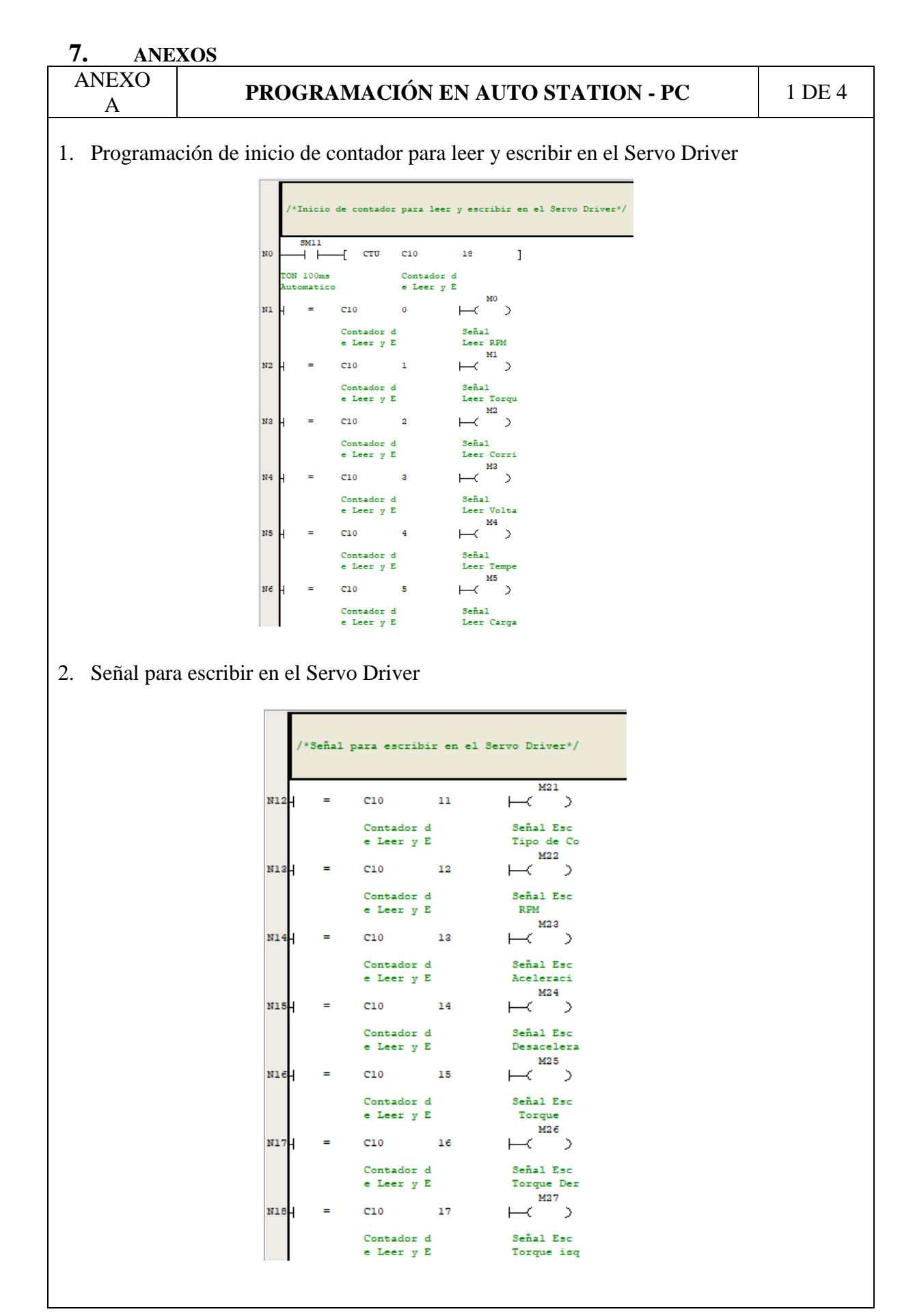

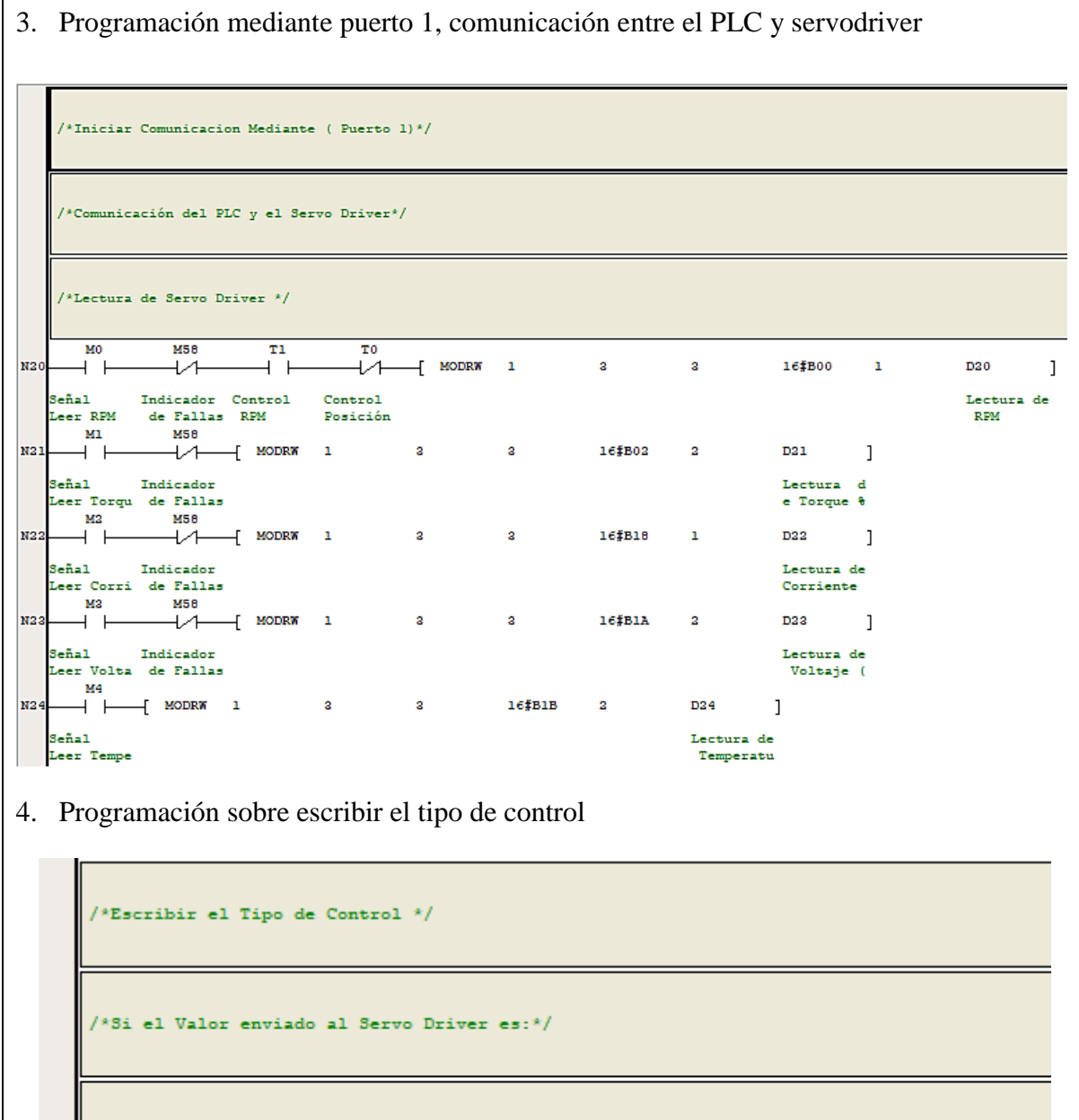

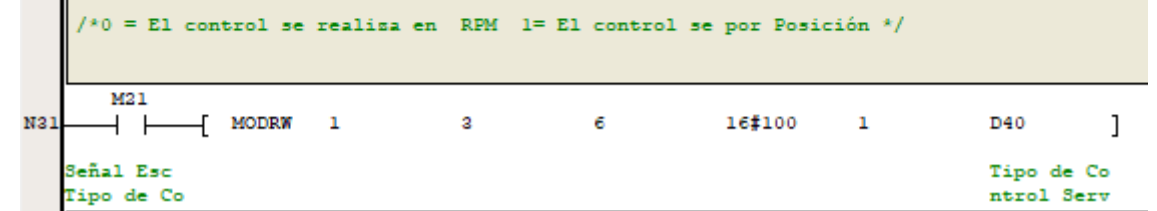

5. Programación de control de rpm mediante HMI

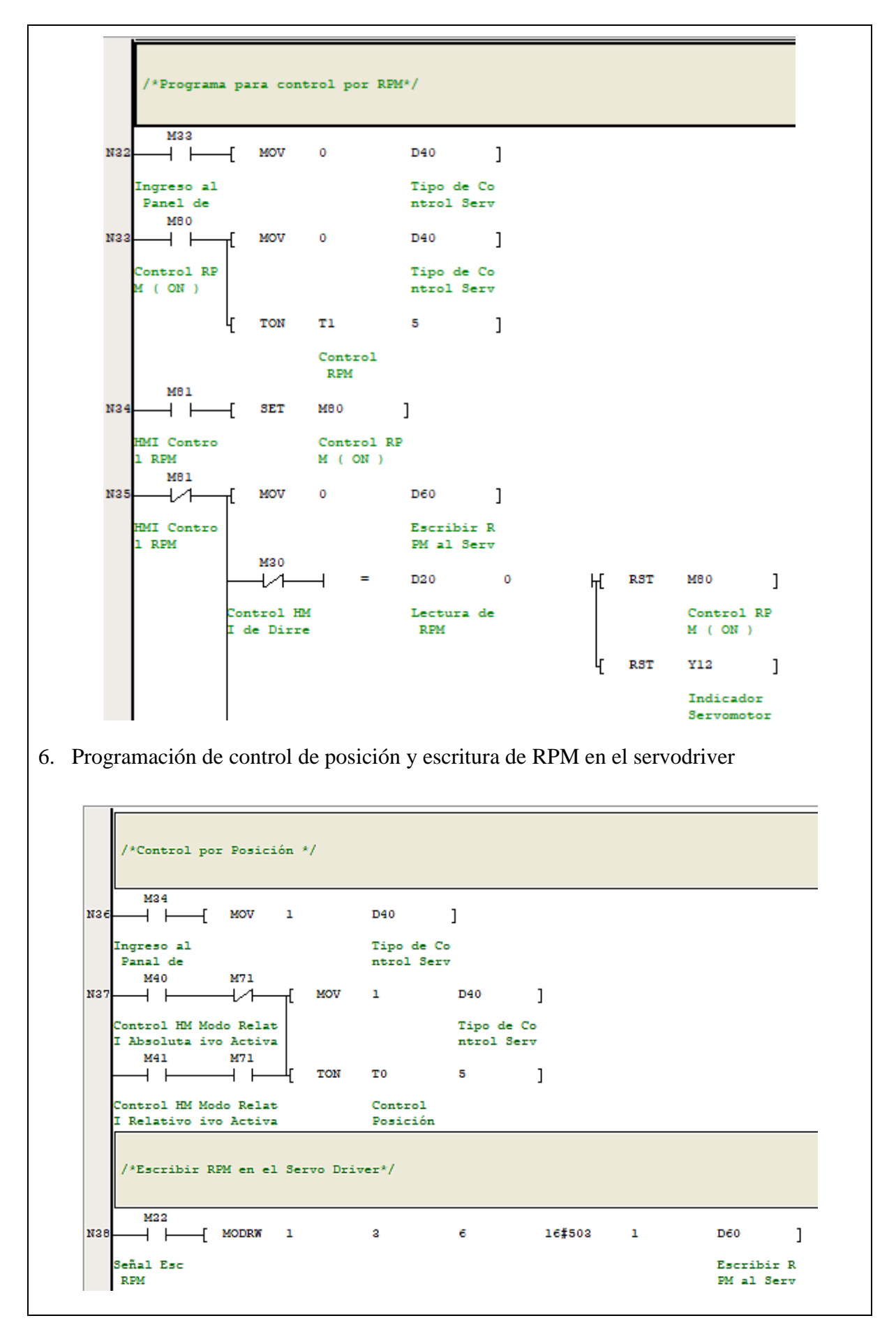

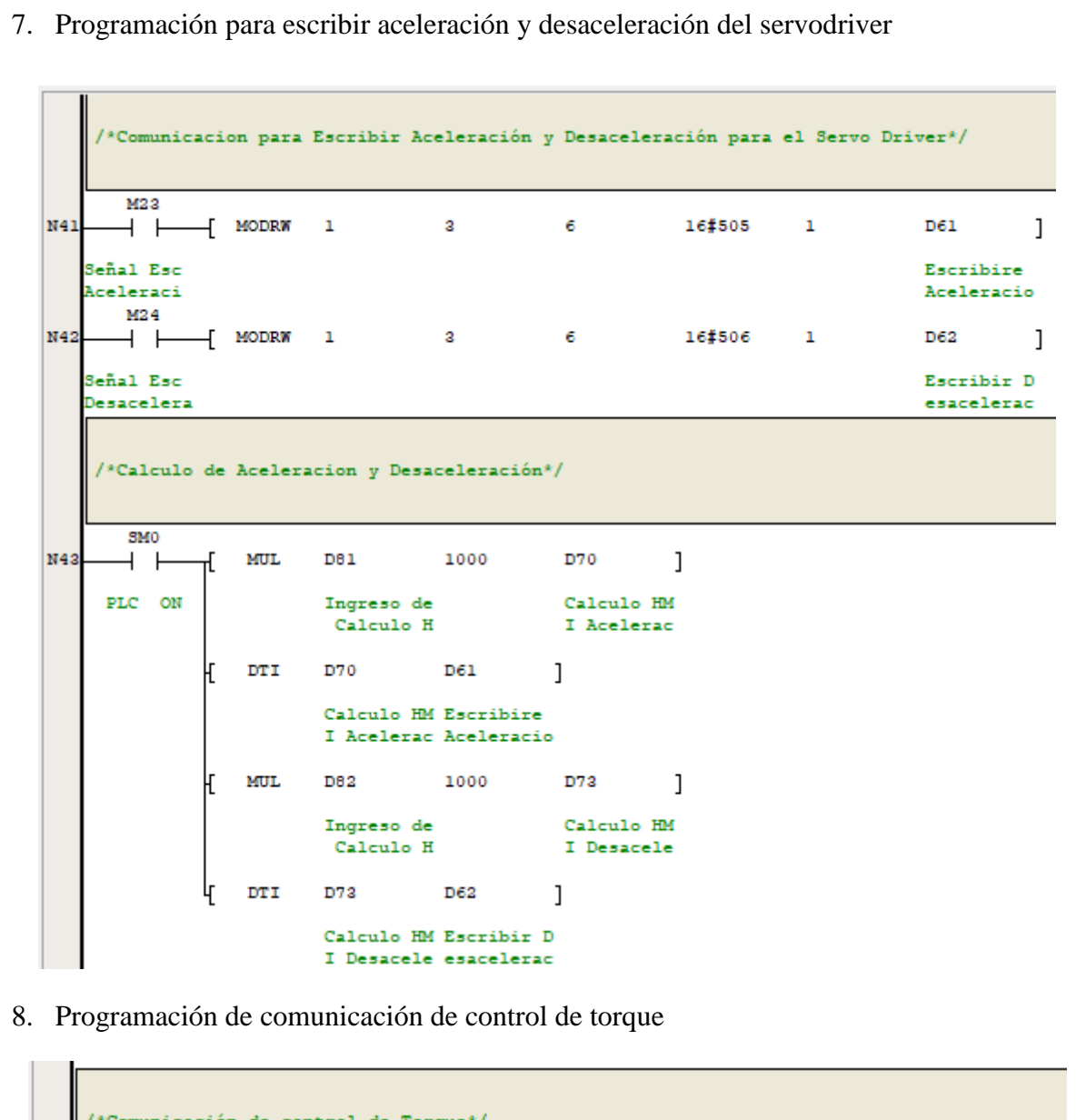

/\*Comunicación de control de Torque\*/ M25 N45  $\overline{\phantom{a}}$   $\overline{\phantom{a}}$  MODRW  $\overline{\mathbf{3}}$ 6 16#603  $\mathbf 1$ D63  $\mathbf{1}$ J Señal Esc Escribir T Torque orque en S M26 N46 4 F MODRW  $\blacksquare$ 3 6. 16#609  $\mathbf{1}$ D64 1 Señal Esc Escribir T Torque Der orque en H M27 N47  $+$   $+$  $-$ [ MODRW  $\mathbf{1}$  $\overline{\mathbf{3}}$ 6 16#60A  $\mathbf 1$ D65 l Señal Esc Escribir T Torque isq orque en A

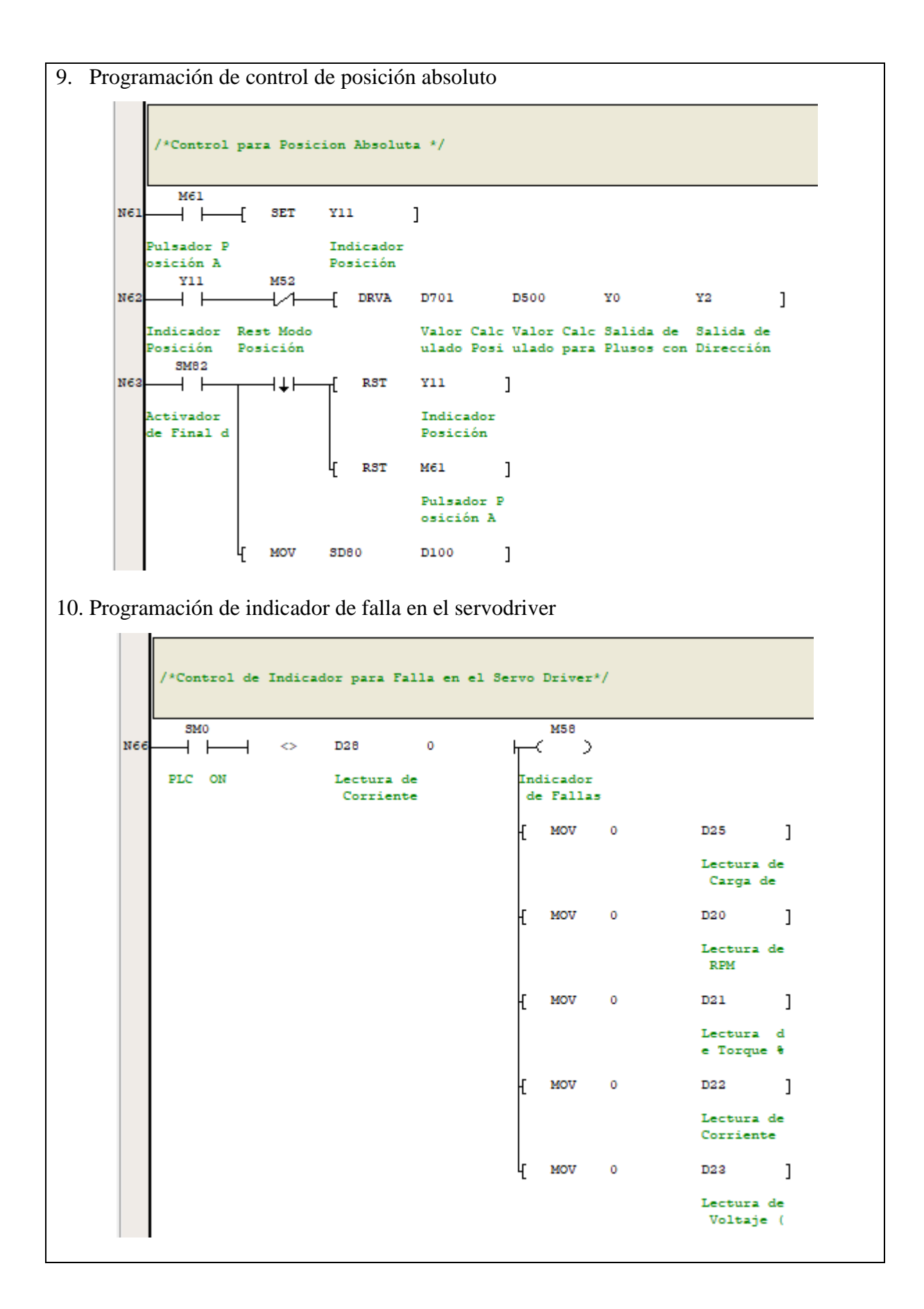

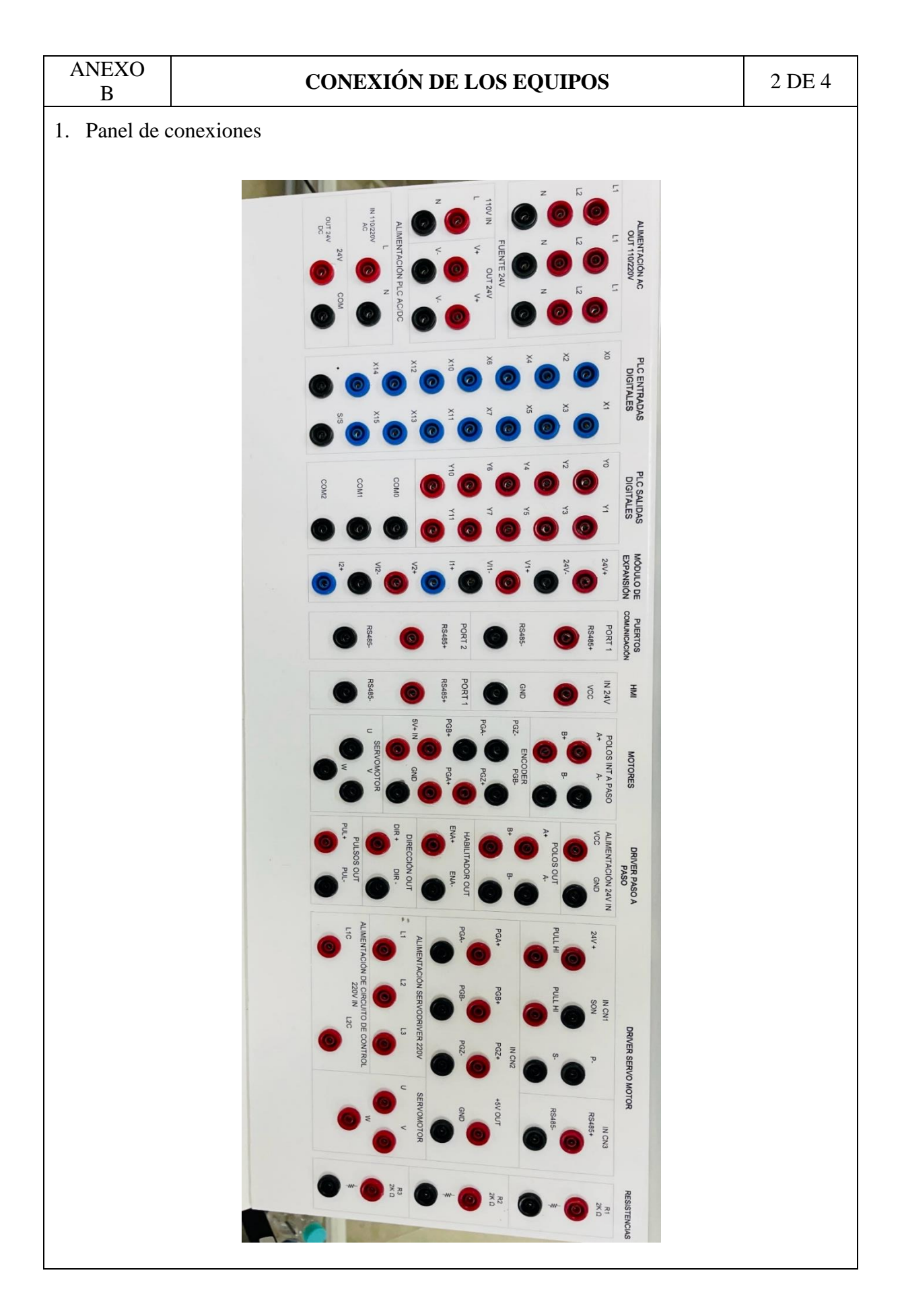

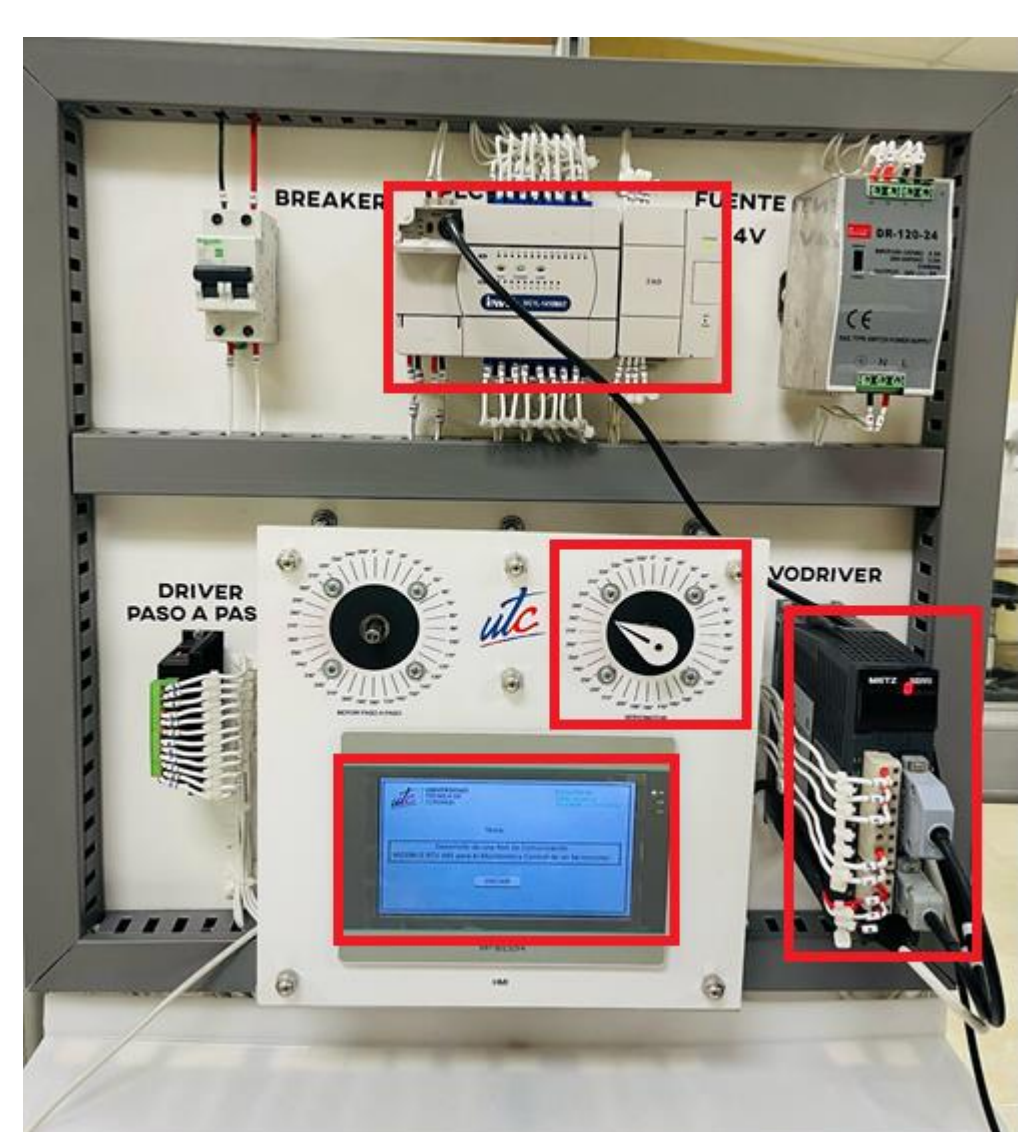

2. Modulo donde se desarrolló la implementación de la red Modbus RTU RS-485 en el servomotor.

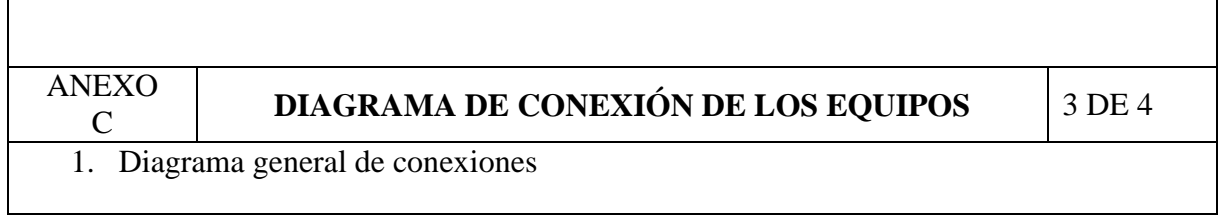

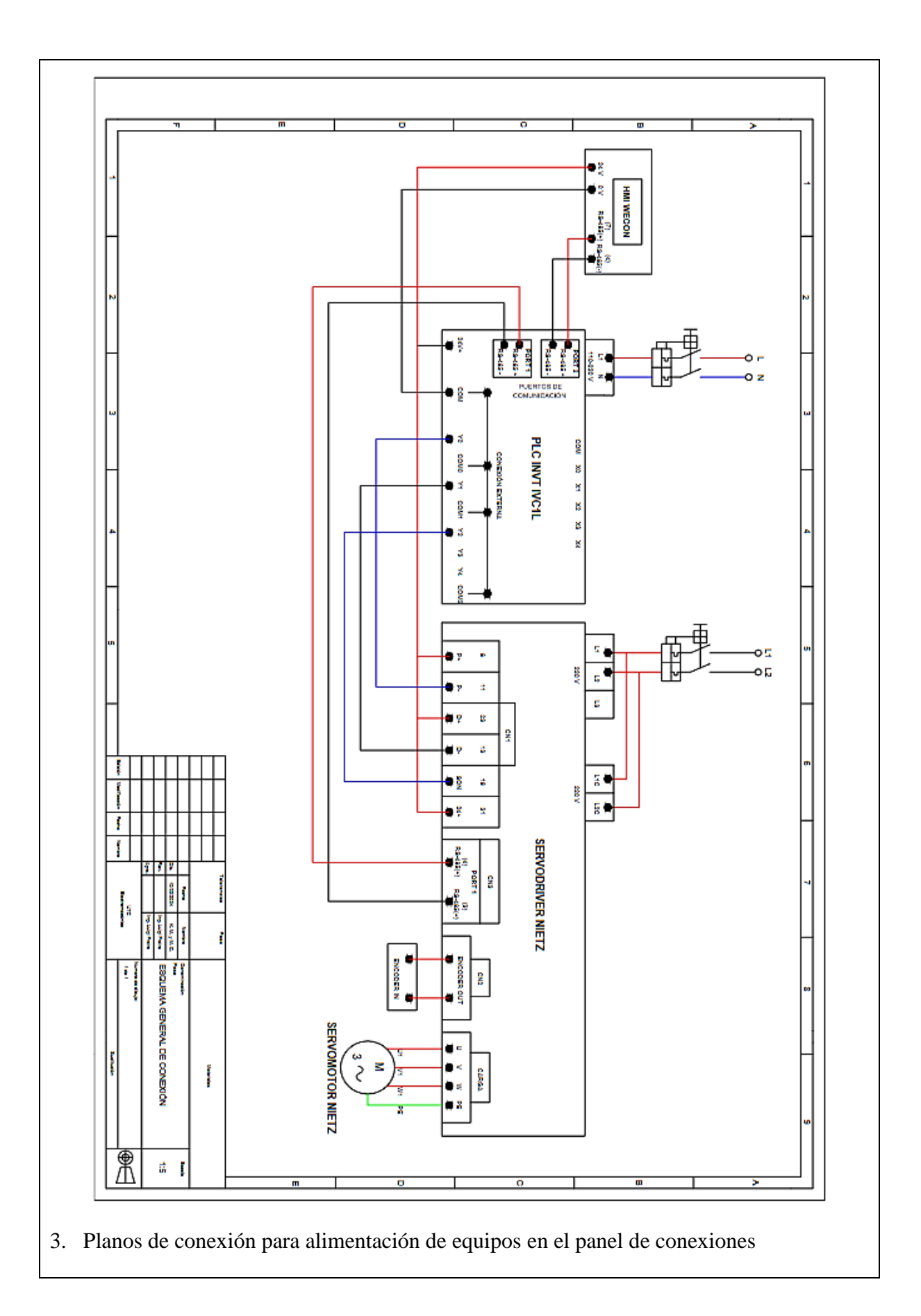

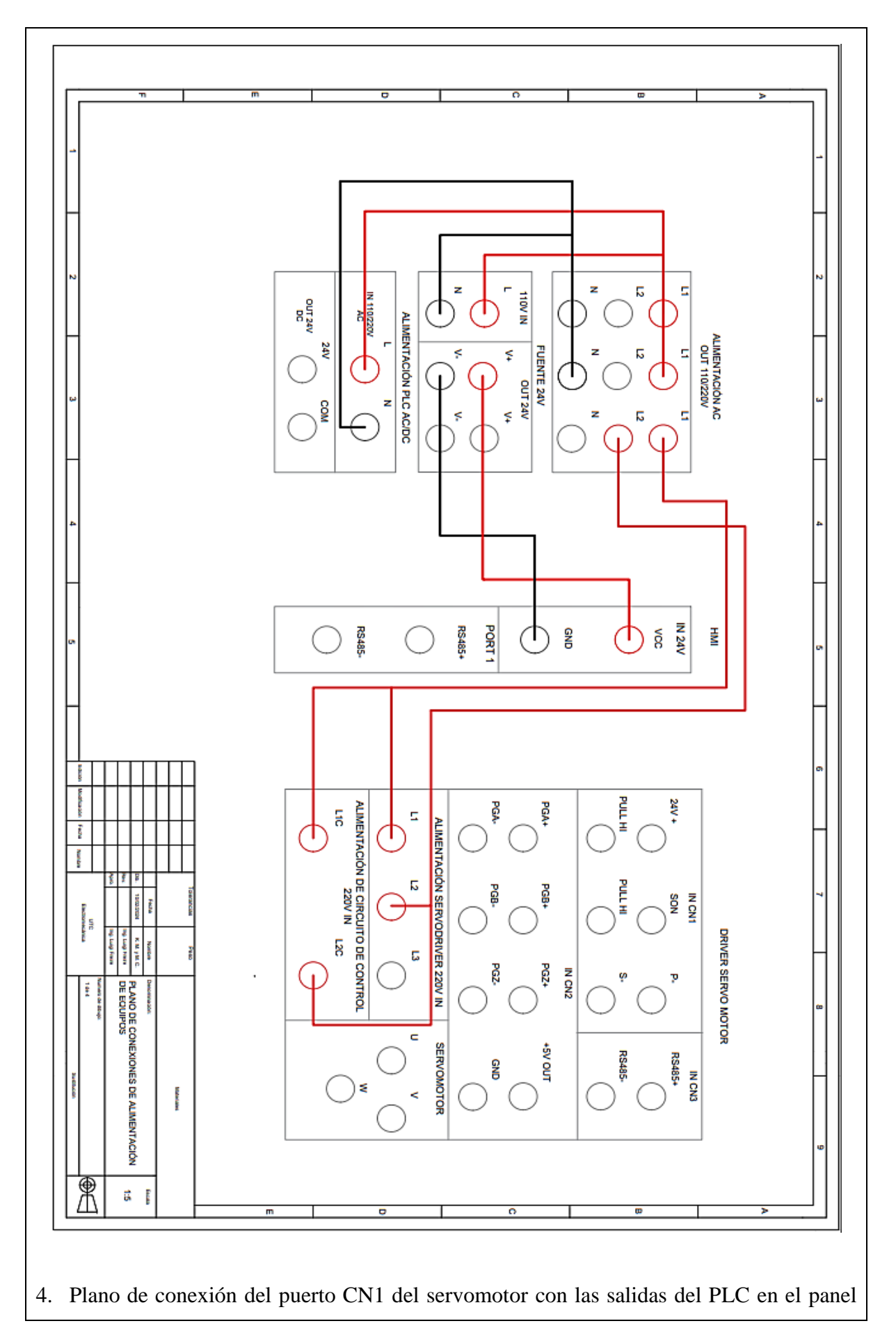

#### UNIVERSIDAD TÉCNICA DE COTOPAXI – CARRERA DE ELECTROMECÁNICA

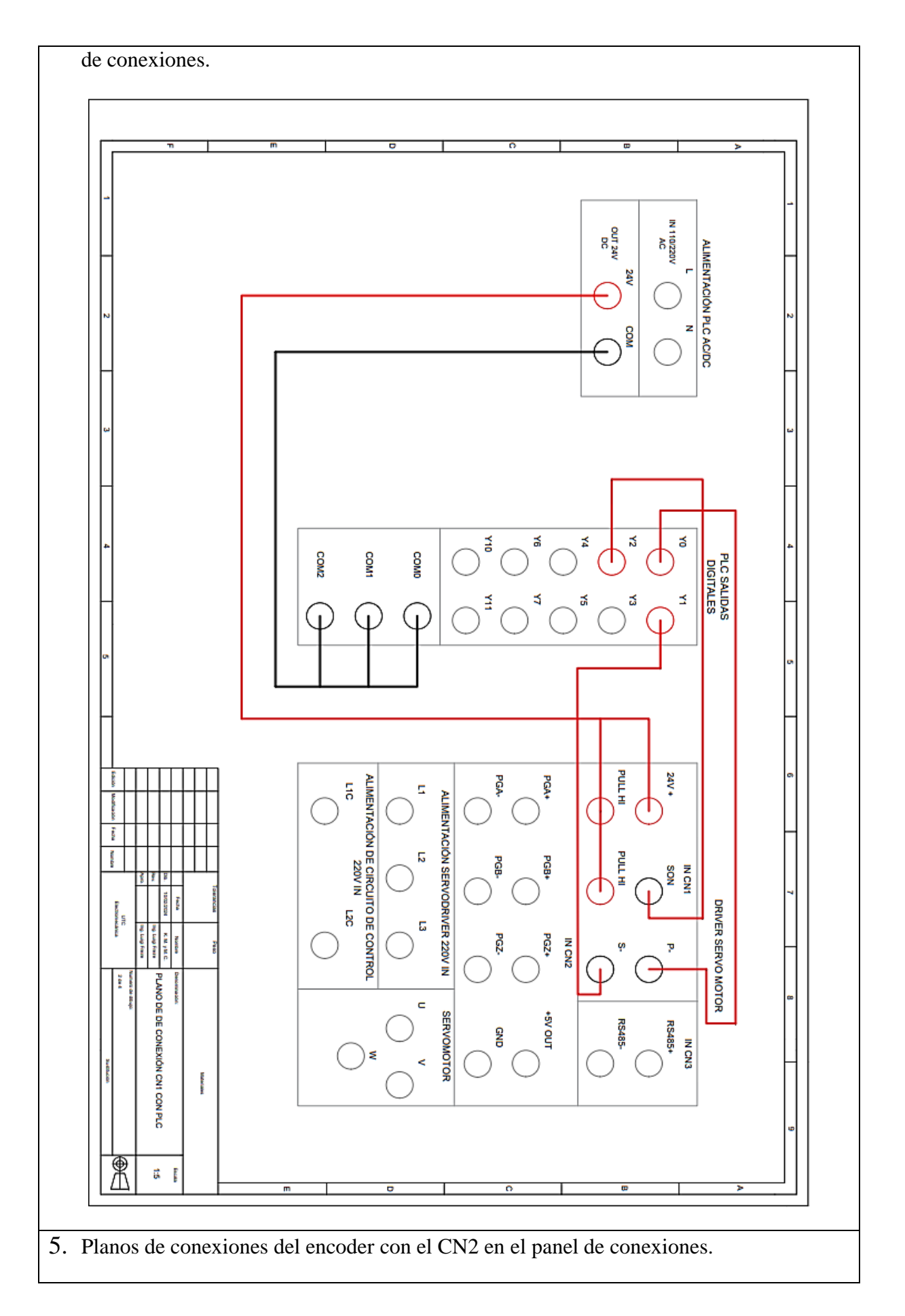

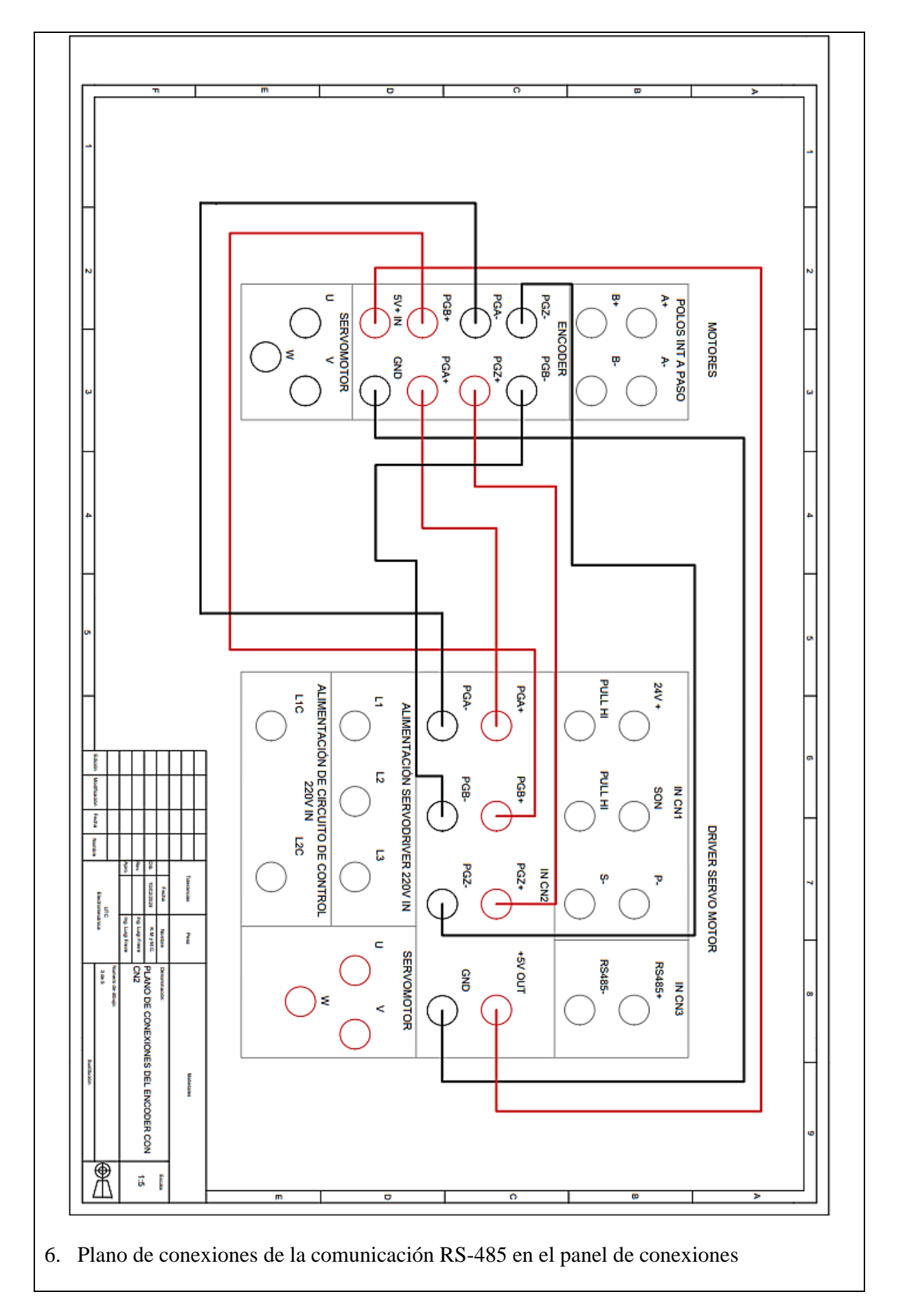

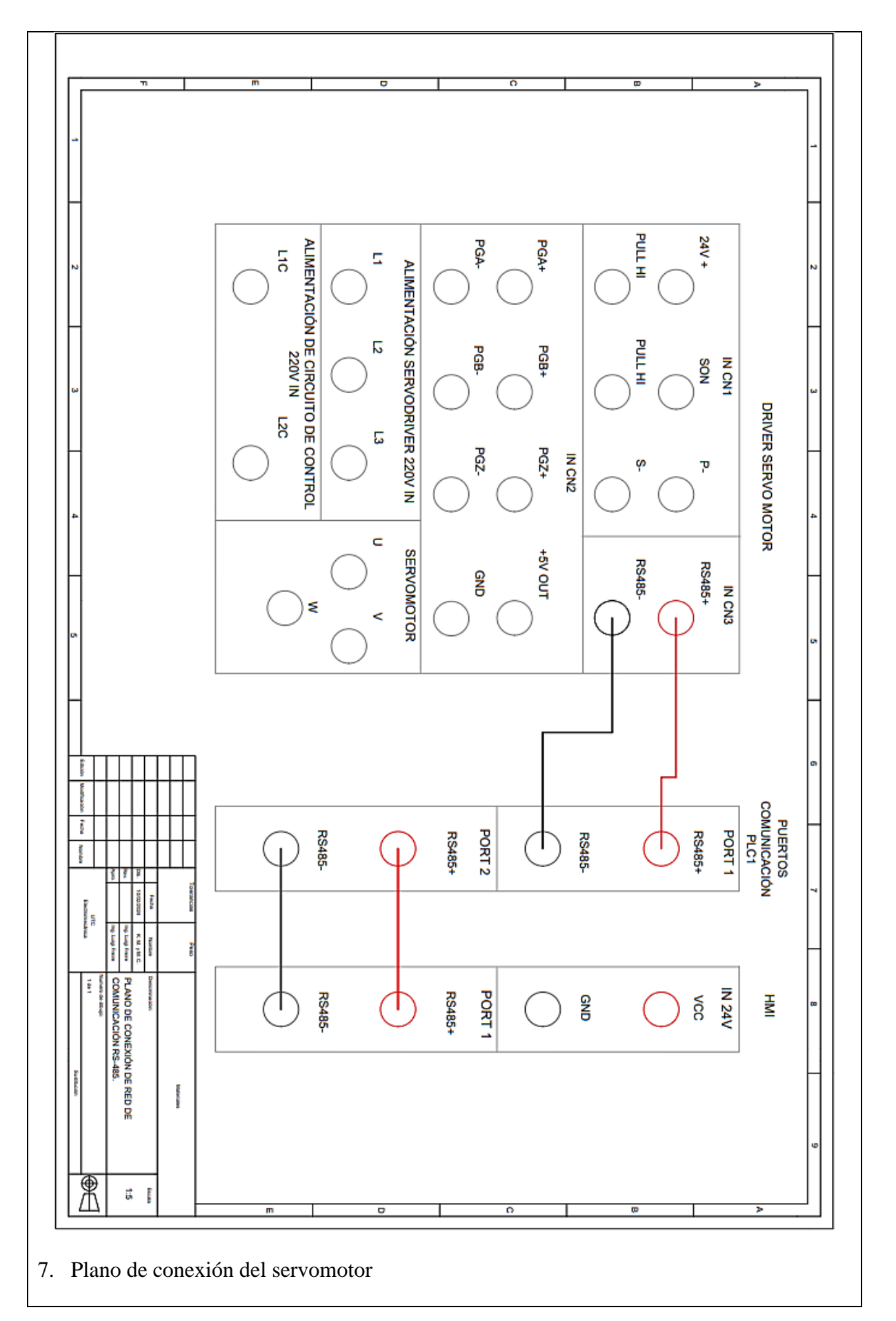

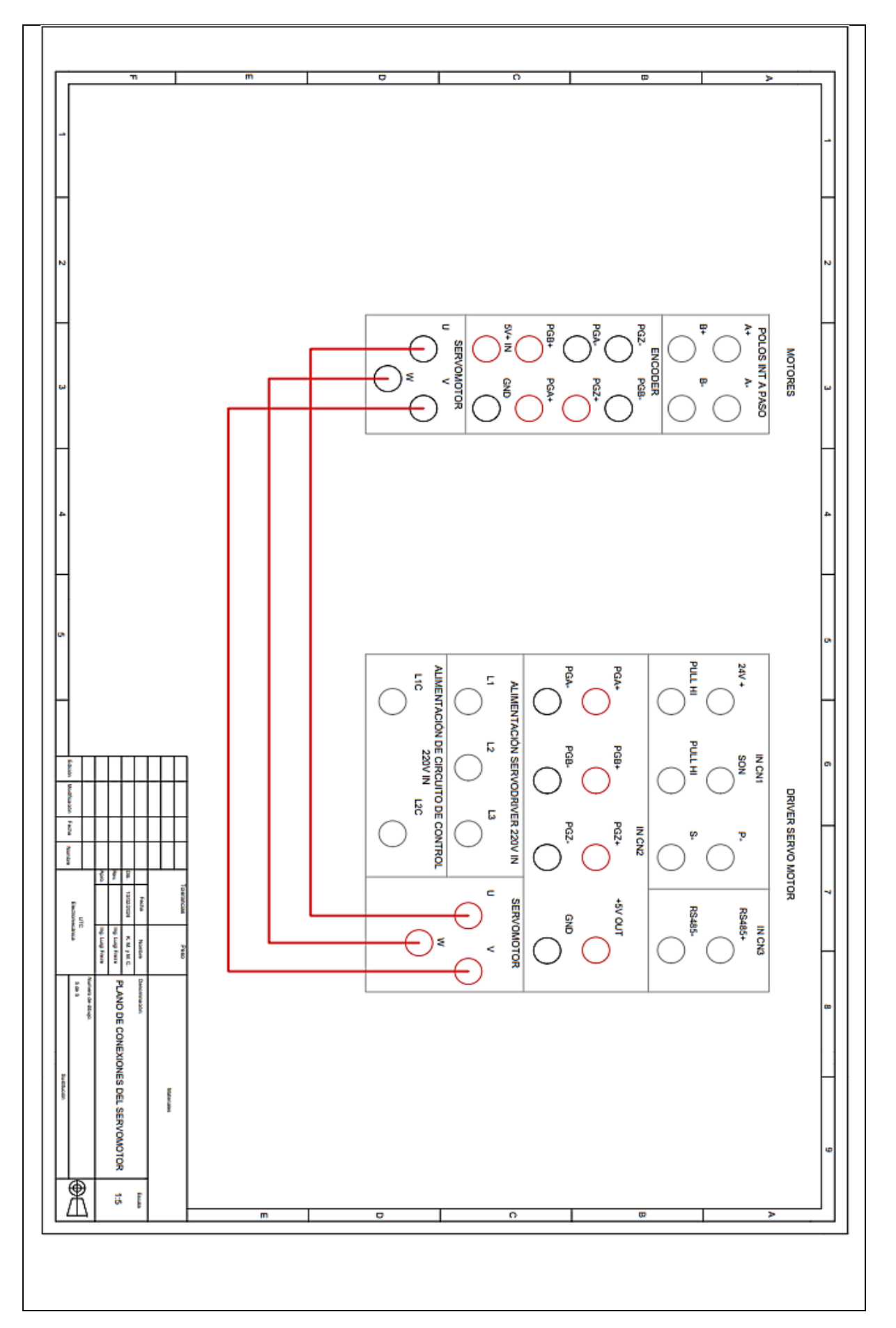

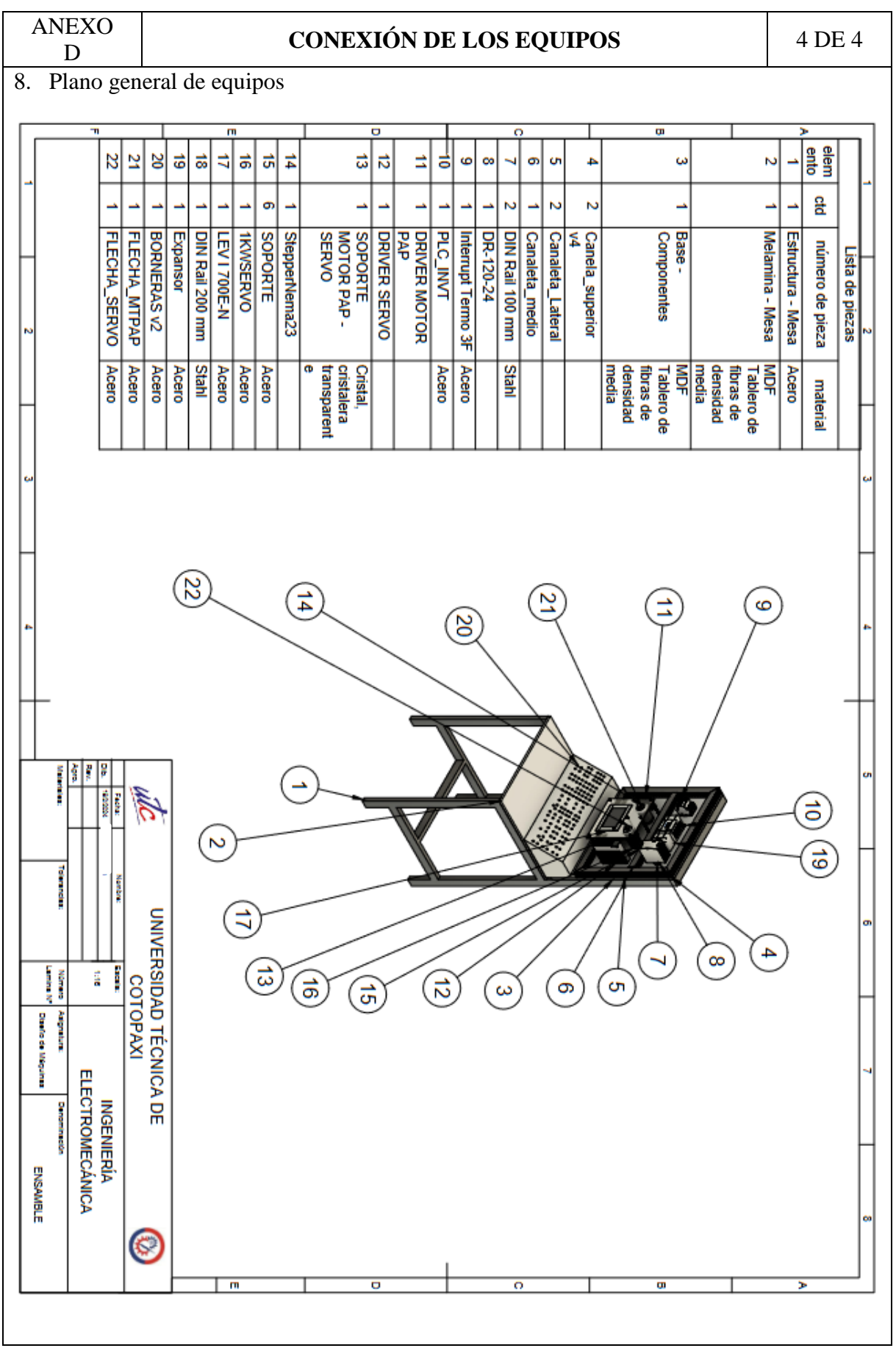